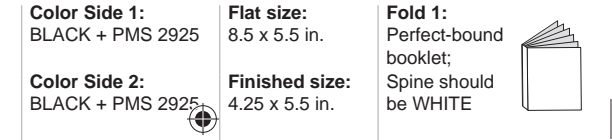

hp

 $\bigoplus$ 

# **Quick Start**

Quick Start Quick Start **BS** Quick Start **BG** Quick Start Quick Start CS DA Quick Start DE Quick Start Quick Start ET **ES** Quick Start Quick Start EL FR Quick Start Quick Start Quick Start KK Quick Start LV Quick Start Quick Start Quick Start **NL** Quick Start NO Quick Start PL Quick Start **PT** Quick Start RO Quick Start RU Quick Start SK Quick Start Quick Start SL Quick Start FI Quick Start Quick Start **TR Quick Start** UK Quick Start **HE Quick Start** 

EN AR

HR IT

LT HU

> SR SV

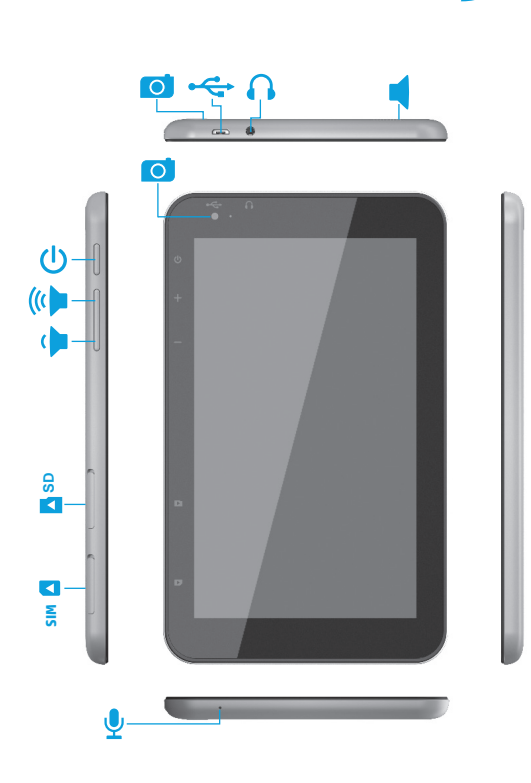

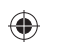

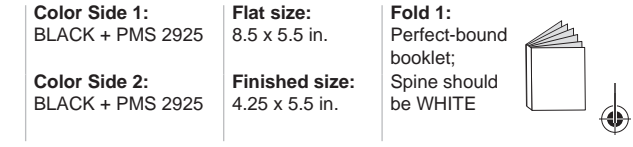

# **Table of Contents**

 $\bigoplus$ 

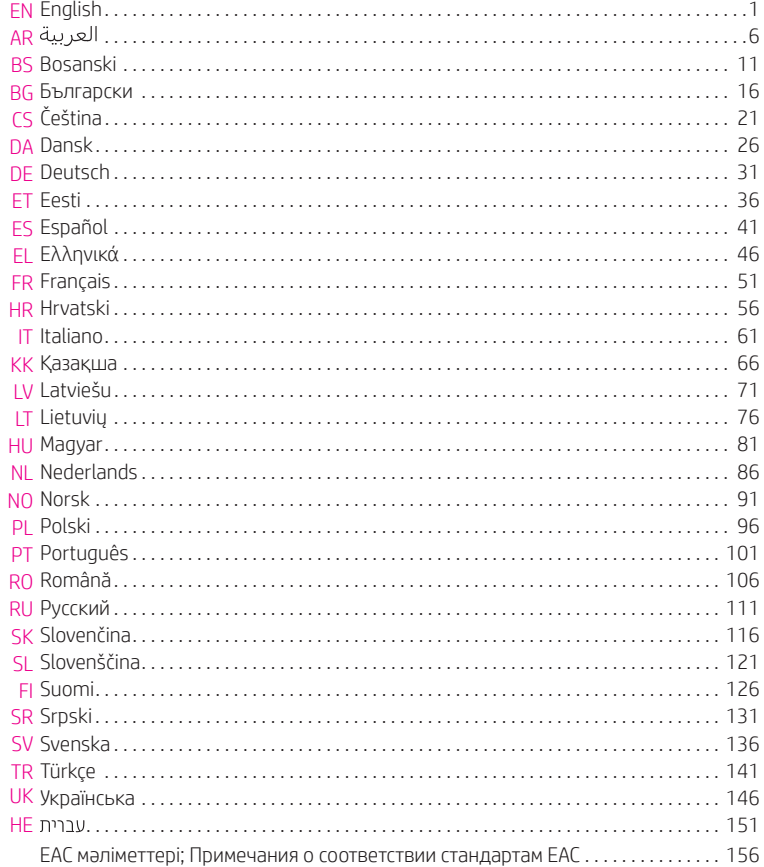

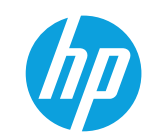

## **Setting up your tablet**

**Note:** Features may vary by model and country.

**1** If a SIM card is not preinstalled<br>in the tablet (select models only), install a SIM card (purchased separately) in the SIM slot. **2** After charging the battery, press<br>and hold the power button  $\bigcup$  for about 2 seconds until the HP logo is displayed. Ø

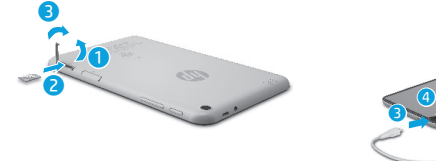

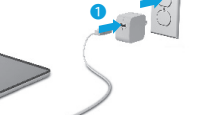

 $\bigoplus$ 

**IMPORTANT:** If the battery image is not displayed on the screen, press the power button briefly to display the image, and then press and hold the power button  $\bigcup$  until the logo is displayed.

**3** Follow the on-screen instructions to select a language and a wireless network.

 $\circledast$ 

English **1**

### **Using the Home screen**

**All apps**—Displays a list of all  $\textcircled{\scriptsize{12}}$ apps installed. To configure your preferences, touch  $\dddot{\mathbf{m}}$ , and then touch  $\bullet$ .

**Back**—Opens the previous  $\leftarrow$ screen.

**Home**—Opens or returns to the ≏ Home screen.

**Recent apps**—Opens a list of apps 市 used recently.

**NOTE:** The icons on the Home screen and the appearance of the Home screen may vary.

#### **Search\*** ⊕

**Search**—Allows you to type one or more keywords to search with the installed search app

 $\mathbf{0}$ **Voice search**—Allows you to speak one or more keywords to search with the installed search app.

**\***The search feature varies by model and country.

### **Change your tablet's view**

The Auto-rotate feature allows you to change your tablet's view. For landscape view, hold the tablet horizontally. For portrait view, hold the tablet vertically.

**NOTE:** Some apps do not rotate automatically.

To change the Auto-rotate setting, swipe down from the top right, and then touch  $\mathcal{S}$  to lock or unlock the screen rotation.

### **Use gestures**

The following gestures can be used with your tablet:

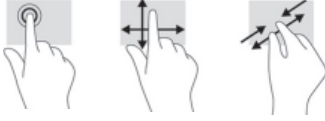

**Use GPS**

To access the GPS feature, touch  $\bullet$ , touch **Location**, touch **Mode**, and then select the Location mode you want.

### **Turn off the tablet**

Press and hold the power button  $\bigcup$ , touch **Power off**, and then touch **OK**. If your tablet becomes unresponsive, press and hold the power button  $\bigcirc$  for several seconds to turn off the tablet.

### **Display apps, widgets, and notifi cations**

⊕

⊕

Apps-Touch **(iii)**, and then touch the **Apps** tab to see a list of all apps.

**Widgets**—Touch (iii), and then touch the **Widgets** tab to see a list of all widgets.

**Notifi cations**—Swipe down from the top left of the screen to see your

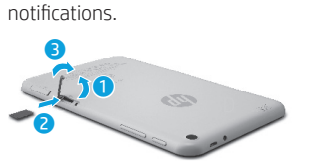

**Lock and unlock Lock**—Press the power button.

**Unlock**—Press the power button to

turn on the tablet, then place your finger on  $\bigcap$  and slide the icon to the unlock  $\bigcap$  position.

## **Back up your data**

HP strongly encourages you to periodically back up your personal data and media on your tablet to another computer, a dedicated storage device, or to the cloud using one of several commercially available solutions.

For more information, you can access the user guide from the **HP User Guides** app.

## **Download apps from the Google Play™ Store\***

You must be connected to a wireless network and signed into a Google account before you can access the Play Store to download apps.

- 1. On the Home screen, touch  $\bigoplus$ , and then touch the **Play Store** app.
- 2. To search for an app, touch the **Search** icon and then type a keyword, or touch a category.
- 3. Scroll down to see the available apps, and then touch an app to select it.
- 4. Touch **Install**, and the app begins to download and install.

**\***Select models only.

⊕

**2** English English **3**

### **More HP resources**

### **Resource Location HP support**

**•** Online chat with an HP technician. **•** Find telephone numbers. Go to http://welcome.hp.com/support

**Guide**.

**•** Locate HP service center locations.

- **Product Notices, Warranty, and User Guide**
- **•** Safety and regulatory information **•** The expressly provided HP Limited Warranty
- applicable to your tablet
- **•** Product documentation

#### **Serial number, product number,**

**model number, and IMEI number** On the back of the tablet

### **Product description**

This product is a lightweight tablet and features a thin-panel display, processor, RAM, integrated battery pack, and an external AC adapter. This printed *Quick Start* guide identifies the hardware components of your tablet. The AC adapter has a rating of 100-240 V ac, 50/60 Hz, 0.3-1.0 A. You can access the latest user guide from the **HP User Guides** app.

#### **Specifi cation**

The tablet operates on DC power, which can be supplied by an AC or a DC power source. The AC power source must be rated 100-240 V, 50/60 Hz.

**Note:** The tablet can operate on DC power using an industry-standard micro-B USB cable. The HP adapter included with your tablet is recommended for charging the tablet. **Temperature** Operating: Metric, 0°C to 40°C; U.S.,

32°F to 104°F

**Relative humidity (noncondensing)** Operating: 10% to 90%

#### **4** English English **5**

#### **Regulatory information**

For regulatory identification purposes, your product is assigned a Regulatory Model Number (RMN), HSTNH-B407D. The RMN is located on the back of the tablet, and should not be confused with the marketing name (if any, etc.) or product numbers (HP P/N, etc.).

On the Home screen, touch the **HP User Guides** app, touch  $\frac{1}{2}$ , select your **Region** and **Language**, and then select **HP Worldwide Limited Warranty and Technical Support**, **Product Notices**, or **User** 

If required, regulatory markings for your country or region are located on the back of the unit, under the removable battery (if equipped), on the packaging, or elsewhere in this document. For more safety and regulatory information, refer to the Product Notices included with your tablet, accessible via the **HP User Guides** app.

#### **Product notices**

Some notices may not apply to your product. One or more integrated wireless devices are installed in this device. In some environments, the use of wireless devices may be restricted. Such restrictions may apply on-board airplanes, in hospitals, near explosives, in hazardous locations, and so on. If you are uncertain of the policy that applies to the use of this product, ask for authorization to use it before you turn it on.

#### **Limited Warranty**

⊕

⊕

You can find the expressly provided HP Limited Warranty applicable to your product using the **HP User Guides** app. In some countries or regions, HP may provide a printed HP Limited Warranty in the box. For some countries or regions where the warranty is not provided in printed format, you may request a printed copy from http://www.hp.com/go/orderdocuments or write to:

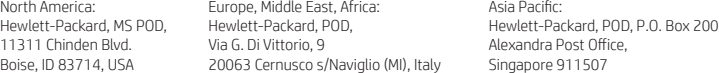

When you request a printed copy of your warranty, please include your product number, name, and postal address.

**IMPORTANT:** Do NOT return your HP product to the addresses above. For U.S. support, go to http://www.hp.com/go/contactHP. For worldwide support, go to http://welcome.hp.com/country/us/en/wwcontact\_us.html.

**WARNING:** To reduce the risk of electric shock or damage to the equipment, plug the AC adapter into an AC outlet that is **WARNING:** To reduce the risk<br>easily accessible at all times.

**WARNING:** To reduce potential safety issues, only the AC adapter provided with the product, a replacement AC adapter provided by HP, or an AC adapter purchased as an accessory from HP should be used with the product.

**WARNING:** To reduce the possibility of heat-related injuries or of overheating the tablet, do not place the tablet directly on WIND WINDING TO LOCATE THE POSSIGNEY OF THE LOCATE SURFACE SURFACE AND TO DID A SECTION ALSO, do not allow the AC adapter to contact the skin or a soft surface, such as pillows or rugs or clothing, during operation. The tablet and the AC adapter comply with the user-accessible surface temperature limits defined by the International Standard for Safety of<br>Information Technology Equipment (IEC 60950-1).

**WARNING:** To reduce the risk of fire or burns, do not disassemble, crush, or puncture; do not short external contacts; do not dispose of in fire or water.

WARNING: so prevent possible hearing damage, do not listen at high volume levels for long periods. Λ

**IMPORTANT:** The battery(ies) in this product cannot be easily replaced by users themselves. Removing or replacing the battery could affect your warranty coverage. If a battery is no longer holding a charge, contact support. When a battery has reached the end of its useful life, do not dispose of the battery in general household waste. Follow the local laws and regulations in your area for battery disposal.

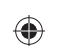

# ♦

### **Using the Home screen AR AR**

- **All apps**—Displays a list of all ⊕ apps installed. To configure your preferences, touch  $\dddot{\mathbf{w}}$ , and then touch  $\bullet$ .
- **Back**—Opens the previous  $\ominus$ screen.
- **Home**—Opens or returns to the  $\triangle$ Home screen.
- **Recent apps**—Opens a list of apps ā used recently.

**NOTE:** The icons on the Home screen and the appearance of the Home screen may vary.

#### **Search\***

⊕

**Search**—Allows you to type one or more keywords to search with the installed search app

**Voice search**—Allows you to speak  $\bm{0}$ one or more keywords to search with the installed search app.

**\***The search feature varies by model and country.

### **Change your tablet's view**

The Auto-rotate feature allows you to change your tablet's view. For landscape view, hold the tablet horizontally. For portrait view, hold the tablet vertically.

**NOTE:** Some apps do not rotate automatically.

To change the Auto-rotate setting, swipe down from the top right, and then touch  $\mathcal{S}$  to lock or unlock the screen rotation.

### **Use gestures**

The following gestures can be used with your tablet:

**Use GPS**

To access the GPS feature, touch  $\bullet$ , touch **Location**, touch **Mode**, and then select the Location mode you want.

### **Turn off the tablet**

Press and hold the power button  $\bigcup$ , touch **Power off**, and then touch **OK**. If your tablet becomes unresponsive, press and hold the power button  $\bigcirc$  for several seconds to turn off the tablet.

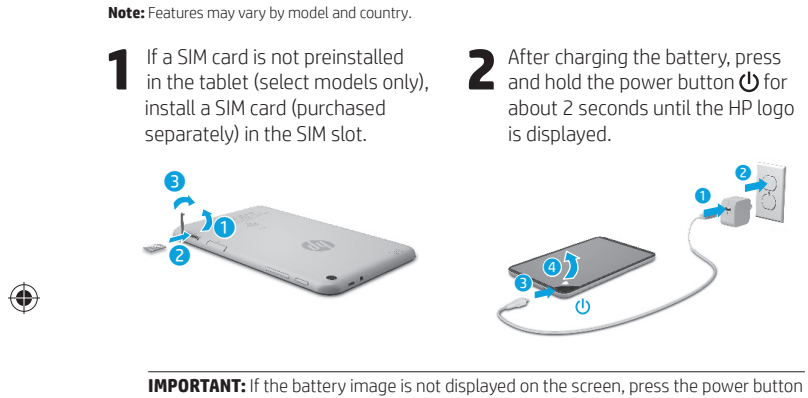

**Setting up your tablet**

 $\bigcup$  briefly to display the image, and then press and hold the power button  $\bigcup$  until the logo is displayed.

**3** Follow the on-screen instructions to select a language and a wireless network. wireless network.

**6 7**

⊕

### **Display apps, widgets, and notifi cations**

Apps-Touch **...**), and then touch the **Apps** tab to see a list of all apps.

**Widgets**—Touch (iii), and then touch the **Widgets** tab to see a list of all widgets.

**Notifi cations**—Swipe down from the top left of the screen to see your notifications.

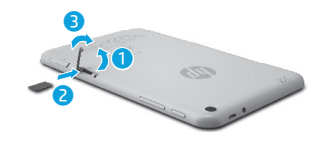

**Lock and unlock Lock**—Press the power button.

**Unlock**—Press the power button to turn on the tablet, then place your finger on  $\bigoplus$  and slide the icon to the unlock  $\bigcap$  position.

### **Back up your data**

HP strongly encourages you to periodically back up your personal data and media on your tablet to another computer, a dedicated storage device, or to the cloud using one of several commercially available solutions.

For more information, you can access the user guide from the **HP User Guides** app.

## **Download apps from the Google Play™ Store\***

You must be connected to a wireless network and signed into a Google account before you can access the Play Store to download apps.

- 1. On the Home screen, touch  $\textcircled{\tiny{\textbf{m}}}$ , and then touch the **Play Store** app.
- 2. To search for an app, touch the **Search** icon and then type a keyword, or touch a category.
- 3. Scroll down to see the available apps, and then touch an app to select it.
- 4. Touch **Install**, and the app begins to download and install.

**\***Select models only.

### **More HP resources**

◈

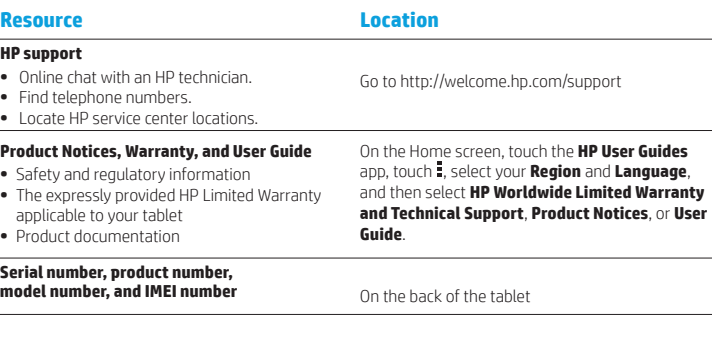

#### **Product description**

This product is a lightweight tablet and features a thin-panel display, processor, RAM, integrated battery pack, and an external AC adapter. This printed *Quick*  Start guide identifies the hardware components of your tablet. The AC adapter has a rating of 100-240 V ac, 50/60 Hz, 0.3-1.0 A. You can access the latest user guide from the **HP User Guides** app.

#### **Specifi cation**

⊕

The tablet operates on DC power, which can be supplied by an AC or a DC power source. The AC power source must be rated 100-240 V, 50/60 Hz. **Note:** The tablet can operate on DC power using an industry-standard micro-B USB cable. The HP adapter included with your

tablet is recommended for charging the tablet. **Temperature** Operating: Metric, 0°C to 40°C; U.S., 32°F to 104°F

**Relative humidity (noncondensing)** Operating: 10% to 90%

#### **Regulatory information**

For regulatory identification purposes, your product is assigned a Regulatory Model Number (RMN), HSTNH-B407D. The RMN is located on the back of the tablet, and should not be confused with the marketing name (if any, etc.) or product numbers (HP P/N, etc.). If required, regulatory markings for your country or

region are located on the back of the unit, under the removable battery (if equipped), on the packaging, or elsewhere in this document. For more safety and regulatory information, refer to the Product Notices included with your tablet, accessible via the **HP User Guides** app.

#### **Product notices**

Some notices may not apply to your product. One or more integrated wireless devices are installed in this device. In some environments, the use of wireless devices may be restricted. Such restrictions may apply on-board airplanes, in hospitals, near explosives, in hazardous locations, and so on. If you are uncertain of the policy that applies to the use of this product, ask for authorization to use it before you turn it on.

**9** العربية للمستخدم المستخدم المستخدم المستخدم المستخدم المستخدم المستخدم المستخدم المستخدم المستخدم المستخدم المستخدم

**AR BS**

⊕

### **Limited Warranty**

You can find the expressly provided HP Limited Warranty applicable to your product using the **HP User Guides** app. In some countries or regions, HP may provide a printed HP Limited Warranty in the box. For some countries or regions where the warranty is not provided in printed format, you may request a printed copy from http://www.hp.com/go/orderdocuments or write to:

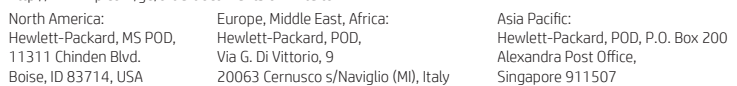

When you request a printed copy of your warranty, please include your product number, name, and postal address.

**IMPORTANT:** Do NOT return your HP product to the addresses above. For U.S. support, go to http://www.hp.com/go/contactHP. For worldwide support, go to http://welcome.hp.com/country/us/en/wwcontact\_us.html.

**WARNING:** To reduce the risk of electric shock or damage to the equipment, plug the AC adapter into an AC outlet that is **CO WARNING:** To reduce the risk easily accessible at all times.

- **WARNING:** To reduce potential safety issues, only the AC adapter provided with the product, a replacement AC adapter provided by HP, or an AC adapter purchased as an accessory from HP should be used with the product.
- **WARNING:** To reduce the possibility of heat-related injuries or of overheating the tablet, do not place the tablet directly on WARNING: To reduce the possibility or neat-related injuries or or overneating the tablet, do not allow the AC adapter<br>your lap. Do not allow a soft surface, such as pillows or rugs or clothing, to block airflow. Also, do n to contact the skin or a soft surface, such as pillows or rugs or clothing, during operation. The tablet and the AC adapter comply with the user-accessible surface temperature limits defined by the International Standard for Safety of<br>Information Technology Equipment (IEC 60950-1).
- WARNING: To reduce the risk of fire or burns, do not disassemble, crush, or puncture; do not short external contacts; do **not dispose of in fire or water.**
- **WARNING:**  $\sqrt{2}$  To prevent possible hearing damage, do not listen at high volume levels for long periods.  $\triangle$

**IMPORTANT:** The battery(ies) in this product cannot be easily replaced by users themselves. Removing or replacing the battery could affect your warranty coverage. If a battery is no longer holding a charge, contact support. When a battery has reached the end of its useful life, do not dispose of the battery in general household waste. Follow the local laws and regulations in your area for battery disposal.

### **Setting up your tablet**

⊕

⊕

**Note:** Features may vary by model and country.

**1** If a SIM card is not preinstalled<br>in the tablet (select models only), install a SIM card (purchased separately) in the SIM slot.

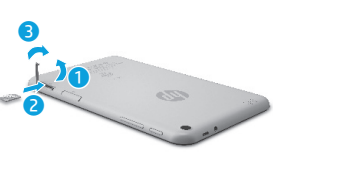

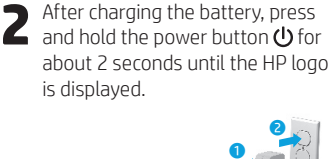

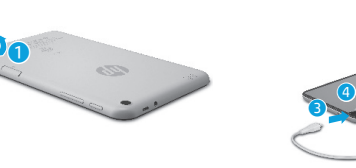

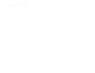

 $\bigoplus$ 

**IMPORTANT:** If the battery image is not displayed on the screen, press the power button  $\bigcirc$  briefly to display the image, and then press and hold the power button  $\bigcirc$  until the logo is displayed.

**3** Follow the on-screen instructions to select a language and a wireless network wireless network.

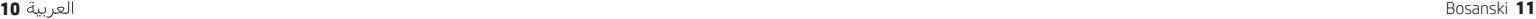

### **Using the Home screen BS BS**

**All apps**—Displays a list of all  $\textcircled{\tiny{m}}$ apps installed. To configure your preferences, touch  $\dddot{\mathbf{m}}$ , and then touch  $\bullet$ .

**Back**—Opens the previous  $\leftarrow$ screen.

**Home**—Opens or returns to the ≏ Home screen.

**Recent apps**—Opens a list of apps 市 used recently.

**NOTE:** The icons on the Home screen and the appearance of the Home screen may vary.

#### **Search\*** ⊕

**Search**—Allows you to type one or more keywords to search with the installed search app

 $\mathbf{0}$ **Voice search**—Allows you to speak one or more keywords to search with the installed search app.

**\***The search feature varies by model and country.

### **Change your tablet's view**

The Auto-rotate feature allows you to change your tablet's view. For landscape view, hold the tablet horizontally. For portrait view, hold the tablet vertically.

**NOTE:** Some apps do not rotate automatically.

To change the Auto-rotate setting, swipe down from the top right, and then touch  $\otimes$  to lock or unlock the screen rotation.

### **Use gestures**

The following gestures can be used with your tablet:

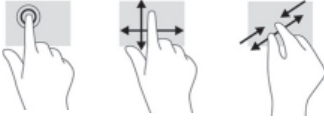

**Use GPS**

To access the GPS feature, touch  $\bullet$ , touch **Location**, touch **Mode**, and then select the Location mode you want.

### **Turn off the tablet**

Press and hold the power button  $\bigcup$ , touch **Power off**, and then touch **OK**. If your tablet becomes unresponsive, press and hold the power button  $\bigcirc$  for several seconds to turn off the tablet.

### **Display apps, widgets, and notifi cations**

◈

⊕

Apps-Touch **(iii)**, and then touch the **Apps** tab to see a list of all apps.

**Widgets**—Touch (iii), and then touch the **Widgets** tab to see a list of all widgets.

**Notifi cations**—Swipe down from the top left of the screen to see your

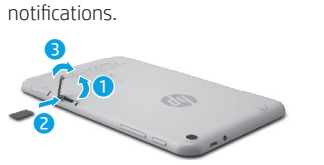

**Lock and unlock Lock**—Press the power button.

**Unlock**—Press the power button to turn on the tablet, then place your finger on  $\bigcap$  and slide the icon to the unlock  $\bigcap$  position.

## **Back up your data**

HP strongly encourages you to periodically back up your personal data and media on your tablet to another computer, a dedicated storage device, or to the cloud using one of several commercially available solutions.

For more information, you can access the user guide from the **HP User Guides** app.

### **Download apps from the Google Play™ Store\***

You must be connected to a wireless network and signed into a Google account before you can access the Play Store to download apps.

- 1. On the Home screen, touch  $\bigoplus$ , and then touch the **Play Store** app.
- 2. To search for an app, touch the **Search** icon and then type a keyword, or touch a category.
- 3. Scroll down to see the available apps, and then touch an app to select it.
- 4. Touch **Install**, and the app begins to download and install.

**\***Select models only.

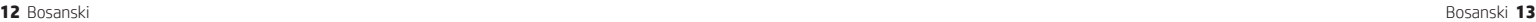

### **More HP resources BS BS**

#### **Resource Location HP support •** Online chat with an HP technician. **•** Find telephone numbers. Go to http://welcome.hp.com/support

**•** Locate HP service center locations.

- **Product Notices, Warranty, and User Guide**
- **•** Safety and regulatory information
- **•** The expressly provided HP Limited Warranty
- applicable to your tablet **•** Product documentation

#### **Serial number, product number,**

**model number, and IMEI number** On the back of the tablet

#### **Product description**

This product is a lightweight tablet and features a thin-panel display, processor, RAM, integrated battery pack, and an external AC adapter. This printed *Quick Start* guide identifies the hardware components of your tablet. The AC adapter has a rating of 100-240 V ac, 50/60 Hz, 0.3-1.0 A. You can access the latest user guide from the **HP User Guides** app.

#### **Specifi cation**

The tablet operates on DC power, which can be supplied by an AC or a DC power source. The AC power source must be rated 100-240 V, 50/60 Hz.

**Note:** The tablet can operate on DC power using an industry-standard micro-B USB cable. The HP adapter included with your tablet is recommended for charging the tablet. **Temperature** Operating: Metric, 0°C to 40°C; U.S.,

32°F to 104°F

**Relative humidity (noncondensing)** Operating: 10% to 90%

#### **14** Bosanski Bosanski **15**

#### **Regulatory information**

**Guide**.

For regulatory identification purposes, your product is assigned a Regulatory Model Number (RMN), HSTNH-B407D. The RMN is located on the back of the tablet, and should not be confused with the marketing name (if any, etc.) or product numbers (HP P/N, etc.).

On the Home screen, touch the **HP User Guides** app, touch  $\frac{1}{2}$ , select your **Region** and **Language**, and then select **HP Worldwide Limited Warranty and Technical Support**, **Product Notices**, or **User** 

If required, regulatory markings for your country or region are located on the back of the unit, under the removable battery (if equipped), on the packaging, or elsewhere in this document. For more safety and regulatory information, refer to the Product Notices included with your tablet, accessible via the **HP User Guides** app.

#### **Product notices**

Some notices may not apply to your product. One or more integrated wireless devices are installed in this device. In some environments, the use of wireless devices may be restricted. Such restrictions may apply on-board airplanes, in hospitals, near explosives, in hazardous locations, and so on. If you are uncertain of the policy that applies to the use of this product, ask for authorization to use it before you turn it on.

⊕

⊕

**Limited Warranty**

You can find the expressly provided HP Limited Warranty applicable to your product using the **HP User Guides** app. In some countries or regions, HP may provide a printed HP Limited Warranty in the box. For some countries or regions where the warranty is not provided in printed format, you may request a printed copy from<br>http://www.bp.com/go/go/godosuments.cs.write.to: http://www.hp.com/go/order

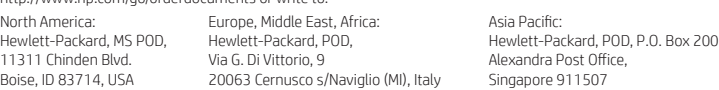

When you request a printed copy of your warranty, please include your product number, name, and postal address.

**IMPORTANT:** Do NOT return your HP product to the addresses above. For U.S. support, go to http://www.hp.com/go/contactHP. For worldwide support, go to http://welcome.hp.com/country/us/en/wwcontact\_us.html.

**WARNING:** To reduce the risk of electric shock or damage to the equipment, plug the AC adapter into an AC outlet that is **WARNING:** To reduce the risk easily accessible at all times.

**WARNING:** To reduce potential safety issues, only the AC adapter provided with the product, a replacement AC adapter provided by HP, or an AC adapter purchased as an accessory from HP should be used with the product.

**WARNING:** To reduce the possibility of heat-related injuries or of overheating the tablet, do not place the tablet directly on WIND WINDING TO LOCATE THE POSSIGNEY OF THE LOCATE SURFACE SURFACE AND TO DID A SECTION ALSO, do not allow the AC adapter to contact the skin or a soft surface, such as pillows or rugs or clothing, during operation. The tablet and the AC adapter comply with the user-accessible surface temperature limits defined by the International Standard for Safety of<br>Information Technology Equipment (IEC 60950-1).

**WARNING:** To reduce the risk of fire or burns, do not disassemble, crush, or puncture; do not short external contacts; do **not dispose of in fire or water.** 

WARNING: so prevent possible hearing damage, do not listen at high volume levels for long periods. ⚠

**IMPORTANT:** The battery(ies) in this product cannot be easily replaced by users themselves. Removing or replacing the battery could aff ect your warranty coverage. If a battery is no longer holding a charge, contact support. When a battery has reached the end of its useful life, do not dispose of the battery in general household waste. Follow the local laws and regulations in your area for battery disposal.

◈

# ♦

### **Using the Home screen BG BG**

- **All apps**—Displays a list of all ⊕ apps installed. To configure your preferences, touch  $\dddot{\mathbf{w}}$ , and then touch  $\bullet$ .
- **Back**—Opens the previous  $\ominus$ screen.
- **Home**—Opens or returns to the  $\triangle$ Home screen.
- **Recent apps**—Opens a list of apps ā used recently.

**NOTE:** The icons on the Home screen and the appearance of the Home screen may vary.

### **Search\***

**Search**—Allows you to type one or more keywords to search with the installed search app

**Voice search**—Allows you to speak  $\bm{0}$ one or more keywords to search with the installed search app.

**\***The search feature varies by model and country.

### **Change your tablet's view**

The Auto-rotate feature allows you to change your tablet's view. For landscape view, hold the tablet horizontally. For portrait view, hold the tablet vertically.

**NOTE:** Some apps do not rotate automatically.

To change the Auto-rotate setting, swipe down from the top right, and then touch  $\mathcal{S}$  to lock or unlock the screen rotation.

### **Use gestures**

The following gestures can be used with your tablet:

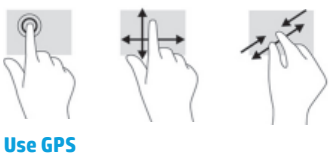

To access the GPS feature, touch  $\bullet$ , touch **Location**, touch **Mode**, and then select the Location mode you want.

### **Turn off the tablet**

Press and hold the power button  $\bigcup$ , touch **Power off**, and then touch **OK**. If your tablet becomes unresponsive, press and hold the power button  $\bigcirc$  for several seconds to turn off the tablet.

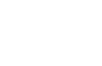

⊕

# **Setting up your tablet**

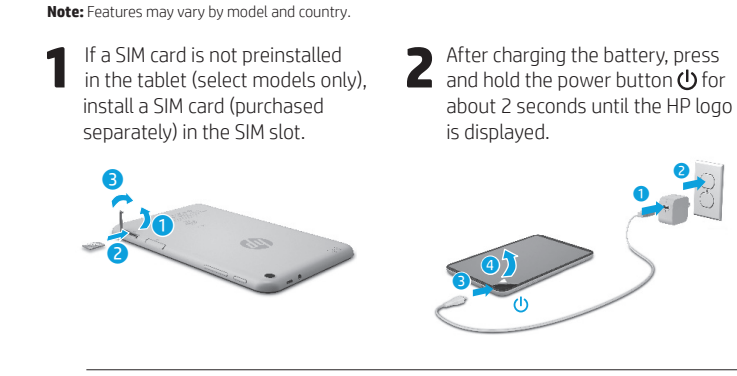

**IMPORTANT:** If the battery image is not displayed on the screen, press the power button  $\bigcup$  briefly to display the image, and then press and hold the power button  $\bigcup$  until the logo is displayed.

**3** Follow the on-screen instructions to select a language and a wireless network. wireless network.

**16** Български Български **17**

⊕

# **BG BG**

### **Display apps, widgets, and notifi cations**

Apps-Touch **...**), and then touch the **Apps** tab to see a list of all apps.

**Widgets**—Touch (iii), and then touch the **Widgets** tab to see a list of all widgets.

**Notifi cations**—Swipe down from the top left of the screen to see your notifications.

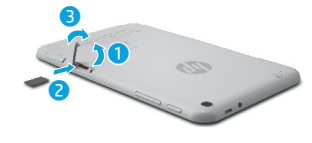

**Lock and unlock Lock**—Press the power button.

**Unlock**—Press the power button to turn on the tablet, then place your unlock  $\bigcap$  position.

### **Back up your data**

HP strongly encourages you to periodically back up your personal data and media on your tablet to another computer, a dedicated storage device, or to the cloud using one of several commercially available solutions.

For more information, you can access the user guide from the **HP User Guides** app.

## **Download apps from the Google Play™ Store\***

You must be connected to a wireless network and signed into a Google account before you can access the Play Store to download apps.

- 1. On the Home screen, touch  $\textcircled{\tiny{\textbf{m}}}$ , and then touch the **Play Store** app.
- 2. To search for an app, touch the **Search** icon and then type a keyword, or touch a category.
- 3. Scroll down to see the available apps, and then touch an app to select it.
- 4. Touch **Install**, and the app begins to download and install.

**\***Select models only.

### **More HP resources**

◈

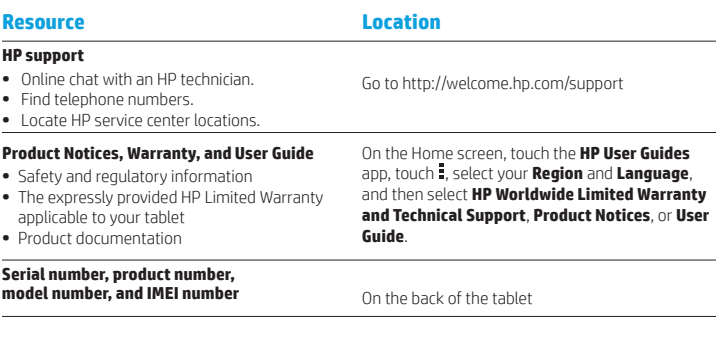

#### **Product description**

This product is a lightweight tablet and features a thin-panel display, processor, RAM, integrated battery pack, and an external AC adapter. This printed *Quick*  Start guide identifies the hardware components of your tablet. The AC adapter has a rating of 100-240 V ac, 50/60 Hz, 0.3-1.0 A. You can access the latest user guide from the **HP User Guides** app.

#### **Specifi cation**

The tablet operates on DC power, which can be supplied by an AC or a DC power source. The AC power source must be rated 100-240 V, 50/60 Hz. **Note:** The tablet can operate on DC power using an industry-standard micro-B USB cable. The HP adapter included with your

tablet is recommended for charging the tablet. **Temperature** Operating: Metric, 0°C to 40°C; U.S., 32°F to 104°F

**Relative humidity (noncondensing)** Operating: 10% to 90%

#### **Regulatory information**

For regulatory identification purposes, your product is assigned a Regulatory Model Number (RMN), HSTNH-B407D. The RMN is located on the back of the tablet, and should not be confused with the marketing name (if any, etc.) or product numbers (HP P/N, etc.). If required, regulatory markings for your country or

region are located on the back of the unit, under the removable battery (if equipped), on the packaging, or elsewhere in this document. For more safety and regulatory information, refer to the Product Notices included with your tablet, accessible via the **HP User Guides** app.

#### **Product notices**

Some notices may not apply to your product. One or more integrated wireless devices are installed in this device. In some environments, the use of wireless devices may be restricted. Such restrictions may apply on-board airplanes, in hospitals, near explosives, in hazardous locations, and so on. If you are uncertain of the policy that applies to the use of this product, ask for authorization to use it before you turn it on.

 $\bigoplus$ 

⊕

finger on  $\bigoplus$  and slide the icon to the

**18** Български Български **19**

⊕

### **Limited Warranty**

You can find the expressly provided HP Limited Warranty applicable to your product using the **HP User Guides** app. In some countries or regions, HP may provide a printed HP Limited Warranty in the box. For some countries or regions where the warranty is not provided in printed format, you may request a printed copy from http://www.hp.com/go/orderdocuments or write to:

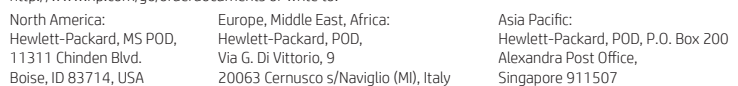

When you request a printed copy of your warranty, please include your product number, name, and postal address.

**IMPORTANT:** Do NOT return your HP product to the addresses above. For U.S. support, go to http://www.hp.com/go/contactHP. For worldwide support, go to http://welcome.hp.com/country/us/en/wwcontact\_us.html.

**WARNING:** To reduce the risk of electric shock or damage to the equipment, plug the AC adapter into an AC outlet that is **CO WARNING:** To reduce the risk easily accessible at all times.

- **WARNING:** To reduce potential safety issues, only the AC adapter provided with the product, a replacement AC adapter provided by HP, or an AC adapter purchased as an accessory from HP should be used with the product.
- **WARNING:** To reduce the possibility of heat-related injuries or of overheating the tablet, do not place the tablet directly on WARNING: To reduce the possibility or neat-related injuries or or overneating the tablet, do not allow the AC adapter<br>your lap. Do not allow a soft surface, such as pillows or rugs or clothing, to block airflow. Also, do n to contact the skin or a soft surface, such as pillows or rugs or clothing, during operation. The tablet and the AC adapter comply with the user-accessible surface temperature limits defined by the International Standard for Safety of<br>Information Technology Equipment (IEC 60950-1).
- WARNING: To reduce the risk of fire or burns, do not disassemble, crush, or puncture; do not short external contacts; do **not dispose of in fire or water.**
- **WARNING:**  $\sqrt{2}$  To prevent possible hearing damage, do not listen at high volume levels for long periods.  $\triangle$

**IMPORTANT:** The battery(ies) in this product cannot be easily replaced by users themselves. Removing or replacing the battery could affect your warranty coverage. If a battery is no longer holding a charge, contact support. When a battery has reached the end of its useful life, do not dispose of the battery in general household waste. Follow the local laws and regulations in your area for battery disposal.

**20** Български Čeština **21**

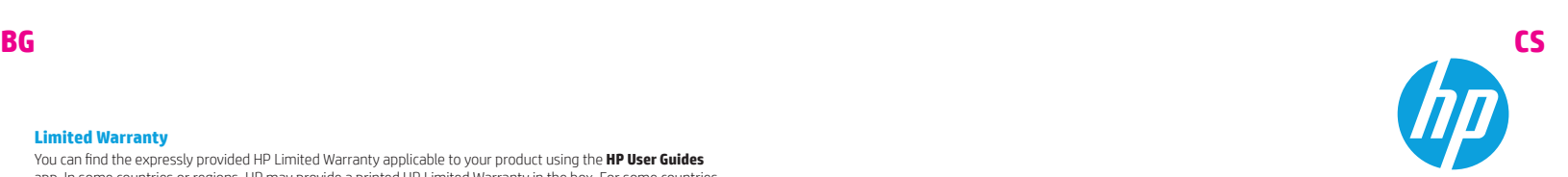

 $\bigoplus$ 

### **Setting up your tablet**

⊕

⊕

**Note:** Features may vary by model and country.

**1** If a SIM card is not preinstalled<br>in the tablet (select models only), install a SIM card (purchased separately) in the SIM slot.

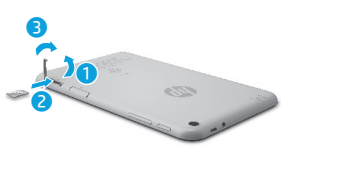

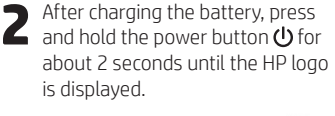

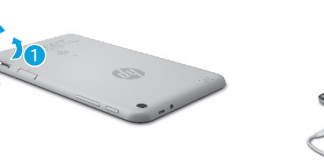

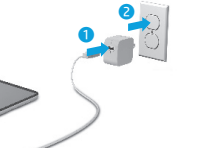

**IMPORTANT:** If the battery image is not displayed on the screen, press the power button  $\bigcirc$  briefly to display the image, and then press and hold the power button  $\bigcirc$  until the logo is displayed.

 $\overline{\bigcirc}$ 

**3** Follow the on-screen instructions to select a language and a wireless network wireless network.

### **Using the Home screen CS CS**

**All apps**—Displays a list of all  $\textcircled{\tiny{m}}$ apps installed. To configure your preferences, touch  $\dddot{\mathbf{m}}$ , and then touch  $\bullet$ .

**Back**—Opens the previous  $\leftarrow$ screen.

**Home**—Opens or returns to the ≏ Home screen.

**Recent apps**—Opens a list of apps 市 used recently.

**NOTE:** The icons on the Home screen and the appearance of the Home screen may vary.

#### **Search\*** ⊕

**Search**—Allows you to type one or more keywords to search with the installed search app

 $\mathbf{0}$ **Voice search**—Allows you to speak one or more keywords to search with the installed search app.

**\***The search feature varies by model and country.

### **Change your tablet's view**

The Auto-rotate feature allows you to change your tablet's view. For landscape view, hold the tablet horizontally. For portrait view, hold the tablet vertically.

**NOTE:** Some apps do not rotate automatically.

To change the Auto-rotate setting, swipe down from the top right, and then touch  $\otimes$  to lock or unlock the screen rotation.

### **Use gestures**

The following gestures can be used with your tablet:

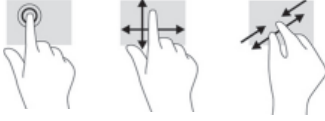

**Use GPS**

To access the GPS feature, touch  $\bullet$ , touch **Location**, touch **Mode**, and then select the Location mode you want.

### **Turn off the tablet**

Press and hold the power button  $\bigcup$ , touch **Power off**, and then touch **OK**. If your tablet becomes unresponsive, press and hold the power button  $\bigcirc$  for several seconds to turn off the tablet.

### **Display apps, widgets, and notifi cations**

◈

⊕

Apps-Touch **(iii)**, and then touch the **Apps** tab to see a list of all apps.

**Widgets**—Touch (iii), and then touch the **Widgets** tab to see a list of all widgets.

**Notifi cations**—Swipe down from the top left of the screen to see your

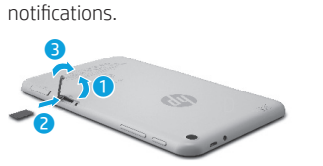

**Lock and unlock Lock**—Press the power button.

**Unlock**—Press the power button to

turn on the tablet, then place your finger on  $\bigcap$  and slide the icon to the unlock  $\bigcap$  position.

# **Back up your data**

HP strongly encourages you to periodically back up your personal data and media on your tablet to another computer, a dedicated storage device, or to the cloud using one of several commercially available solutions.

For more information, you can access the user guide from the **HP User Guides** app.

## **Download apps from the Google Play™ Store\***

You must be connected to a wireless network and signed into a Google account before you can access the Play Store to download apps.

- 1. On the Home screen, touch  $\bigoplus$ , and then touch the **Play Store** app.
- 2. To search for an app, touch the **Search** icon and then type a keyword, or touch a category.
- 3. Scroll down to see the available apps, and then touch an app to select it.
- 4. Touch **Install**, and the app begins to download and install.

**\***Select models only.

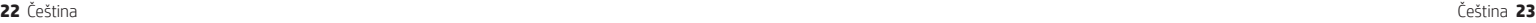

### **More HP resources CS CS**

#### **Resource Location HP support •** Online chat with an HP technician. **•** Find telephone numbers. Go to http://welcome.hp.com/support

**•** Locate HP service center locations.

- 
- **Product Notices, Warranty, and User Guide**
- **•** Safety and regulatory information
- **•** The expressly provided HP Limited Warranty
- applicable to your tablet **•** Product documentation

### **Serial number, product number,**

**Product description**

**model number, and IMEI number** On the back of the tablet

This product is a lightweight tablet and features a thin-panel display, processor, RAM, integrated battery pack, and an external AC adapter. This printed *Quick Start* guide identifies the hardware components of your tablet. The AC adapter has a rating of 100-240 V ac, 50/60 Hz, 0.3-1.0 A. You can access the latest user guide from the **HP User Guides** app.

#### **Specifi cation**

The tablet operates on DC power, which can be supplied by an AC or a DC power source. The AC power source must be rated 100-240 V, 50/60 Hz.

**Note:** The tablet can operate on DC power using an industry-standard micro-B USB cable. The HP adapter included with your tablet is recommended for charging the tablet. **Temperature** Operating: Metric, 0°C to 40°C; U.S.,

32°F to 104°F

**Relative humidity (noncondensing)** Operating: 10% to 90%

#### **24** Čeština Čeština **25**

#### **Regulatory information**

**Guide**.

For regulatory identification purposes, your product is assigned a Regulatory Model Number (RMN), HSTNH-B407D. The RMN is located on the back of the tablet, and should not be confused with the marketing name (if any, etc.) or product numbers (HP P/N, etc.).

On the Home screen, touch the **HP User Guides** app, touch  $\frac{1}{2}$ , select your **Region** and **Language**, and then select **HP Worldwide Limited Warranty and Technical Support**, **Product Notices**, or **User** 

If required, regulatory markings for your country or region are located on the back of the unit, under the removable battery (if equipped), on the packaging, or elsewhere in this document. For more safety and regulatory information, refer to the Product Notices included with your tablet, accessible via the **HP User Guides** app.

#### **Product notices**

Some notices may not apply to your product. One or more integrated wireless devices are installed in this device. In some environments, the use of wireless devices may be restricted. Such restrictions may apply on-board airplanes, in hospitals, near explosives, in hazardous locations, and so on. If you are uncertain of the policy that applies to the use of this product, ask for authorization to use it before you turn it on.

⊕

⊕

#### **Limited Warranty**

You can find the expressly provided HP Limited Warranty applicable to your product using the **HP User Guides** app. In some countries or regions, HP may provide a printed HP Limited Warranty in the box. For some countries or regions where the warranty is not provided in printed format, you may request a printed copy from http://www.hp.com/go/orderdocuments or write to:

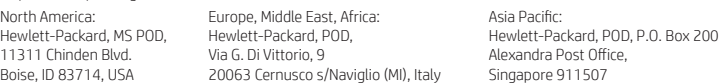

When you request a printed copy of your warranty, please include your product number, name, and postal address.

**IMPORTANT:** Do NOT return your HP product to the addresses above. For U.S. support, go to http://www.hp.com/go/contactHP. For worldwide support, go to http://welcome.hp.com/country/us/en/wwcontact\_us.html.

**WARNING:** To reduce the risk of electric shock or damage to the equipment, plug the AC adapter into an AC outlet that is **WARNING:** To reduce the risk<br>easily accessible at all times.

**WARNING:** To reduce potential safety issues, only the AC adapter provided with the product, a replacement AC adapter provided by HP, or an AC adapter purchased as an accessory from HP should be used with the product.

**WARNING:** To reduce the possibility of heat-related injuries or of overheating the tablet, do not place the tablet directly on WIND WINDING TO LOCATE THE POSSIGNEY OF THE LOCATE SURFACE SURFACE AND TO DID A SECTION ALSO, do not allow the AC adapter to contact the skin or a soft surface, such as pillows or rugs or clothing, during operation. The tablet and the AC adapter comply with the user-accessible surface temperature limits defined by the International Standard for Safety of<br>Information Technology Equipment (IEC 60950-1).

**WARNING:** To reduce the risk of fire or burns, do not disassemble, crush, or puncture; do not short external contacts; do not dispose of in fire or water.

WARNING: so prevent possible hearing damage, do not listen at high volume levels for long periods. ⚠

**IMPORTANT:** The battery(ies) in this product cannot be easily replaced by users themselves. Removing or replacing the battery could affect your warranty coverage. If a battery is no longer holding a charge, contact support. When a battery has reached the end of its useful life, do not dispose of the battery in general household waste. Follow the local laws and regulations in your area for battery disposal.

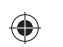

# ♦

### **Using the Home screen DA DA**

- **All apps**—Displays a list of all ⊕ apps installed. To configure your preferences, touch  $\dddot{\mathbf{w}}$ , and then touch  $\bullet$ .
- **Back**—Opens the previous  $\ominus$ screen.
- **Home**—Opens or returns to the  $\triangle$ Home screen.
- **Recent apps**—Opens a list of apps ā used recently.

**NOTE:** The icons on the Home screen and the appearance of the Home screen may vary.

#### **Search\***

⊕

**Search**—Allows you to type one or more keywords to search with the installed search app

**Voice search**—Allows you to speak  $\bm{0}$ one or more keywords to search with the installed search app.

**\***The search feature varies by model and country.

### **Change your tablet's view**

The Auto-rotate feature allows you to change your tablet's view. For landscape view, hold the tablet horizontally. For portrait view, hold the tablet vertically.

**NOTE:** Some apps do not rotate automatically.

To change the Auto-rotate setting, swipe down from the top right, and then touch  $\mathcal{S}$  to lock or unlock the screen rotation.

### **Use gestures**

The following gestures can be used with your tablet:

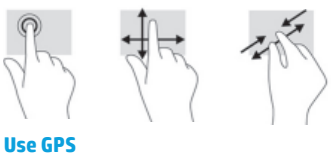

To access the GPS feature, touch  $\bullet$ , touch **Location**, touch **Mode**, and then select the Location mode you want.

### **Turn off the tablet**

Press and hold the power button  $\bigcup$ , touch **Power off**, and then touch **OK**. If your tablet becomes unresponsive, press and hold the power button  $\bigcirc$  for several seconds to turn off the tablet.

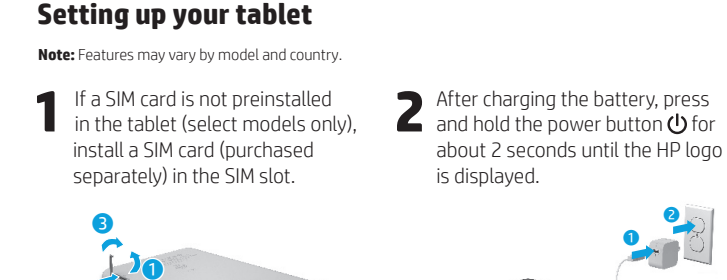

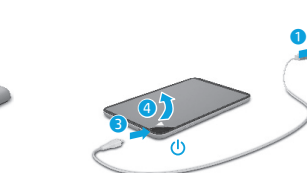

Ø

**IMPORTANT:** If the battery image is not displayed on the screen, press the power button  $\bigcup$  briefly to display the image, and then press and hold the power button  $\bigcup$  until the logo is displayed.

**3** Follow the on-screen instructions to select a language and a wireless network. wireless network.

**26** Dansk Dansk **27**

Õ

⊕

### **Display apps, widgets, and notifi cations**

Apps-Touch **...**), and then touch the **Apps** tab to see a list of all apps.

**Widgets**—Touch (iii), and then touch the **Widgets** tab to see a list of all widgets.

**Notifi cations**—Swipe down from the top left of the screen to see your notifications.

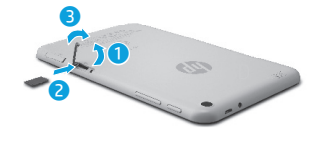

**Lock and unlock Lock**—Press the power button.

**Unlock**—Press the power button to turn on the tablet, then place your finger on  $\bigcap$  and slide the icon to the unlock  $\bigcap$  position.

### **Back up your data**

HP strongly encourages you to periodically back up your personal data and media on your tablet to another computer, a dedicated storage device, or to the cloud using one of several commercially available solutions.

For more information, you can access the user guide from the **HP User Guides** app.

## **Download apps from the Google Play™ Store\***

You must be connected to a wireless network and signed into a Google account before you can access the Play Store to download apps.

- 1. On the Home screen, touch  $\textcircled{\tiny{\textbf{m}}}$ , and then touch the **Play Store** app.
- 2. To search for an app, touch the **Search** icon and then type a keyword, or touch a category.
- 3. Scroll down to see the available apps, and then touch an app to select it.
- 4. Touch **Install**, and the app begins to download and install.

**\***Select models only.

### **More HP resources**

◈

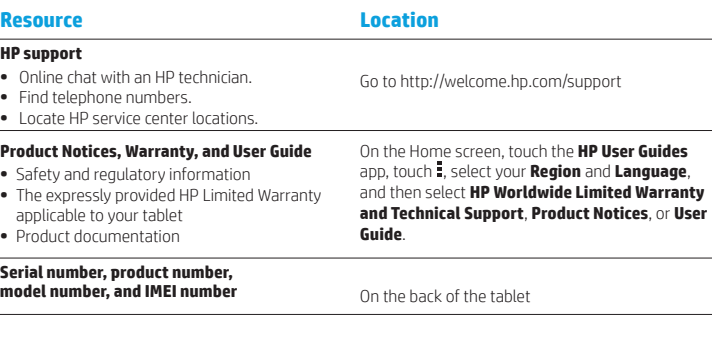

#### **Product description**

This product is a lightweight tablet and features a thin-panel display, processor, RAM, integrated battery pack, and an external AC adapter. This printed *Quick*  Start guide identifies the hardware components of your tablet. The AC adapter has a rating of 100-240 V ac, 50/60 Hz, 0.3-1.0 A. You can access the latest user guide from the **HP User Guides** app.

#### **Specifi cation**

⊕

The tablet operates on DC power, which can be supplied by an AC or a DC power source. The AC power source must be rated 100-240 V, 50/60 Hz. **Note:** The tablet can operate on DC power using an industry-standard micro-B USB cable. The HP adapter included with your

tablet is recommended for charging the tablet. **Temperature** Operating: Metric, 0°C to 40°C; U.S., 32°F to 104°F

**Relative humidity (noncondensing)** Operating: 10% to 90%

#### **Regulatory information**

For regulatory identification purposes, your product is assigned a Regulatory Model Number (RMN), HSTNH-B407D. The RMN is located on the back of the tablet, and should not be confused with the marketing name (if any, etc.) or product numbers (HP P/N, etc.). If required, regulatory markings for your country or

region are located on the back of the unit, under the removable battery (if equipped), on the packaging, or elsewhere in this document. For more safety and regulatory information, refer to the Product Notices included with your tablet, accessible via the **HP User Guides** app.

#### **Product notices**

Some notices may not apply to your product. One or more integrated wireless devices are installed in this device. In some environments, the use of wireless devices may be restricted. Such restrictions may apply on-board airplanes, in hospitals, near explosives, in hazardous locations, and so on. If you are uncertain of the policy that applies to the use of this product, ask for authorization to use it before you turn it on.

**28** Dansk Dansk **29**

 $\bigoplus$ 

**DA DE**

⊕

### **Limited Warranty**

You can find the expressly provided HP Limited Warranty applicable to your product using the **HP User Guides** app. In some countries or regions, HP may provide a printed HP Limited Warranty in the box. For some countries or regions where the warranty is not provided in printed format, you may request a printed copy from http://www.hp.com/go/orderdocuments or write to:

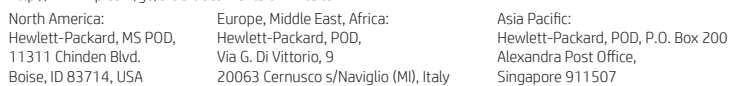

When you request a printed copy of your warranty, please include your product number, name, and postal address.

**IMPORTANT:** Do NOT return your HP product to the addresses above. For U.S. support, go to http://www.hp.com/go/contactHP. For worldwide support, go to http://welcome.hp.com/country/us/en/wwcontact\_us.html.

**WARNING:** To reduce the risk of electric shock or damage to the equipment, plug the AC adapter into an AC outlet that is **CO WARNING:** To reduce the risk easily accessible at all times.

- **WARNING:** To reduce potential safety issues, only the AC adapter provided with the product, a replacement AC adapter provided by HP, or an AC adapter purchased as an accessory from HP should be used with the product.
- **WARNING:** To reduce the possibility of heat-related injuries or of overheating the tablet, do not place the tablet directly on WARNING: To reduce the possibility or neat-related injuries or or overneating the tablet, do not allow the AC adapter<br>your lap. Do not allow a soft surface, such as pillows or rugs or clothing, to block airflow. Also, do n to contact the skin or a soft surface, such as pillows or rugs or clothing, during operation. The tablet and the AC adapter comply with the user-accessible surface temperature limits defined by the International Standard for Safety of<br>Information Technology Equipment (IEC 60950-1).
- WARNING: To reduce the risk of fire or burns, do not disassemble, crush, or puncture; do not short external contacts; do **not dispose of in fire or water.**
- **WARNING:**  $\sqrt{2}$  To prevent possible hearing damage, do not listen at high volume levels for long periods.  $\triangle$

**IMPORTANT:** The battery(ies) in this product cannot be easily replaced by users themselves. Removing or replacing the battery could affect your warranty coverage. If a battery is no longer holding a charge, contact support. When a battery has reached the end of its useful life, do not dispose of the battery in general household waste. Follow the local laws and regulations in your area for battery disposal.

### **Setting up your tablet**

⊕

⊕

**Note:** Features may vary by model and country.

**1** If a SIM card is not preinstalled<br>in the tablet (select models only), install a SIM card (purchased separately) in the SIM slot.

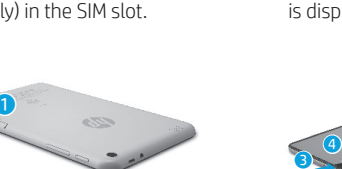

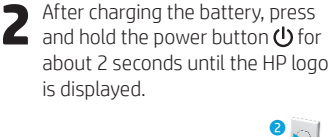

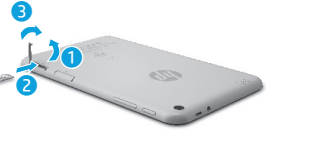

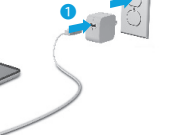

 $\bigoplus$ 

**IMPORTANT:** If the battery image is not displayed on the screen, press the power button  $\bigcirc$  briefly to display the image, and then press and hold the power button  $\bigcirc$  until the logo is displayed.

**3** Follow the on-screen instructions to select a language and a wireless network wireless network.

**30** Dansk Deutsch **31**

### **Using the Home screen DE DE**

**All apps**—Displays a list of all  $\textcircled{\scriptsize{12}}$ apps installed. To configure your preferences, touch  $\dddot{\mathbf{m}}$ , and then touch  $\bullet$ .

**Back**—Opens the previous  $\leftarrow$ screen.

**Home**—Opens or returns to the ≏ Home screen.

**Recent apps**—Opens a list of apps 市 used recently.

**NOTE:** The icons on the Home screen and the appearance of the Home screen may vary.

#### **Search\*** ⊕

**Search**—Allows you to type one or more keywords to search with the installed search app

 $\mathbf{0}$ **Voice search**—Allows you to speak one or more keywords to search with the installed search app.

**\***The search feature varies by model and country.

### **Change your tablet's view**

The Auto-rotate feature allows you to change your tablet's view. For landscape view, hold the tablet horizontally. For portrait view, hold the tablet vertically.

**NOTE:** Some apps do not rotate automatically.

To change the Auto-rotate setting, swipe down from the top right, and then touch  $\otimes$  to lock or unlock the screen rotation.

### **Use gestures**

The following gestures can be used with your tablet:

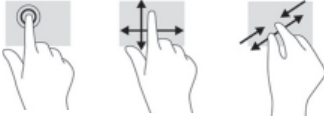

**Use GPS**

To access the GPS feature, touch  $\bullet$ , touch **Location**, touch **Mode**, and then select the Location mode you want.

### **Turn off the tablet**

Press and hold the power button  $\bigcup$ , touch **Power off**, and then touch **OK**. If your tablet becomes unresponsive, press and hold the power button  $\bigcirc$  for several seconds to turn off the tablet.

### **Display apps, widgets, and notifi cations**

◈

⊕

Apps-Touch **(iii)**, and then touch the **Apps** tab to see a list of all apps.

**Widgets**—Touch (iii), and then touch the **Widgets** tab to see a list of all widgets.

**Notifi cations**—Swipe down from the top left of the screen to see your

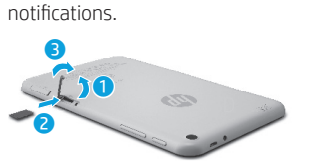

**Lock and unlock Lock**—Press the power button.

**Unlock**—Press the power button to turn on the tablet, then place your finger on  $\bigcap$  and slide the icon to the unlock  $\bigcap$  position.

## **Back up your data**

HP strongly encourages you to periodically back up your personal data and media on your tablet to another computer, a dedicated storage device, or to the cloud using one of several commercially available solutions.

For more information, you can access the user guide from the **HP User Guides** app.

### **Download apps from the Google Play™ Store\***

You must be connected to a wireless network and signed into a Google account before you can access the Play Store to download apps.

- 1. On the Home screen, touch  $\bigoplus$ , and then touch the **Play Store** app.
- 2. To search for an app, touch the **Search** icon and then type a keyword, or touch a category.
- 3. Scroll down to see the available apps, and then touch an app to select it.

4. Touch **Install**, and the app begins to download and install.

**\***Select models only.

**32** Deutsch Deutsch **33**

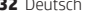

### **More HP resources DE DE**

#### **Resource Location HP support •** Online chat with an HP technician. **•** Find telephone numbers. **•** Locate HP service center locations. Go to http://welcome.hp.com/support

**model number, and IMEI number** On the back of the tablet

### **Product Notices, Warranty, and User Guide**

- **•** Safety and regulatory information
- **•** The expressly provided HP Limited Warranty applicable to your tablet
- **•** Product documentation

#### **Serial number, product number,**

#### **Product description**

This product is a lightweight tablet and features a thin-panel display, processor, RAM, integrated battery pack, and an external AC adapter. This printed *Quick Start* guide identifies the hardware components of your tablet. The AC adapter has a rating of 100-240 V ac, 50/60 Hz, 0.3-1.0 A. You can access the latest user guide from the **HP User Guides** app.

#### **Specifi cation**

The tablet operates on DC power, which can be supplied by an AC or a DC power source. The AC power source must be rated 100-240 V, 50/60 Hz.

tablet is recommended for charging the tablet.

# **Note:** The tablet can operate on DC power using an industry-standard micro-B USB cable. The HP adapter included with your

**Temperature** Operating: Metric, 0°C to 40°C; U.S., **Relative humidity (noncondensing)** Operating:

10% to 90%

#### **34** Deutsch Deutsch **35**

32°F to 104°F

#### **Regulatory information**

**Guide**.

For regulatory identification purposes, your product is assigned a Regulatory Model Number (RMN), HSTNH-B407D. The RMN is located on the back of the tablet, and should not be confused with the marketing name (if any, etc.) or product numbers (HP P/N, etc.).

On the Home screen, touch the **HP User Guides** app, touch  $\frac{1}{2}$ , select your **Region** and **Language**, and then select **HP Worldwide Limited Warranty and Technical Support**, **Product Notices**, or **User** 

If required, regulatory markings for your country or region are located on the back of the unit, under the removable battery (if equipped), on the packaging, or elsewhere in this document. For more safety and regulatory information, refer to the Product Notices included with your tablet, accessible via the **HP User Guides** app.

#### **Product notices**

Some notices may not apply to your product. One or more integrated wireless devices are installed in this device. In some environments, the use of wireless devices may be restricted. Such restrictions may apply on-board airplanes, in hospitals, near explosives, in hazardous locations, and so on. If you are uncertain of the policy that applies to the use of this product, ask for authorization to use it before you turn it on.

### **Limited Warranty**

⊕

⊕

You can find the expressly provided HP Limited Warranty applicable to your product using the **HP User Guides** app. In some countries or regions, HP may provide a printed HP Limited Warranty in the box. For some countries or regions where the warranty is not provided in printed format, you may request a printed copy from http://www.hp.com/go/orderdocuments or write to:

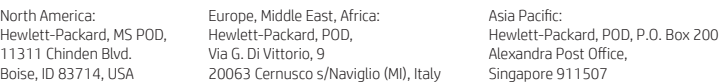

When you request a printed copy of your warranty, please include your product number, name, and postal address.

**IMPORTANT:** Do NOT return your HP product to the addresses above. For U.S. support, go to http://www.hp.com/go/contactHP. For worldwide support, go to http://welcome.hp.com/country/us/en/wwcontact\_us.html.

**WARNING:** To reduce the risk of electric shock or damage to the equipment, plug the AC adapter into an AC outlet that is **WARNING:** To reduce the risk easily accessible at all times.

**WARNING:** To reduce potential safety issues, only the AC adapter provided with the product, a replacement AC adapter provided by HP, or an AC adapter purchased as an accessory from HP should be used with the product.

**WARNING:** To reduce the possibility of heat-related injuries or of overheating the tablet, do not place the tablet directly on WIND WINDING TO LOCATE THE POSSIGNEY OF THE LOCATE SURFACE SURFACE AND TO DID A SECTION ALSO, do not allow the AC adapter to contact the skin or a soft surface, such as pillows or rugs or clothing, during operation. The tablet and the AC adapter comply with the user-accessible surface temperature limits defined by the International Standard for Safety of Information Technology Equipment (IEC 60950-1).

**WARNING:** To reduce the risk of fire or burns, do not disassemble, crush, or puncture; do not short external contacts; do **not dispose of in fire or water.** 

WARNING: so prevent possible hearing damage, do not listen at high volume levels for long periods. Λ

**IMPORTANT:** The battery(ies) in this product cannot be easily replaced by users themselves. Removing or replacing the battery could affect your warranty coverage. If a battery is no longer holding a charge, contact support. When a battery has reached the end of its useful life, do not dispose of the battery in general household waste. Follow the local laws and regulations in your area for battery disposal.

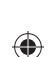

# ♦

### **Using the Home screen ET ET**

- **All apps**—Displays a list of all ⊕ apps installed. To configure your preferences, touch  $\dddot{\mathbf{w}}$ , and then touch  $\bullet$ .
- **Back**—Opens the previous  $\ominus$ screen.
- **Home**—Opens or returns to the  $\triangle$ Home screen.
- **Recent apps**—Opens a list of apps ā used recently.

**NOTE:** The icons on the Home screen and the appearance of the Home screen may vary.

#### **Search\***

⊕

**Search**—Allows you to type one or more keywords to search with the installed search app

**Voice search**—Allows you to speak  $\bm{0}$ one or more keywords to search with the installed search app.

**\***The search feature varies by model and country.

### **Change your tablet's view**

The Auto-rotate feature allows you to change your tablet's view. For landscape view, hold the tablet horizontally. For portrait view, hold the tablet vertically.

**NOTE:** Some apps do not rotate automatically.

To change the Auto-rotate setting, swipe down from the top right, and then touch  $\mathcal{S}$  to lock or unlock the screen rotation.

### **Use gestures**

The following gestures can be used with your tablet:

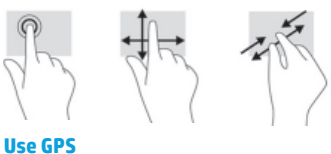

To access the GPS feature, touch  $\bullet$ , touch **Location**, touch **Mode**, and then select the Location mode you want.

### **Turn off the tablet**

Press and hold the power button  $\bigcup$ , touch **Power off**, and then touch **OK**. If your tablet becomes unresponsive, press and hold the power button  $\bigcirc$  for several seconds to turn off the tablet.

**36** Eesti Eesti **37**

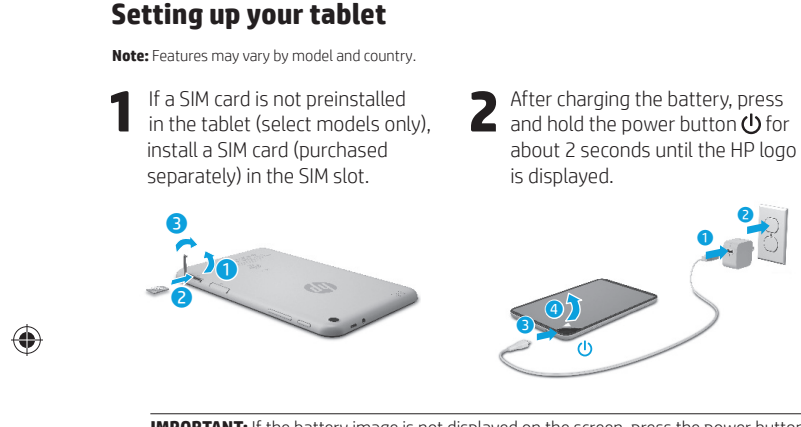

**IMPORTANT:** If the battery image is not displayed on the screen, press the power button  $\bigcup$  briefly to display the image, and then press and hold the power button  $\bigcup$  until the logo is displayed.

**3** Follow the on-screen instructions to select a language and a wireless network. wireless network.

### **Display apps, widgets, and notifi cations**

Apps-Touch **...**), and then touch the **Apps** tab to see a list of all apps.

**Widgets**—Touch (iii), and then touch the **Widgets** tab to see a list of all widgets.

**Notifi cations**—Swipe down from the top left of the screen to see your notifications.

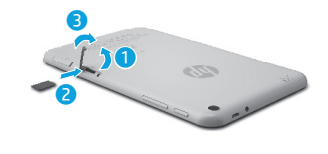

**Lock and unlock Lock**—Press the power button.

⊕

**Unlock**—Press the power button to turn on the tablet, then place your finger on  $\bigcap$  and slide the icon to the unlock  $\bigcap$  position.

### **Back up your data**

HP strongly encourages you to periodically back up your personal data and media on your tablet to another computer, a dedicated storage device, or to the cloud using one of several commercially available solutions.

For more information, you can access the user guide from the **HP User Guides** app.

## **Download apps from the Google Play™ Store\***

You must be connected to a wireless network and signed into a Google account before you can access the Play Store to download apps.

- 1. On the Home screen, touch  $\textcircled{\tiny{\textbf{m}}}$ , and then touch the **Play Store** app.
- 2. To search for an app, touch the **Search** icon and then type a keyword, or touch a category.
- 3. Scroll down to see the available apps, and then touch an app to select it.
- 4. Touch **Install**, and the app begins to download and install.

**\***Select models only.

### **More HP resources**

◈

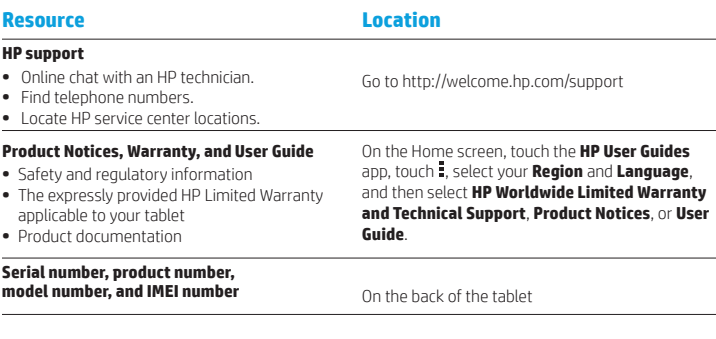

#### **Product description**

This product is a lightweight tablet and features a thin-panel display, processor, RAM, integrated battery pack, and an external AC adapter. This printed *Quick*  Start guide identifies the hardware components of your tablet. The AC adapter has a rating of 100-240 V ac, 50/60 Hz, 0.3-1.0 A. You can access the latest user guide from the **HP User Guides** app.

#### **Specifi cation**

⊕

The tablet operates on DC power, which can be supplied by an AC or a DC power source. The AC power source must be rated 100-240 V, 50/60 Hz. **Note:** The tablet can operate on DC power using an industry-standard micro-B USB cable. The HP adapter included with your

tablet is recommended for charging the tablet. **Temperature** Operating: Metric, 0°C to 40°C; U.S., 32°F to 104°F

**Relative humidity (noncondensing)** Operating: 10% to 90%

#### **Regulatory information**

For regulatory identification purposes, your product is assigned a Regulatory Model Number (RMN), HSTNH-B407D. The RMN is located on the back of the tablet, and should not be confused with the marketing name (if any, etc.) or product numbers (HP P/N, etc.). If required, regulatory markings for your country or

region are located on the back of the unit, under the removable battery (if equipped), on the packaging, or elsewhere in this document. For more safety and regulatory information, refer to the Product Notices included with your tablet, accessible via the **HP User Guides** app.

#### **Product notices**

Some notices may not apply to your product. One or more integrated wireless devices are installed in this device. In some environments, the use of wireless devices may be restricted. Such restrictions may apply on-board airplanes, in hospitals, near explosives, in hazardous locations, and so on. If you are uncertain of the policy that applies to the use of this product, ask for authorization to use it before you turn it on.

**38** Eesti Eesti **39**

**ET ES**

⊕

### **Limited Warranty**

You can find the expressly provided HP Limited Warranty applicable to your product using the **HP User Guides** app. In some countries or regions, HP may provide a printed HP Limited Warranty in the box. For some countries or regions where the warranty is not provided in printed format, you may request a printed copy from http://www.hp.com/go/orderdocuments or write to:

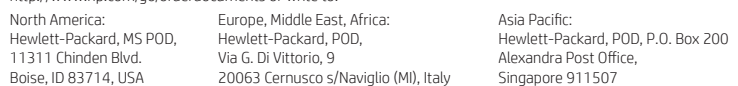

When you request a printed copy of your warranty, please include your product number, name, and postal address.

**IMPORTANT:** Do NOT return your HP product to the addresses above. For U.S. support, go to http://www.hp.com/go/contactHP. For worldwide support, go to http://welcome.hp.com/country/us/en/wwcontact\_us.html.

**WARNING:** To reduce the risk of electric shock or damage to the equipment, plug the AC adapter into an AC outlet that is **CO WARNING:** To reduce the risk easily accessible at all times.

- **WARNING:** To reduce potential safety issues, only the AC adapter provided with the product, a replacement AC adapter provided by HP, or an AC adapter purchased as an accessory from HP should be used with the product.
- **WARNING:** To reduce the possibility of heat-related injuries or of overheating the tablet, do not place the tablet directly on WARNING: To reduce the possibility or neat-related injuries or or overneating the tablet, do not allow the AC adapter<br>your lap. Do not allow a soft surface, such as pillows or rugs or clothing, to block airflow. Also, do n to contact the skin or a soft surface, such as pillows or rugs or clothing, during operation. The tablet and the AC adapter comply with the user-accessible surface temperature limits defined by the International Standard for Safety of<br>Information Technology Equipment (IEC 60950-1).
- WARNING: To reduce the risk of fire or burns, do not disassemble, crush, or puncture; do not short external contacts; do **not dispose of in fire or water.**
- **WARNING:**  $\sqrt{2}$  To prevent possible hearing damage, do not listen at high volume levels for long periods.  $\triangle$

**IMPORTANT:** The battery(ies) in this product cannot be easily replaced by users themselves. Removing or replacing the battery could affect your warranty coverage. If a battery is no longer holding a charge, contact support. When a battery has reached the end of its useful life, do not dispose of the battery in general household waste. Follow the local laws and regulations in your area for battery disposal.

### **Setting up your tablet**

⊕

⊕

**Note:** Features may vary by model and country.

**1** If a SIM card is not preinstalled<br>in the tablet (select models only), install a SIM card (purchased separately) in the SIM slot.

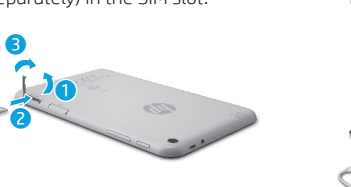

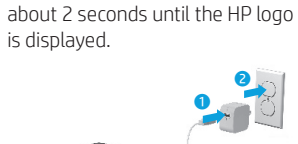

**2** After charging the battery, press<br>and hold the power button  $\bigcup$  for

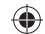

**IMPORTANT:** If the battery image is not displayed on the screen, press the power button  $\bigcirc$  briefly to display the image, and then press and hold the power button  $\bigcirc$  until the logo is displayed.

 $\overline{\bigcirc}$ 

**3** Follow the on-screen instructions to select a language and a wireless network wireless network.

**40** Eesti Español **41**

### **Using the Home screen ES ES**

**All apps**—Displays a list of all  $\textcircled{\tiny{m}}$ apps installed. To configure your preferences, touch  $\dddot{\mathbf{m}}$ , and then touch  $\bullet$ .

**Back**—Opens the previous  $\leftarrow$ screen.

**Home**—Opens or returns to the ≏ Home screen.

**Recent apps**—Opens a list of apps 市 used recently.

**NOTE:** The icons on the Home screen and the appearance of the Home screen may vary.

#### **Search\*** ⊕

**Search**—Allows you to type one or more keywords to search with the installed search app

 $\mathbf{0}$ **Voice search**—Allows you to speak one or more keywords to search with the installed search app.

**\***The search feature varies by model and country.

### **Change your tablet's view**

The Auto-rotate feature allows you to change your tablet's view. For landscape view, hold the tablet horizontally. For portrait view, hold the tablet vertically.

**NOTE:** Some apps do not rotate automatically.

To change the Auto-rotate setting, swipe down from the top right, and then touch  $\otimes$  to lock or unlock the screen rotation.

### **Use gestures**

The following gestures can be used with your tablet:

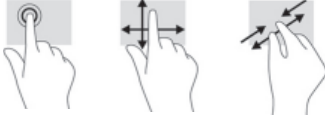

**Use GPS**

To access the GPS feature, touch  $\bullet$ , touch **Location**, touch **Mode**, and then select the Location mode you want.

### **Turn off the tablet**

Press and hold the power button  $\bigcup$ , touch **Power off**, and then touch **OK**. If your tablet becomes unresponsive, press and hold the power button  $\bigcirc$  for several seconds to turn off the tablet.

### **Display apps, widgets, and notifi cations**

◈

Apps-Touch **(iii)**, and then touch the **Apps** tab to see a list of all apps.

**Widgets**—Touch (iii), and then touch the **Widgets** tab to see a list of all widgets.

**Notifi cations**—Swipe down from the top left of the screen to see your

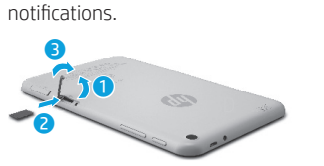

**Lock and unlock Lock**—Press the power button.

**Unlock**—Press the power button to turn on the tablet, then place your finger on  $\bigcap$  and slide the icon to the unlock  $\bigcap$  position.

## **Back up your data**

HP strongly encourages you to periodically back up your personal data and media on your tablet to another computer, a dedicated storage device, or to the cloud using one of several commercially available solutions.

For more information, you can access the user guide from the **HP User Guides** app.

### **Download apps from the Google Play™ Store\***

You must be connected to a wireless network and signed into a Google account before you can access the Play Store to download apps.

- 1. On the Home screen, touch  $\bigoplus$ , and then touch the **Play Store** app.
- 2. To search for an app, touch the **Search** icon and then type a keyword, or touch a category.
- 3. Scroll down to see the available apps, and then touch an app to select it.

4. Touch **Install**, and the app begins to download and install.

**\***Select models only.

⊕

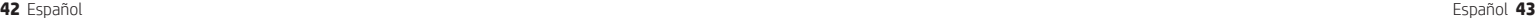

### **More HP resources ES ES**

#### **Resource Location HP support •** Online chat with an HP technician. **•** Find telephone numbers. Go to http://welcome.hp.com/support

**•** Locate HP service center locations.

- **Product Notices, Warranty, and User Guide**
- **•** Safety and regulatory information
- **•** The expressly provided HP Limited Warranty applicable to your tablet

### **•** Product documentation

### **Serial number, product number,**

**model number, and IMEI number** On the back of the tablet

### **Product description**

This product is a lightweight tablet and features a thin-panel display, processor, RAM, integrated battery pack, and an external AC adapter. This printed *Quick Start* guide identifies the hardware components of your tablet. The AC adapter has a rating of 100-240 V ac, 50/60 Hz, 0.3-1.0 A. You can access the latest user guide from the **HP User Guides** app.

#### **Specifi cation**

The tablet operates on DC power, which can be supplied by an AC or a DC power source. The AC power source must be rated 100-240 V, 50/60 Hz.

**Note:** The tablet can operate on DC power using an industry-standard micro-B USB cable. The HP adapter included with your tablet is recommended for charging the tablet. **Temperature** Operating: Metric, 0°C to 40°C; U.S.,

32°F to 104°F

**Relative humidity (noncondensing)** Operating: 10% to 90%

#### **44** Español Español **45**

#### **Regulatory information**

**Guide**.

For regulatory identification purposes, your product is assigned a Regulatory Model Number (RMN), HSTNH-B407D. The RMN is located on the back of the tablet, and should not be confused with the marketing name (if any, etc.) or product numbers (HP P/N, etc.).

On the Home screen, touch the **HP User Guides** app, touch  $\frac{1}{2}$ , select your **Region** and **Language**, and then select **HP Worldwide Limited Warranty and Technical Support**, **Product Notices**, or **User** 

If required, regulatory markings for your country or region are located on the back of the unit, under the removable battery (if equipped), on the packaging, or elsewhere in this document. For more safety and regulatory information, refer to the Product Notices included with your tablet, accessible via the **HP User Guides** app.

#### **Product notices**

Some notices may not apply to your product. One or more integrated wireless devices are installed in this device. In some environments, the use of wireless devices may be restricted. Such restrictions may apply on-board airplanes, in hospitals, near explosives, in hazardous locations, and so on. If you are uncertain of the policy that applies to the use of this product, ask for authorization to use it before you turn it on.

⊕

⊕

#### **Limited Warranty**

You can find the expressly provided HP Limited Warranty applicable to your product using the **HP User Guides** app. In some countries or regions, HP may provide a printed HP Limited Warranty in the box. For some countries or regions where the warranty is not provided in printed format, you may request a printed copy from http://www.hp.com/go/orderdocuments or write to:

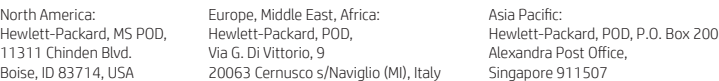

When you request a printed copy of your warranty, please include your product number, name, and postal address.

**IMPORTANT:** Do NOT return your HP product to the addresses above. For U.S. support, go to http://www.hp.com/go/contactHP. For worldwide support, go to http://welcome.hp.com/country/us/en/wwcontact\_us.html.

**WARNING:** To reduce the risk of electric shock or damage to the equipment, plug the AC adapter into an AC outlet that is **WARNING:** To reduce the risk<br>easily accessible at all times.

**WARNING:** To reduce potential safety issues, only the AC adapter provided with the product, a replacement AC adapter provided by HP, or an AC adapter purchased as an accessory from HP should be used with the product.

**WARNING:** To reduce the possibility of heat-related injuries or of overheating the tablet, do not place the tablet directly on WIND WINDING TO LOCATE THE POSSIGNEY OF THE LOCATE SURFACE SURFACE AND TO DID A SECTION ALSO, do not allow the AC adapter to contact the skin or a soft surface, such as pillows or rugs or clothing, during operation. The tablet and the AC adapter comply with the user-accessible surface temperature limits defined by the International Standard for Safety of<br>Information Technology Equipment (IEC 60950-1).

**WARNING:** To reduce the risk of fire or burns, do not disassemble, crush, or puncture; do not short external contacts; do not dispose of in fire or water.

WARNING: so prevent possible hearing damage, do not listen at high volume levels for long periods. ⚠

**IMPORTANT:** The battery(ies) in this product cannot be easily replaced by users themselves. Removing or replacing the battery could affect your warranty coverage. If a battery is no longer holding a charge, contact support. When a battery has reached the end of its useful life, do not dispose of the battery in general household waste. Follow the local laws and regulations in your area for battery disposal.

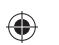

# ♦

### **Using the Home screen EL EL**

- **All apps**—Displays a list of all ⊕ apps installed. To configure your preferences, touch  $\dddot{\mathbf{w}}$ , and then touch  $\bullet$ .
- **Back**—Opens the previous  $\ominus$ screen.
- **Home**—Opens or returns to the  $\triangle$ Home screen.
- **Recent apps**—Opens a list of apps ā used recently.

**NOTE:** The icons on the Home screen and the appearance of the Home screen may vary.

### **Search\***

**Search**—Allows you to type one or more keywords to search with the installed search app

**Voice search**—Allows you to speak  $\bm{0}$ one or more keywords to search with the installed search app.

**\***The search feature varies by model and country.

### **Change your tablet's view**

The Auto-rotate feature allows you to change your tablet's view. For landscape view, hold the tablet horizontally. For portrait view, hold the tablet vertically.

**NOTE:** Some apps do not rotate automatically.

To change the Auto-rotate setting, swipe down from the top right, and then touch  $\mathcal{S}$  to lock or unlock the screen rotation.

### **Use gestures**

The following gestures can be used with your tablet:

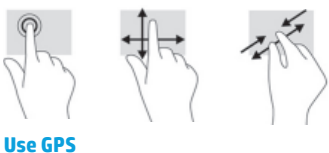

To access the GPS feature, touch  $\bullet$ , touch **Location**, touch **Mode**, and then select the Location mode you want.

### **Turn off the tablet**

Press and hold the power button  $\bigcup$ , touch **Power off**, and then touch **OK**. If your tablet becomes unresponsive, press and hold the power button  $\bigcirc$  for several seconds to turn off the tablet.

**46** Ελληνικά Ελληνικά **47**

 $\bigoplus$ 

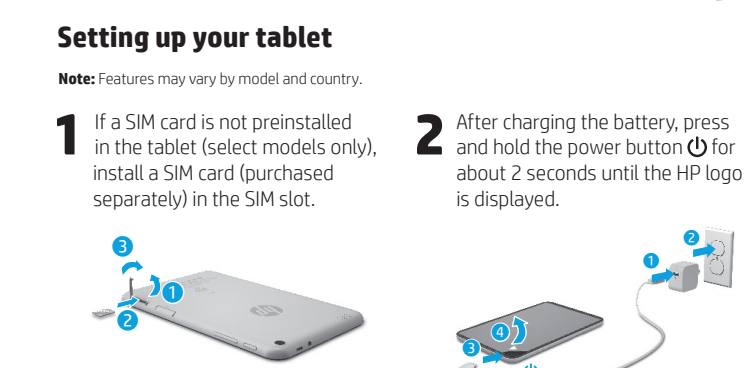

**3** Follow the on-screen instructions to select a language and a wireless network.

**IMPORTANT:** If the battery image is not displayed on the screen, press the power button  $\bigcup$  briefly to display the image, and then press and hold the power button  $\bigcup$  until the

⊕

logo is displayed.

wireless network.

### **Display apps, widgets, and notifi cations**

Apps-Touch **...**), and then touch the **Apps** tab to see a list of all apps.

**Widgets**—Touch (iii), and then touch the **Widgets** tab to see a list of all widgets.

**Notifi cations**—Swipe down from the top left of the screen to see your notifications.

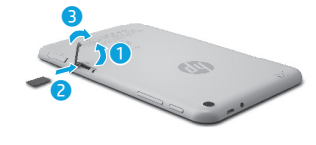

**Lock and unlock Lock**—Press the power button.

**Unlock**—Press the power button to turn on the tablet, then place your finger on  $\bigcap$  and slide the icon to the unlock  $\bigcap$  position.

### **Back up your data**

HP strongly encourages you to periodically back up your personal data and media on your tablet to another computer, a dedicated storage device, or to the cloud using one of several commercially available solutions.

For more information, you can access the user guide from the **HP User Guides** app.

## **Download apps from the Google Play™ Store\***

You must be connected to a wireless network and signed into a Google account before you can access the Play Store to download apps.

- 1. On the Home screen, touch  $\textcircled{\tiny{1}}$ , and then touch the **Play Store** app.
- 2. To search for an app, touch the **Search** icon and then type a keyword, or touch a category.
- 3. Scroll down to see the available apps, and then touch an app to select it. 4. Touch **Install**, and the app begins to
- download and install.

**\***Select models only.

### **More HP resources**

**EL EL**

◈

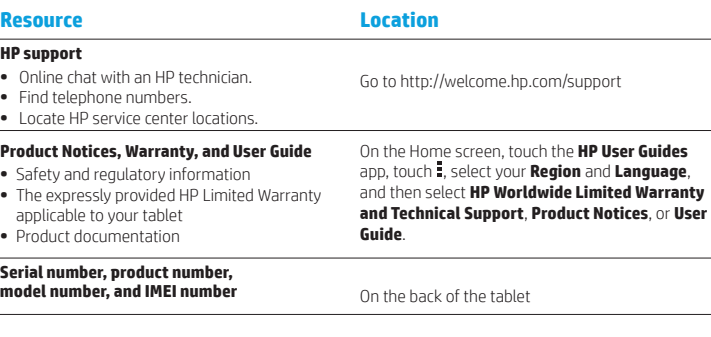

#### **Product description**

This product is a lightweight tablet and features a thin-panel display, processor, RAM, integrated battery pack, and an external AC adapter. This printed *Quick*  Start guide identifies the hardware components of your tablet. The AC adapter has a rating of 100-240 V ac, 50/60 Hz, 0.3-1.0 A. You can access the latest user guide from the **HP User Guides** app.

#### **Specifi cation**

The tablet operates on DC power, which can be supplied by an AC or a DC power source. The AC power source must be rated 100-240 V, 50/60 Hz. **Note:** The tablet can operate on DC power using an industry-standard micro-B USB cable. The HP adapter included with your

tablet is recommended for charging the tablet. **Temperature** Operating: Metric, 0°C to 40°C; U.S., 32°F to 104°F

**Relative humidity (noncondensing)** Operating: 10% to 90%

#### **Regulatory information**

For regulatory identification purposes, your product is assigned a Regulatory Model Number (RMN), HSTNH-B407D. The RMN is located on the back of the tablet, and should not be confused with the marketing name (if any, etc.) or product numbers (HP P/N, etc.). If required, regulatory markings for your country or

region are located on the back of the unit, under the removable battery (if equipped), on the packaging, or elsewhere in this document. For more safety and regulatory information, refer to the Product Notices included with your tablet, accessible via the **HP User Guides** app.

#### **Product notices**

Some notices may not apply to your product. One or more integrated wireless devices are installed in this device. In some environments, the use of wireless devices may be restricted. Such restrictions may apply on-board airplanes, in hospitals, near explosives, in hazardous locations, and so on. If you are uncertain of the policy that applies to the use of this product, ask for authorization to use it before you turn it on.

**48** Ελληνικά Ελληνικά **49**

 $\bigoplus$ 

⊕

**EL FR**

⊕

### **Limited Warranty**

You can find the expressly provided HP Limited Warranty applicable to your product using the **HP User Guides** app. In some countries or regions, HP may provide a printed HP Limited Warranty in the box. For some countries or regions where the warranty is not provided in printed format, you may request a printed copy from http://www.hp.com/go/orderdocuments or write to:

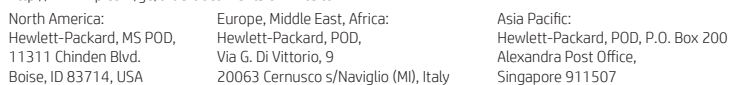

When you request a printed copy of your warranty, please include your product number, name, and postal address.

**IMPORTANT:** Do NOT return your HP product to the addresses above. For U.S. support, go to http://www.hp.com/go/contactHP. For worldwide support, go to http://welcome.hp.com/country/us/en/wwcontact\_us.html.

**WARNING:** To reduce the risk of electric shock or damage to the equipment, plug the AC adapter into an AC outlet that is **CO WARNING:** To reduce the risk easily accessible at all times.

- **WARNING:** To reduce potential safety issues, only the AC adapter provided with the product, a replacement AC adapter provided by HP, or an AC adapter purchased as an accessory from HP should be used with the product.
- **WARNING:** To reduce the possibility of heat-related injuries or of overheating the tablet, do not place the tablet directly on WARNING: To reduce the possibility or neat-related injuries or or overneating the tablet, do not allow the AC adapter<br>your lap. Do not allow a soft surface, such as pillows or rugs or clothing, to block airflow. Also, do n to contact the skin or a soft surface, such as pillows or rugs or clothing, during operation. The tablet and the AC adapter comply with the user-accessible surface temperature limits defined by the International Standard for Safety of<br>Information Technology Equipment (IEC 60950-1).
- WARNING: To reduce the risk of fire or burns, do not disassemble, crush, or puncture; do not short external contacts; do **not dispose of in fire or water.**
- **WARNING:**  $\sqrt{2}$  To prevent possible hearing damage, do not listen at high volume levels for long periods.  $\triangle$

**IMPORTANT:** The battery(ies) in this product cannot be easily replaced by users themselves. Removing or replacing the battery could affect your warranty coverage. If a battery is no longer holding a charge, contact support. When a battery has reached the end of its useful life, do not dispose of the battery in general household waste. Follow the local laws and regulations in your area for battery disposal.

### **Setting up your tablet**

⊕

⊕

**Note:** Features may vary by model and country.

**1** If a SIM card is not preinstalled<br>in the tablet (select models only), install a SIM card (purchased separately) in the SIM slot.

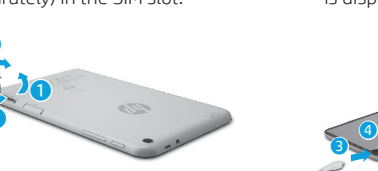

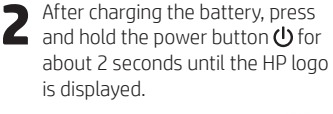

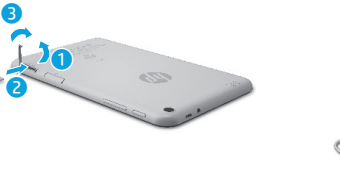

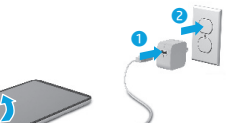

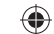

**IMPORTANT:** If the battery image is not displayed on the screen, press the power button  $\bigcirc$  briefly to display the image, and then press and hold the power button  $\bigcirc$  until the logo is displayed.

**3** Follow the on-screen instructions to select a language and a wireless network wireless network.

**50** Ελληνικά **Français <b>51** Français **51** 

### **Using the Home screen FR FR**

**All apps**—Displays a list of all  $\textcircled{\tiny{m}}$ apps installed. To configure your preferences, touch  $\dddot{\mathbf{m}}$ , and then touch  $\bullet$ .

**Back**—Opens the previous  $\leftarrow$ screen.

**Home**—Opens or returns to the ≏ Home screen.

**Recent apps**—Opens a list of apps 市 used recently.

**NOTE:** The icons on the Home screen and the appearance of the Home screen may vary.

#### **Search\*** ⊕

**Search**—Allows you to type one or more keywords to search with the installed search app

 $\mathbf{0}$ **Voice search**—Allows you to speak one or more keywords to search with the installed search app.

**\***The search feature varies by model and country.

### **Change your tablet's view**

The Auto-rotate feature allows you to change your tablet's view. For landscape view, hold the tablet horizontally. For portrait view, hold the tablet vertically.

**NOTE:** Some apps do not rotate automatically.

To change the Auto-rotate setting, swipe down from the top right, and then touch  $\otimes$  to lock or unlock the screen rotation.

### **Use gestures**

The following gestures can be used with your tablet:

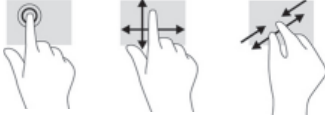

**Use GPS**

To access the GPS feature, touch  $\bullet$ , touch **Location**, touch **Mode**, and then select the Location mode you want.

### **Turn off the tablet**

Press and hold the power button  $\bigcup$ , touch **Power off**, and then touch **OK**. If your tablet becomes unresponsive, press and hold the power button  $\bigcirc$  for several seconds to turn off the tablet.

### **Display apps, widgets, and notifi cations**

◈

⊕

Apps-Touch **(iii)**, and then touch the **Apps** tab to see a list of all apps.

**Widgets**—Touch (iii), and then touch the **Widgets** tab to see a list of all widgets.

**Notifi cations**—Swipe down from the top left of the screen to see your

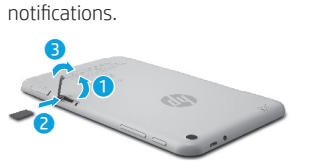

**Lock and unlock Lock**—Press the power button.

**Unlock**—Press the power button to

turn on the tablet, then place your finger on  $\bigcap$  and slide the icon to the unlock  $\bigcap$  position.

# **Back up your data**

HP strongly encourages you to periodically back up your personal data and media on your tablet to another computer, a dedicated storage device, or to the cloud using one of several commercially available solutions.

For more information, you can access the user guide from the **HP User Guides** app.

## **Download apps from the Google Play™ Store\***

You must be connected to a wireless network and signed into a Google account before you can access the Play Store to download apps.

- 1. On the Home screen, touch  $\bigoplus$ , and then touch the **Play Store** app.
- 2. To search for an app, touch the **Search** icon and then type a keyword, or touch a category.
- 3. Scroll down to see the available apps, and then touch an app to select it.

4. Touch **Install**, and the app begins to download and install.

**\***Select models only.

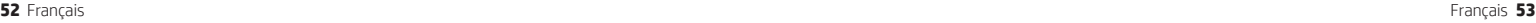

### **More HP resources FR FR**

#### **Resource Location HP support •** Online chat with an HP technician. **•** Find telephone numbers. **•** Locate HP service center locations. Go to http://welcome.hp.com/support

### **Product Notices, Warranty, and User Guide**

- **•** Safety and regulatory information
- **•** The expressly provided HP Limited Warranty applicable to your tablet

### **•** Product documentation

### **Serial number, product number,**

**model number, and IMEI number** On the back of the tablet

### **Product description**

This product is a lightweight tablet and features a thin-panel display, processor, RAM, integrated battery pack, and an external AC adapter. This printed *Quick Start* guide identifies the hardware components of your tablet. The AC adapter has a rating of 100-240 V ac, 50/60 Hz, 0.3-1.0 A. You can access the latest user guide from the **HP User Guides** app.

#### **Specifi cation**

The tablet operates on DC power, which can be supplied by an AC or a DC power source. The AC power source must be rated 100-240 V, 50/60 Hz.

**Note:** The tablet can operate on DC power using an industry-standard micro-B USB cable. The HP adapter included with your tablet is recommended for charging the tablet. **Temperature** Operating: Metric, 0°C to 40°C; U.S.,

32°F to 104°F

**Relative humidity (noncondensing)** Operating: 10% to 90%

#### **54** Français Français **55**

#### **Regulatory information**

**Guide**.

For regulatory identification purposes, your product is assigned a Regulatory Model Number (RMN), HSTNH-B407D. The RMN is located on the back of the tablet, and should not be confused with the marketing name (if any, etc.) or product numbers (HP P/N, etc.).

On the Home screen, touch the **HP User Guides** app, touch  $\frac{1}{2}$ , select your **Region** and **Language**, and then select **HP Worldwide Limited Warranty and Technical Support**, **Product Notices**, or **User** 

If required, regulatory markings for your country or region are located on the back of the unit, under the removable battery (if equipped), on the packaging, or elsewhere in this document. For more safety and regulatory information, refer to the Product Notices included with your tablet, accessible via the **HP User Guides** app.

#### **Product notices**

Some notices may not apply to your product. One or more integrated wireless devices are installed in this device. In some environments, the use of wireless devices may be restricted. Such restrictions may apply on-board airplanes, in hospitals, near explosives, in hazardous locations, and so on. If you are uncertain of the policy that applies to the use of this product, ask for authorization to use it before you turn it on.

⊕

⊕

#### **Limited Warranty**

You can find the expressly provided HP Limited Warranty applicable to your product using the **HP User Guides** app. In some countries or regions, HP may provide a printed HP Limited Warranty in the box. For some countries or regions where the warranty is not provided in printed format, you may request a printed copy from http://www.hp.com/go/orderdocuments or write to:

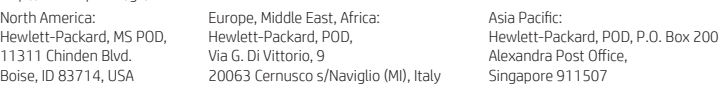

When you request a printed copy of your warranty, please include your product number, name, and postal address.

**IMPORTANT:** Do NOT return your HP product to the addresses above. For U.S. support, go to http://www.hp.com/go/contactHP. For worldwide support, go to http://welcome.hp.com/country/us/en/wwcontact\_us.html.

**WARNING:** To reduce the risk of electric shock or damage to the equipment, plug the AC adapter into an AC outlet that is **WARNING:** To reduce the risk easily accessible at all times.

**WARNING:** To reduce potential safety issues, only the AC adapter provided with the product, a replacement AC adapter provided by HP, or an AC adapter purchased as an accessory from HP should be used with the product.

**WARNING:** To reduce the possibility of heat-related injuries or of overheating the tablet, do not place the tablet directly on WIND WINDING TO LOCATE THE POSSIGNEY OF THE LOCATE SURFACE SURFACE AND TO DID A SECTION ALSO, do not allow the AC adapter to contact the skin or a soft surface, such as pillows or rugs or clothing, during operation. The tablet and the AC adapter comply with the user-accessible surface temperature limits defined by the International Standard for Safety of<br>Information Technology Equipment (IEC 60950-1).

**WARNING:** To reduce the risk of fire or burns, do not disassemble, crush, or puncture; do not short external contacts; do **not dispose of in fire or water.** 

WARNING: so prevent possible hearing damage, do not listen at high volume levels for long periods. Λ

**IMPORTANT:** The battery(ies) in this product cannot be easily replaced by users themselves. Removing or replacing the battery could aff ect your warranty coverage. If a battery is no longer holding a charge, contact support. When a battery has reached the end of its useful life, do not dispose of the battery in general household waste. Follow the local laws and regulations in your area for battery disposal.

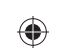

# ♦

### **Using the Home screen HR HR**

- **All apps**—Displays a list of all ⊕ apps installed. To configure your preferences, touch  $\dddot{\mathbf{w}}$ , and then touch  $\bullet$ .
- **Back**—Opens the previous  $\ominus$ screen.
- **Home**—Opens or returns to the  $\triangle$ Home screen.
- **Recent apps**—Opens a list of apps ā used recently.

**NOTE:** The icons on the Home screen and the appearance of the Home screen may vary.

#### **Search\***

⊕

**Search**—Allows you to type one or more keywords to search with the installed search app

**Voice search**—Allows you to speak  $\bm{0}$ one or more keywords to search with the installed search app.

**\***The search feature varies by model and country.

### **Change your tablet's view**

The Auto-rotate feature allows you to change your tablet's view. For landscape view, hold the tablet horizontally. For portrait view, hold the tablet vertically.

**NOTE:** Some apps do not rotate automatically.

To change the Auto-rotate setting, swipe down from the top right, and then touch  $\mathcal{S}$  to lock or unlock the screen rotation.

### **Use gestures**

The following gestures can be used with your tablet:

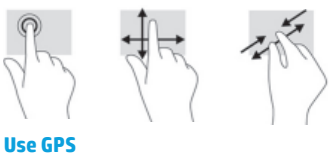

To access the GPS feature, touch  $\bullet$ , touch **Location**, touch **Mode**, and then select the Location mode you want.

### **Turn off the tablet**

Press and hold the power button  $\bigcup$ , touch **Power off**, and then touch **OK**. If your tablet becomes unresponsive, press and hold the power button  $\bigcirc$  for several seconds to turn off the tablet.

**56** Hrvatski Hrvatski **57**

 $\bigoplus$ 

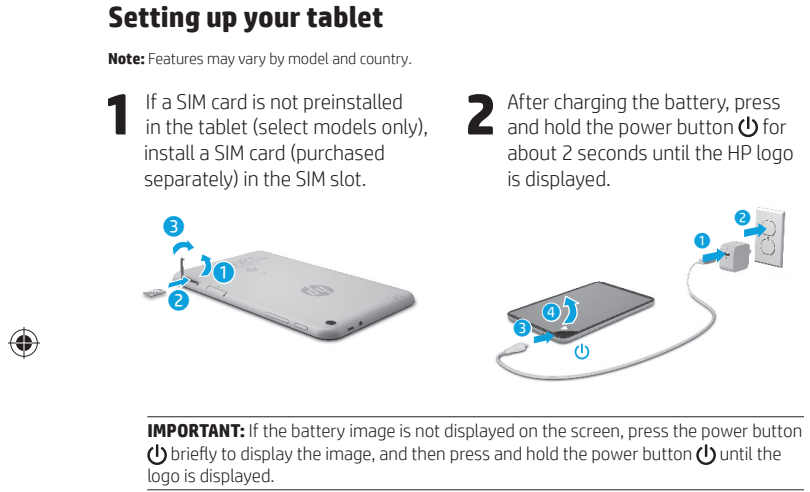

**3** Follow the on-screen instructions to select a language and a wireless network. wireless network.

### **Display apps, widgets, and notifi cations**

Apps-Touch **...**), and then touch the **Apps** tab to see a list of all apps.

**Widgets**—Touch (iii), and then touch the **Widgets** tab to see a list of all widgets.

**Notifi cations**—Swipe down from the top left of the screen to see your notifications.

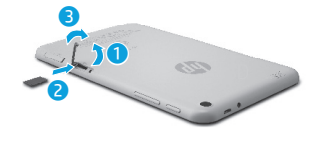

**Unlock**—Press the power button to turn on the tablet, then place your unlock  $\bigcap$  position.

### **Back up your data**

HP strongly encourages you to periodically back up your personal data and media on your tablet to another computer, a dedicated storage device, or to the cloud using one of several commercially available solutions.

For more information, you can access the user guide from the **HP User Guides** app.

## **Download apps from the Google Play™ Store\***

You must be connected to a wireless network and signed into a Google account before you can access the Play Store to download apps.

- 1. On the Home screen, touch  $\textcircled{\tiny{1}}$ , and then touch the **Play Store** app.
- 2. To search for an app, touch the **Search** icon and then type a keyword, or touch a category.
- 3. Scroll down to see the available apps, and then touch an app to select it.
- 4. Touch **Install**, and the app begins to download and install.

**\***Select models only.

### **More HP resources**

◈

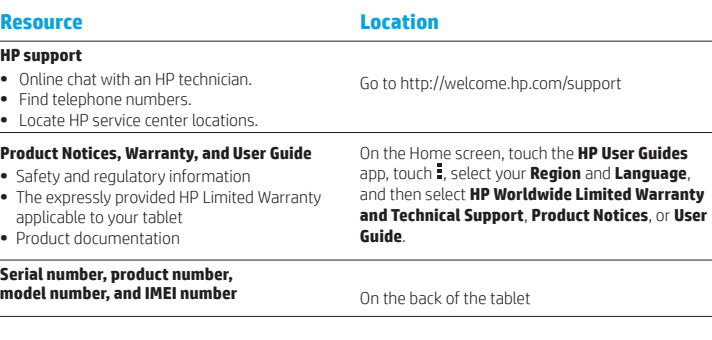

#### **Product description**

This product is a lightweight tablet and features a thin-panel display, processor, RAM, integrated battery pack, and an external AC adapter. This printed *Quick*  Start guide identifies the hardware components of your tablet. The AC adapter has a rating of 100-240 V ac, 50/60 Hz, 0.3-1.0 A. You can access the latest user guide from the **HP User Guides** app.

#### **Specifi cation**

The tablet operates on DC power, which can be supplied by an AC or a DC power source. The AC power source must be rated 100-240 V, 50/60 Hz. **Note:** The tablet can operate on DC power using an industry-standard micro-B USB cable. The HP adapter included with your

tablet is recommended for charging the tablet. **Temperature** Operating: Metric, 0°C to 40°C; U.S., 32°F to 104°F

**Relative humidity (noncondensing)** Operating: 10% to 90%

#### **Regulatory information**

For regulatory identification purposes, your product is assigned a Regulatory Model Number (RMN), HSTNH-B407D. The RMN is located on the back of the tablet, and should not be confused with the marketing name (if any, etc.) or product numbers (HP P/N, etc.). If required, regulatory markings for your country or

region are located on the back of the unit, under the removable battery (if equipped), on the packaging, or elsewhere in this document. For more safety and regulatory information, refer to the Product Notices included with your tablet, accessible via the **HP User Guides** app.

#### **Product notices**

Some notices may not apply to your product. One or more integrated wireless devices are installed in this device. In some environments, the use of wireless devices may be restricted. Such restrictions may apply on-board airplanes, in hospitals, near explosives, in hazardous locations, and so on. If you are uncertain of the policy that applies to the use of this product, ask for authorization to use it before you turn it on.

**Lock and unlock**

⊕

**Lock**—Press the power button.

finger on  $\bigcap$  and slide the icon to the

**58** Hrvatski Hrvatski **59**

⊕

**HR IT**

⊕

### **Limited Warranty**

You can find the expressly provided HP Limited Warranty applicable to your product using the **HP User Guides** app. In some countries or regions, HP may provide a printed HP Limited Warranty in the box. For some countries or regions where the warranty is not provided in printed format, you may request a printed copy from http://www.hp.com/go/orderdocuments or write to:

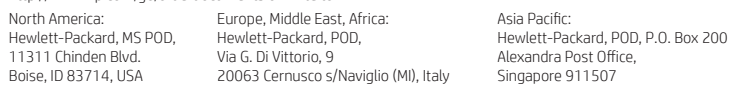

When you request a printed copy of your warranty, please include your product number, name, and postal address.

**IMPORTANT:** Do NOT return your HP product to the addresses above. For U.S. support, go to http://www.hp.com/go/contactHP. For worldwide support, go to http://welcome.hp.com/country/us/en/wwcontact\_us.html.

**WARNING:** To reduce the risk of electric shock or damage to the equipment, plug the AC adapter into an AC outlet that is **CO WARNING:** To reduce the risk easily accessible at all times.

**WARNING:** To reduce potential safety issues, only the AC adapter provided with the product, a replacement AC adapter provided by HP, or an AC adapter purchased as an accessory from HP should be used with the product.

**WARNING:** To reduce the possibility of heat-related injuries or of overheating the tablet, do not place the tablet directly on WARNING: To reduce the possibility or neat-related injuries or or overneating the tablet, do not allow the AC adapter<br>your lap. Do not allow a soft surface, such as pillows or rugs or clothing, to block airflow. Also, do n to contact the skin or a soft surface, such as pillows or rugs or clothing, during operation. The tablet and the AC adapter comply with the user-accessible surface temperature limits defined by the International Standard for Safety of<br>Information Technology Equipment (IEC 60950-1).

WARNING: To reduce the risk of fire or burns, do not disassemble, crush, or puncture; do not short external contacts; do **not dispose of in fire or water.** 

**WARNING:**  $\sqrt{2}$  To prevent possible hearing damage, do not listen at high volume levels for long periods.  $\triangle$ 

**IMPORTANT:** The battery(ies) in this product cannot be easily replaced by users themselves. Removing or replacing the battery could affect your warranty coverage. If a battery is no longer holding a charge, contact support. When a battery has reached the end of its useful life, do not dispose of the battery in general household waste. Follow the local laws and regulations in your area for battery disposal.

**Setting up your tablet**

⊕

⊕

**Note:** Features may vary by model and country.

**1** If a SIM card is not preinstalled<br>in the tablet (select models only), install a SIM card (purchased separately) in the SIM slot.

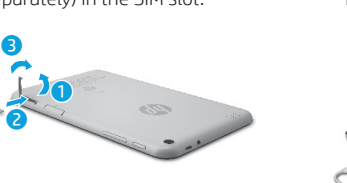

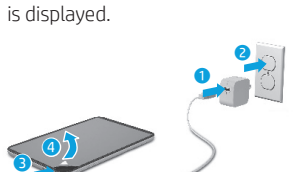

**2** After charging the battery, press<br>and hold the power button  $\bigcup$  for about 2 seconds until the HP logo

 $\bigoplus$ 

**IMPORTANT:** If the battery image is not displayed on the screen, press the power button  $\bigcirc$  briefly to display the image, and then press and hold the power button  $\bigcirc$  until the logo is displayed.

**3** Follow the on-screen instructions to select a language and a wireless network wireless network.

**60** Hrvatski Italiano **61**

### **Using the Home screen IT IT**

**All apps**—Displays a list of all  $\textcircled{\tiny{m}}$ apps installed. To configure your preferences, touch  $\dddot{\mathbf{m}}$ , and then touch  $\bullet$ .

**Back**—Opens the previous  $\leftarrow$ screen.

**Home**—Opens or returns to the ≏ Home screen.

**Recent apps**—Opens a list of apps 市 used recently.

**NOTE:** The icons on the Home screen and the appearance of the Home screen may vary.

#### **Search\*** ⊕

**Search**—Allows you to type one or more keywords to search with the installed search app

 $\mathbf{0}$ **Voice search**—Allows you to speak one or more keywords to search with the installed search app.

**\***The search feature varies by model and country.

### **Change your tablet's view**

The Auto-rotate feature allows you to change your tablet's view. For landscape view, hold the tablet horizontally. For portrait view, hold the tablet vertically.

**NOTE:** Some apps do not rotate automatically.

To change the Auto-rotate setting, swipe down from the top right, and then touch  $\otimes$  to lock or unlock the screen rotation.

### **Use gestures**

The following gestures can be used with your tablet:

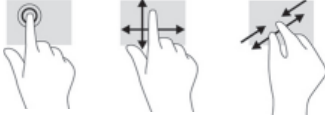

**Use GPS**

To access the GPS feature, touch  $\bullet$ , touch **Location**, touch **Mode**, and then select the Location mode you want.

#### **Turn off the tablet**

Press and hold the power button  $\bigcup$ , touch **Power off**, and then touch **OK**. If your tablet becomes unresponsive, press and hold the power button  $\bigcirc$  for several seconds to turn off the tablet.

### **Display apps, widgets, and notifi cations**

◈

⊕

Apps-Touch **(iii)**, and then touch the **Apps** tab to see a list of all apps.

**Widgets**—Touch (iii), and then touch the **Widgets** tab to see a list of all widgets.

**Notifi cations**—Swipe down from the top left of the screen to see your

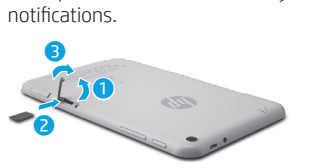

**Lock and unlock Lock**—Press the power button.

**Unlock**—Press the power button to

turn on the tablet, then place your finger on  $\bigcap$  and slide the icon to the unlock  $\bigcap$  position.

### **Back up your data** HP strongly encourages you to

periodically back up your personal data and media on your tablet to another computer, a dedicated storage device, or to the cloud using one of several commercially available solutions.

For more information, you can access the user guide from the **HP User Guides** app.

### **Download apps from the Google Play™ Store\***

You must be connected to a wireless network and signed into a Google account before you can access the Play Store to download apps.

- 1. On the Home screen, touch  $\bigoplus$ , and then touch the **Play Store** app.
- 2. To search for an app, touch the **Search** icon and then type a keyword, or touch a category.
- 3. Scroll down to see the available apps, and then touch an app to select it.

4. Touch **Install**, and the app begins to download and install.

**\***Select models only.

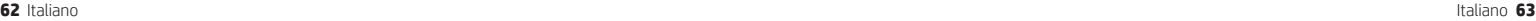

### **More HP resources IT IT**

### **Resource Location HP support**

**•** Online chat with an HP technician. Go to http://welcome.hp.com/support

**Guide**.

**•** Find telephone numbers.

- **•** Locate HP service center locations.
- **Product Notices, Warranty, and User Guide**
- **•** Safety and regulatory information
- **•** The expressly provided HP Limited Warranty applicable to your tablet

### **•** Product documentation

### **Serial number, product number,**

**Product description**

**model number, and IMEI number** On the back of the tablet

This product is a lightweight tablet and features a thin-panel display, processor, RAM, integrated battery pack, and an external AC adapter. This printed *Quick Start* guide identifies the hardware components of your tablet. The AC adapter has a rating of 100-240 V ac, 50/60 Hz, 0.3-1.0 A. You can access the latest user guide from the **HP User Guides** app.

#### **Specifi cation**

The tablet operates on DC power, which can be supplied by an AC or a DC power source. The AC power source must be rated 100-240 V, 50/60 Hz.

**Note:** The tablet can operate on DC power using an industry-standard micro-B USB cable. The HP adapter included with your tablet is recommended for charging the tablet. **Temperature** Operating: Metric, 0°C to 40°C; U.S.,

32°F to 104°F

**Relative humidity (noncondensing)** Operating: 10% to 90%

#### **64** Italiano Italiano **65**

#### **Regulatory information**

For regulatory identification purposes, your product is assigned a Regulatory Model Number (RMN), HSTNH-B407D. The RMN is located on the back of the tablet, and should not be confused with the marketing name (if any, etc.) or product numbers (HP P/N, etc.).

On the Home screen, touch the **HP User Guides** app, touch  $\frac{1}{2}$ , select your **Region** and **Language**, and then select **HP Worldwide Limited Warranty and Technical Support**, **Product Notices**, or **User** 

If required, regulatory markings for your country or region are located on the back of the unit, under the removable battery (if equipped), on the packaging, or elsewhere in this document. For more safety and regulatory information, refer to the Product Notices included with your tablet, accessible via the **HP User Guides** app.

#### **Product notices**

Some notices may not apply to your product. One or more integrated wireless devices are installed in this device. In some environments, the use of wireless devices may be restricted. Such restrictions may apply on-board airplanes, in hospitals, near explosives, in hazardous locations, and so on. If you are uncertain of the policy that applies to the use of this product, ask for authorization to use it before you turn it on.

⊕

⊕

**Limited Warranty**

You can find the expressly provided HP Limited Warranty applicable to your product using the **HP User Guides** app. In some countries or regions, HP may provide a printed HP Limited Warranty in the box. For some countries or regions where the warranty is not provided in printed format, you may request a printed copy from<br>http://www.bp.com/go/go/godosuments.cs.write.to: http://www.hp.com/go/order

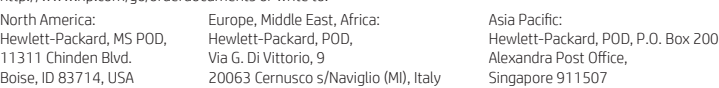

When you request a printed copy of your warranty, please include your product number, name, and postal address.

**IMPORTANT:** Do NOT return your HP product to the addresses above. For U.S. support, go to http://www.hp.com/go/contactHP. For worldwide support, go to http://welcome.hp.com/country/us/en/wwcontact\_us.html.

**WARNING:** To reduce the risk of electric shock or damage to the equipment, plug the AC adapter into an AC outlet that is **MARNING:** To reduce the risk easily accessible at all times.

**WARNING:** To reduce potential safety issues, only the AC adapter provided with the product, a replacement AC adapter provided by HP, or an AC adapter purchased as an accessory from HP should be used with the product.

**WARNING:** To reduce the possibility of heat-related injuries or of overheating the tablet, do not place the tablet directly on WIND WINDING TO LOCATE THE POSSIGNEY OF THE LOCATE SURFACE SURFACE AND TO DID A SECTION ALSO, do not allow the AC adapter to contact the skin or a soft surface, such as pillows or rugs or clothing, during operation. The tablet and the AC adapter comply with the user-accessible surface temperature limits defined by the International Standard for Safety of<br>Information Technology Equipment (IEC 60950-1).

**WARNING:** To reduce the risk of fire or burns, do not disassemble, crush, or puncture; do not short external contacts; do **not dispose of in fire or water.** 

WARNING: so prevent possible hearing damage, do not listen at high volume levels for long periods. ⚠

**IMPORTANT:** The battery(ies) in this product cannot be easily replaced by users themselves. Removing or replacing the battery could affect your warranty coverage. If a battery is no longer holding a charge, contact support. When a battery has reached the end of its useful life, do not dispose of the battery in general household waste. Follow the local laws and regulations in your area for battery disposal.

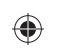

# ♦

### **Using the Home screen KK KK**

- **All apps**—Displays a list of all ⊕ apps installed. To configure your preferences, touch  $\dddot{\mathbf{w}}$ , and then touch  $\bullet$ .
- **Back**—Opens the previous  $\ominus$ screen.
- **Home**—Opens or returns to the  $\triangle$ Home screen.
- **Recent apps**—Opens a list of apps ā used recently.

**NOTE:** The icons on the Home screen and the appearance of the Home screen may vary.

### **Search\***

⊕

**Search**—Allows you to type one or more keywords to search with the installed search app

**Voice search**—Allows you to speak  $\bm{0}$ one or more keywords to search with the installed search app.

**\***The search feature varies by model and country.

### **Change your tablet's view**

The Auto-rotate feature allows you to change your tablet's view. For landscape view, hold the tablet horizontally. For portrait view, hold the tablet vertically.

**NOTE:** Some apps do not rotate automatically.

To change the Auto-rotate setting, swipe down from the top right, and then touch  $\mathcal{S}$  to lock or unlock the screen rotation.

### **Use gestures**

The following gestures can be used with your tablet:

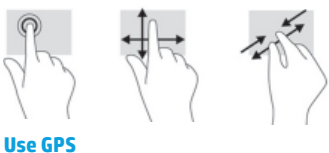

To access the GPS feature, touch  $\bullet$ , touch **Location**, touch **Mode**, and then select the Location mode you want.

### **Turn off the tablet**

Press and hold the power button  $\bigcup$ , touch **Power off**, and then touch **OK**. If your tablet becomes unresponsive, press and hold the power button  $\bigcirc$  for several seconds to turn off the tablet.

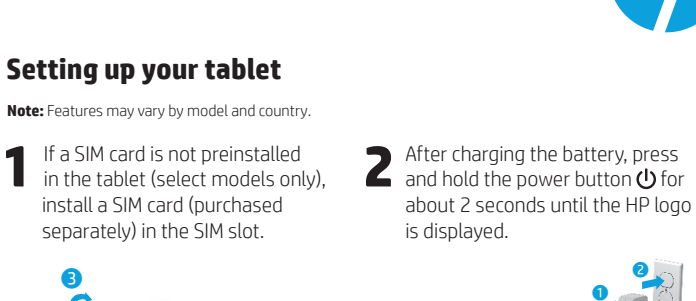

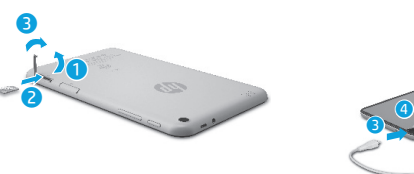

**IMPORTANT:** If the battery image is not displayed on the screen, press the power button  $\bigcup$  briefly to display the image, and then press and hold the power button  $\bigcup$  until the logo is displayed.

**3** Follow the on-screen instructions to select a language and a wireless network. wireless network.

**66** Қазақша Қазақша **67**

# **Display apps, widgets, and**

**notifi cations** Apps-Touch **...**), and then touch the **Apps** tab to see a list of all apps.

**Widgets**—Touch (iii), and then touch the **Widgets** tab to see a list of all widgets.

**Notifi cations**—Swipe down from the top left of the screen to see your notifications.

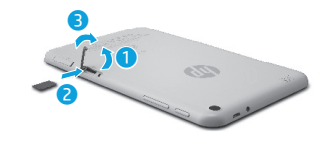

**Lock and unlock Lock**—Press the power button.

**Unlock**—Press the power button to turn on the tablet, then place your finger on  $\bigcap$  and slide the icon to the unlock  $\bigcap$  position.

### **Back up your data**

HP strongly encourages you to periodically back up your personal data and media on your tablet to another computer, a dedicated storage device, or to the cloud using one of several commercially available solutions.

For more information, you can access the user guide from the **HP User Guides** app.

## **Download apps from the Google Play™ Store\***

You must be connected to a wireless network and signed into a Google account before you can access the Play Store to download apps.

- 1. On the Home screen, touch  $\textcircled{\tiny{1}}$ , and then touch the **Play Store** app.
- 2. To search for an app, touch the **Search** icon and then type a keyword, or touch a category.
- 3. Scroll down to see the available apps, and then touch an app to select it.
- 4. Touch **Install**, and the app begins to download and install.

**\***Select models only.

### **More HP resources**

◈

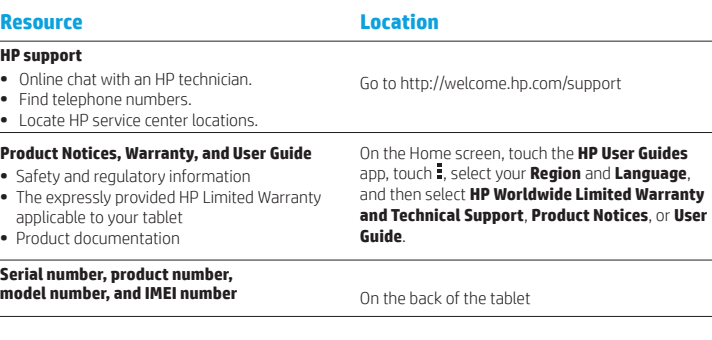

#### **Product description**

This product is a lightweight tablet and features a thin-panel display, processor, RAM, integrated battery pack, and an external AC adapter. This printed *Quick*  Start guide identifies the hardware components of your tablet. The AC adapter has a rating of 100-240 V ac, 50/60 Hz, 0.3-1.0 A. You can access the latest user guide from the **HP User Guides** app.

#### **Specifi cation**

The tablet operates on DC power, which can be supplied by an AC or a DC power source. The AC power source must be rated 100-240 V, 50/60 Hz. **Note:** The tablet can operate on DC power using an industry-standard micro-B USB cable. The HP adapter included with your

tablet is recommended for charging the tablet. **Temperature** Operating: Metric, 0°C to 40°C; U.S., 32°F to 104°F

**Relative humidity (noncondensing)** Operating: 10% to 90%

#### **Regulatory information**

For regulatory identification purposes, your product is assigned a Regulatory Model Number (RMN), HSTNH-B407D. The RMN is located on the back of the tablet, and should not be confused with the marketing name (if any, etc.) or product numbers (HP P/N, etc.). If required, regulatory markings for your country or

region are located on the back of the unit, under the removable battery (if equipped), on the packaging, or elsewhere in this document. For more safety and regulatory information, refer to the Product Notices included with your tablet, accessible via the **HP User Guides** app.

#### **Product notices**

Some notices may not apply to your product. One or more integrated wireless devices are installed in this device. In some environments, the use of wireless devices may be restricted. Such restrictions may apply on-board airplanes, in hospitals, near explosives, in hazardous locations, and so on. If you are uncertain of the policy that applies to the use of this product, ask for authorization to use it before you turn it on.

⊕

**68** Қазақша Қазақша **69**

⊕
**KK LV**

⊕

# **Limited Warranty**

You can find the expressly provided HP Limited Warranty applicable to your product using the **HP User Guides** app. In some countries or regions, HP may provide a printed HP Limited Warranty in the box. For some countries or regions where the warranty is not provided in printed format, you may request a printed copy from http://www.hp.com/go/orderdocuments or write to:

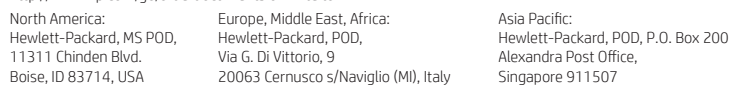

When you request a printed copy of your warranty, please include your product number, name, and postal address.

**IMPORTANT:** Do NOT return your HP product to the addresses above. For U.S. support, go to http://www.hp.com/go/contactHP. For worldwide support, go to http://welcome.hp.com/country/us/en/wwcontact\_us.html.

**WARNING:** To reduce the risk of electric shock or damage to the equipment, plug the AC adapter into an AC outlet that is **CO WARNING:** To reduce the risk easily accessible at all times.

- **WARNING:** To reduce potential safety issues, only the AC adapter provided with the product, a replacement AC adapter provided by HP, or an AC adapter purchased as an accessory from HP should be used with the product.
- **WARNING:** To reduce the possibility of heat-related injuries or of overheating the tablet, do not place the tablet directly on WARNING: To reduce the possibility or neat-related injuries or or overneating the tablet, do not allow the AC adapter<br>your lap. Do not allow a soft surface, such as pillows or rugs or clothing, to block airflow. Also, do n to contact the skin or a soft surface, such as pillows or rugs or clothing, during operation. The tablet and the AC adapter comply with the user-accessible surface temperature limits defined by the International Standard for Safety of<br>Information Technology Equipment (IEC 60950-1).
- WARNING: To reduce the risk of fire or burns, do not disassemble, crush, or puncture; do not short external contacts; do **not dispose of in fire or water.**
- **WARNING:**  $\sqrt{2}$  To prevent possible hearing damage, do not listen at high volume levels for long periods.  $\triangle$

**IMPORTANT:** The battery(ies) in this product cannot be easily replaced by users themselves. Removing or replacing the battery could affect your warranty coverage. If a battery is no longer holding a charge, contact support. When a battery has reached the end of its useful life, do not dispose of the battery in general household waste. Follow the local laws and regulations in your area for battery disposal.

# **Setting up your tablet**

⊕

⊕

**Note:** Features may vary by model and country.

**1** If a SIM card is not preinstalled<br>in the tablet (select models only), install a SIM card (purchased separately) in the SIM slot.

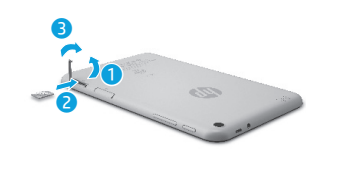

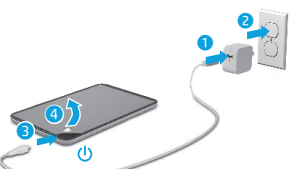

**2** After charging the battery, press<br>and hold the nower button (<sup>1</sup>) for and hold the power button  $\bigcirc$  for about 2 seconds until the HP logo

is displayed.

 $\bigoplus$ 

**IMPORTANT:** If the battery image is not displayed on the screen, press the power button  $\bigcirc$  briefly to display the image, and then press and hold the power button  $\bigcirc$  until the logo is displayed.

**3** Follow the on-screen instructions to select a language and a wireless network wireless network.

**70** Қазақша Latviešu **71**

# **Using the Home screen LV LV**

**All apps**—Displays a list of all  $\textcircled{\tiny{H}}$ apps installed. To configure your preferences, touch  $\dddot{\mathbf{m}}$ , and then touch  $\bullet$ .

**Back**—Opens the previous  $\leftarrow$ screen.

**Home**—Opens or returns to the ≏ Home screen.

**Recent apps**—Opens a list of apps 市 used recently.

**NOTE:** The icons on the Home screen and the appearance of the Home screen may vary.

#### **Search\*** ⊕

**Search**—Allows you to type one or more keywords to search with the installed search app

 $\mathbf{0}$ **Voice search**—Allows you to speak one or more keywords to search with the installed search app.

**\***The search feature varies by model and country.

# **Change your tablet's view**

The Auto-rotate feature allows you to change your tablet's view. For landscape view, hold the tablet horizontally. For portrait view, hold the tablet vertically.

**NOTE:** Some apps do not rotate automatically.

To change the Auto-rotate setting, swipe down from the top right, and then touch  $\mathcal{S}$  to lock or unlock the screen rotation.

# **Use gestures**

The following gestures can be used with your tablet:

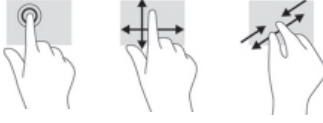

**Use GPS**

To access the GPS feature, touch  $\bullet$ , touch **Location**, touch **Mode**, and then select the Location mode you want.

### **Turn off the tablet**

Press and hold the power button  $\mathbf{\Theta}$ , touch **Power off**, and then touch **OK**. If your tablet becomes unresponsive, press and hold the power button  $\bigcirc$  for several seconds to turn off the tablet.

# **Display apps, widgets, and notifi cations**

◈

⊕

Apps-Touch **(iii)**, and then touch the **Apps** tab to see a list of all apps.

**Widgets**—Touch (iii), and then touch the **Widgets** tab to see a list of all widgets.

**Notifi cations**—Swipe down from the top left of the screen to see your

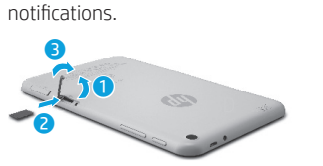

**Lock and unlock Lock**—Press the power button.

**Unlock**—Press the power button to turn on the tablet, then place your finger on  $\bigcap$  and slide the icon to the unlock  $\bigcap$  position.

# **Back up your data**

HP strongly encourages you to periodically back up your personal data and media on your tablet to another computer, a dedicated storage device, or to the cloud using one of several commercially available solutions.

For more information, you can access the user guide from the **HP User Guides** app.

# **Download apps from the Google Play™ Store\***

You must be connected to a wireless network and signed into a Google account before you can access the Play Store to download apps.

- 1. On the Home screen, touch  $\bigoplus$ , and then touch the **Play Store** app.
- 2. To search for an app, touch the **Search** icon and then type a keyword, or touch a category.
- 3. Scroll down to see the available apps, and then touch an app to select it.
- 4. Touch **Install**, and the app begins to download and install.

**\***Select models only.

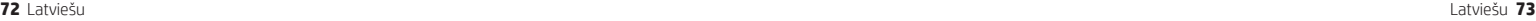

# **More HP resources LV LV**

# **Resource Location HP support**

**•** Online chat with an HP technician. **•** Find telephone numbers. Go to http://welcome.hp.com/support

**Guide**.

**•** Locate HP service center locations.

- 
- **Product Notices, Warranty, and User Guide**
- **•** Safety and regulatory information
- **•** The expressly provided HP Limited Warranty applicable to your tablet
- **•** Product documentation

#### **Serial number, product number,**

**model number, and IMEI number** On the back of the tablet

### **Product description**

This product is a lightweight tablet and features a thin-panel display, processor, RAM, integrated battery pack, and an external AC adapter. This printed *Quick Start* guide identifies the hardware components of your tablet. The AC adapter has a rating of 100-240 V ac, 50/60 Hz, 0.3-1.0 A. You can access the latest user guide from the **HP User Guides** app.

#### **Specifi cation**

The tablet operates on DC power, which can be supplied by an AC or a DC power source. The AC power source must be rated 100-240 V, 50/60 Hz.

**Note:** The tablet can operate on DC power using an industry-standard micro-B USB cable. The HP adapter included with your tablet is recommended for charging the tablet. **Temperature** Operating: Metric, 0°C to 40°C; U.S.,

32°F to 104°F

**Relative humidity (noncondensing)** Operating: 10% to 90%

#### **74** Latviešu Latviešu **75**

#### **Regulatory information**

For regulatory identification purposes, your product is assigned a Regulatory Model Number (RMN), HSTNH-B407D. The RMN is located on the back of the tablet, and should not be confused with the marketing name (if any, etc.) or product numbers (HP P/N, etc.).

On the Home screen, touch the **HP User Guides** app, touch  $\frac{1}{2}$ , select your **Region** and **Language**, and then select **HP Worldwide Limited Warranty and Technical Support**, **Product Notices**, or **User** 

If required, regulatory markings for your country or region are located on the back of the unit, under the removable battery (if equipped), on the packaging, or elsewhere in this document. For more safety and regulatory information, refer to the Product Notices included with your tablet, accessible via the **HP User Guides** app.

#### **Product notices**

Some notices may not apply to your product. One or more integrated wireless devices are installed in this device. In some environments, the use of wireless devices may be restricted. Such restrictions may apply on-board airplanes, in hospitals, near explosives, in hazardous locations, and so on. If you are uncertain of the policy that applies to the use of this product, ask for authorization to use it before you turn it on.

# **Limited Warranty**

You can find the expressly provided HP Limited Warranty applicable to your product using the **HP User Guides** app. In some countries or regions, HP may provide a printed HP Limited Warranty in the box. For some countries or regions where the warranty is not provided in printed format, you may request a printed copy from http://www.hp.com/go/orderdocuments or write to:

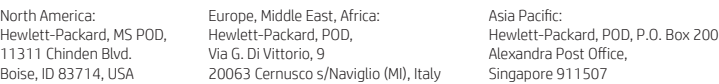

When you request a printed copy of your warranty, please include your product number, name, and postal address.

**IMPORTANT:** Do NOT return your HP product to the addresses above. For U.S. support, go to http://www.hp.com/go/contactHP. For worldwide support, go to http://welcome.hp.com/country/us/en/wwcontact\_us.html.

**WARNING:** To reduce the risk of electric shock or damage to the equipment, plug the AC adapter into an AC outlet that is **MARNING:** To reduce the risk easily accessible at all times.

**WARNING:** To reduce potential safety issues, only the AC adapter provided with the product, a replacement AC adapter provided by HP, or an AC adapter purchased as an accessory from HP should be used with the product.

**WARNING:** To reduce the possibility of heat-related injuries or of overheating the tablet, do not place the tablet directly on WIND WINDING TO LOCATE THE POSSIGNEY OF THE LOCATE SURFACE SURFACE AND TO DID A SECTION ALSO, do not allow the AC adapter to contact the skin or a soft surface, such as pillows or rugs or clothing, during operation. The tablet and the AC adapter comply with the user-accessible surface temperature limits defined by the International Standard for Safety of<br>Information Technology Equipment (IEC 60950-1).

**WARNING:** To reduce the risk of fire or burns, do not disassemble, crush, or puncture; do not short external contacts; do **not dispose of in fire or water.** 

WARNING: so prevent possible hearing damage, do not listen at high volume levels for long periods. Λ

**IMPORTANT:** The battery(ies) in this product cannot be easily replaced by users themselves. Removing or replacing the battery could aff ect your warranty coverage. If a battery is no longer holding a charge, contact support. When a battery has reached the end of its useful life, do not dispose of the battery in general household waste. Follow the local laws and regulations in your area for battery disposal.

◈

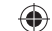

# ⊕

# ♦

# **Using the Home screen LT LT**

- **All apps**—Displays a list of all ⊕ apps installed. To configure your preferences, touch  $\dddot{\mathbf{w}}$ , and then touch  $\bullet$ .
- **Back**—Opens the previous  $\ominus$ screen.
- **Home**—Opens or returns to the  $\triangle$ Home screen.
- **Recent apps**—Opens a list of apps ā used recently.

**NOTE:** The icons on the Home screen and the appearance of the Home screen may vary.

### **Search\***

⊕

**Search**—Allows you to type one or more keywords to search with the installed search app

**Voice search**—Allows you to speak  $\bm{0}$ one or more keywords to search with the installed search app.

**\***The search feature varies by model and country.

# **Change your tablet's view**

The Auto-rotate feature allows you to change your tablet's view. For landscape view, hold the tablet horizontally. For portrait view, hold the tablet vertically.

**NOTE:** Some apps do not rotate automatically.

To change the Auto-rotate setting, swipe down from the top right, and then touch  $\mathcal{S}$  to lock or unlock the screen rotation.

# **Use gestures**

The following gestures can be used with your tablet:

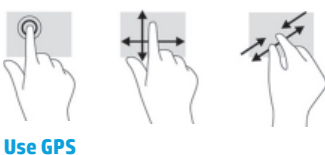

To access the GPS feature, touch  $\bullet$ , touch **Location**, touch **Mode**, and then select the Location mode you want.

# **Turn off the tablet**

Press and hold the power button  $\bigcup$ , touch **Power off**, and then touch **OK**. If your tablet becomes unresponsive, press and hold the power button  $\bigcirc$  for several seconds to turn off the tablet.

# **Setting up your tablet**

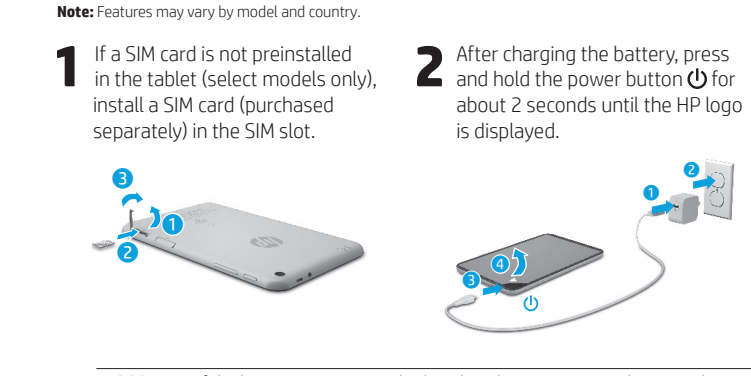

**IMPORTANT:** If the battery image is not displayed on the screen, press the power button ( $\vert$ ) briefly to display the image, and then press and hold the power button ( $\vert$ ) until the logo is displayed.

**3** Follow the on-screen instructions to select a language and a wireless network. wireless network.

**76** Lietuvių Lietuvių **77**

⊕

 $\bigoplus$ 

# **Display apps, widgets, and notifi cations**

Apps-Touch **...**), and then touch the **Apps** tab to see a list of all apps.

**Widgets**—Touch (iii), and then touch the **Widgets** tab to see a list of all widgets.

**Notifi cations**—Swipe down from the top left of the screen to see your notifications.

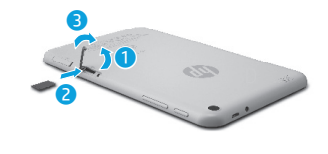

**Lock and unlock Lock**—Press the power button.

⊕

**Unlock**—Press the power button to turn on the tablet, then place your finger on  $\bigcap$  and slide the icon to the unlock  $\bigcap$  position.

# **Back up your data**

HP strongly encourages you to periodically back up your personal data and media on your tablet to another computer, a dedicated storage device, or to the cloud using one of several commercially available solutions.

For more information, you can access the user guide from the **HP User Guides** app.

# **Download apps from the Google Play™ Store\***

You must be connected to a wireless network and signed into a Google account before you can access the Play Store to download apps.

- 1. On the Home screen, touch  $\textcircled{\tiny{\textbf{m}}}$ , and then touch the **Play Store** app.
- 2. To search for an app, touch the **Search** icon and then type a keyword, or touch a category.
- 3. Scroll down to see the available apps, and then touch an app to select it.
- 4. Touch **Install**, and the app begins to download and install.

**\***Select models only.

# **More HP resources**

**LT LT**

◈

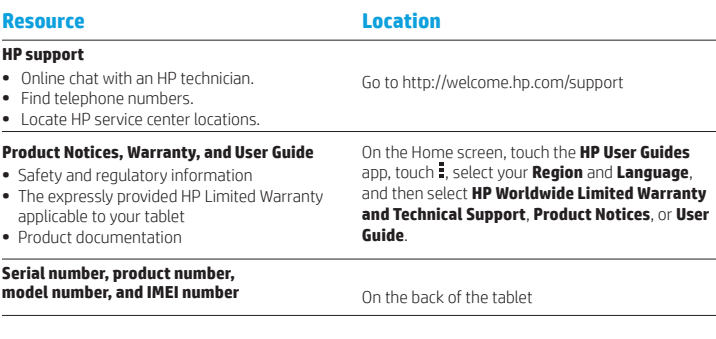

#### **Product description**

This product is a lightweight tablet and features a thin-panel display, processor, RAM, integrated battery pack, and an external AC adapter. This printed *Quick*  Start guide identifies the hardware components of your tablet. The AC adapter has a rating of 100-240 V ac, 50/60 Hz, 0.3-1.0 A. You can access the latest user guide from the **HP User Guides** app.

### **Specifi cation**

⊕

The tablet operates on DC power, which can be supplied by an AC or a DC power source. The AC power source must be rated 100-240 V, 50/60 Hz. **Note:** The tablet can operate on DC power using an industry-standard micro-B USB cable. The HP adapter included with your

tablet is recommended for charging the tablet. **Temperature** Operating: Metric, 0°C to 40°C; U.S., 32°F to 104°F

**Relative humidity (noncondensing)** Operating: 10% to 90%

#### **Regulatory information**

For regulatory identification purposes, your product is assigned a Regulatory Model Number (RMN), HSTNH-B407D. The RMN is located on the back of the tablet, and should not be confused with the marketing name (if any, etc.) or product numbers (HP P/N, etc.). If required, regulatory markings for your country or

region are located on the back of the unit, under the removable battery (if equipped), on the packaging, or elsewhere in this document. For more safety and regulatory information, refer to the Product Notices included with your tablet, accessible via the **HP User Guides** app.

### **Product notices**

Some notices may not apply to your product. One or more integrated wireless devices are installed in this device. In some environments, the use of wireless devices may be restricted. Such restrictions may apply on-board airplanes, in hospitals, near explosives, in hazardous locations, and so on. If you are uncertain of the policy that applies to the use of this product, ask for authorization to use it before you turn it on.

 $\bigoplus$ 

#### **78** Lietuvių Lietuvių **79**

# **Limited Warranty**

You can find the expressly provided HP Limited Warranty applicable to your product using the **HP User Guides** app. In some countries or regions, HP may provide a printed HP Limited Warranty in the box. For some countries or regions where the warranty is not provided in printed format, you may request a printed copy from http://www.hp.com/go/orderdocuments or write to:

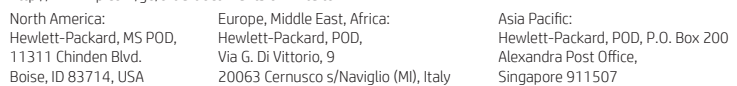

When you request a printed copy of your warranty, please include your product number, name, and postal address.

**IMPORTANT:** Do NOT return your HP product to the addresses above. For U.S. support, go to http://www.hp.com/go/contactHP. For worldwide support, go to http://welcome.hp.com/country/us/en/wwcontact\_us.html.

**WARNING:** To reduce the risk of electric shock or damage to the equipment, plug the AC adapter into an AC outlet that is **CO WARNING:** To reduce the risk easily accessible at all times.

- **WARNING:** To reduce potential safety issues, only the AC adapter provided with the product, a replacement AC adapter provided by HP, or an AC adapter purchased as an accessory from HP should be used with the product.
- **WARNING:** To reduce the possibility of heat-related injuries or of overheating the tablet, do not place the tablet directly on WARNING: To reduce the possibility or neat-related injuries or or overneating the tablet, do not allow the AC adapter<br>your lap. Do not allow a soft surface, such as pillows or rugs or clothing, to block airflow. Also, do n to contact the skin or a soft surface, such as pillows or rugs or clothing, during operation. The tablet and the AC adapter comply with the user-accessible surface temperature limits defined by the International Standard for Safety of<br>Information Technology Equipment (IEC 60950-1).
- WARNING: To reduce the risk of fire or burns, do not disassemble, crush, or puncture; do not short external contacts; do **not dispose of in fire or water.**
- **WARNING:**  $\sqrt{2}$  To prevent possible hearing damage, do not listen at high volume levels for long periods.  $\triangle$

**IMPORTANT:** The battery(ies) in this product cannot be easily replaced by users themselves. Removing or replacing the battery could affect your warranty coverage. If a battery is no longer holding a charge, contact support. When a battery has reached the end of its useful life, do not dispose of the battery in general household waste. Follow the local laws and regulations in your area for battery disposal.

# **Setting up your tablet**

**LT HU**

⊕

⊕

**Note:** Features may vary by model and country.

**1** If a SIM card is not preinstalled<br>in the tablet (select models only), install a SIM card (purchased separately) in the SIM slot.

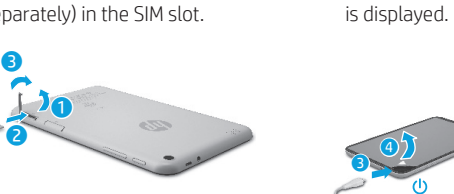

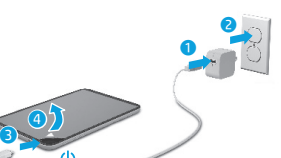

**2** After charging the battery, press<br>and hold the power button  $\bigcup$  for about 2 seconds until the HP logo

**IMPORTANT:** If the battery image is not displayed on the screen, press the power button  $\bigcirc$  briefly to display the image, and then press and hold the power button  $\bigcirc$  until the logo is displayed.

**3** Follow the on-screen instructions to select a language and a wireless network wireless network.

**80** Lietuvių teksto atstaura ir metalitais ir metalitais ir metalitais ir metalitais ir metalitais ir metalitais ir metalitais ir metalitais ir metalitais ir metalitais ir metalitais ir metalitais ir metalitais ir metalit

 $\bigoplus$ 

# **Using the Home screen HU HU**

**All apps**—Displays a list of all  $\textcircled{\tiny{m}}$ apps installed. To configure your preferences, touch  $\dddot{\mathbf{m}}$ , and then touch  $\bullet$ .

**Back**—Opens the previous  $\leftarrow$ screen.

**Home**—Opens or returns to the ≏ Home screen.

**Recent apps**—Opens a list of apps 市 used recently.

**NOTE:** The icons on the Home screen and the appearance of the Home screen may vary.

#### **Search\*** ⊕

**Search**—Allows you to type one or more keywords to search with the installed search app

 $\mathbf{0}$ **Voice search**—Allows you to speak one or more keywords to search with the installed search app.

**\***The search feature varies by model and country.

# **Change your tablet's view**

The Auto-rotate feature allows you to change your tablet's view. For landscape view, hold the tablet horizontally. For portrait view, hold the tablet vertically.

**NOTE:** Some apps do not rotate automatically.

To change the Auto-rotate setting, swipe down from the top right, and then touch  $\otimes$  to lock or unlock the screen rotation.

## **Use gestures**

The following gestures can be used with your tablet:

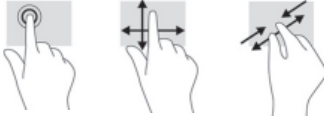

**Use GPS**

To access the GPS feature, touch  $\bullet$ , touch **Location**, touch **Mode**, and then select the Location mode you want.

## **Turn off the tablet**

Press and hold the power button  $\bigcup$ , touch **Power off**, and then touch **OK**. If your tablet becomes unresponsive, press and hold the power button  $\bigcirc$  for several seconds to turn off the tablet.

# **Display apps, widgets, and notifi cations**

◈

⊕

Apps-Touch **(iii)**, and then touch the **Apps** tab to see a list of all apps.

**Widgets**—Touch (iii), and then touch the **Widgets** tab to see a list of all widgets.

**Notifi cations**—Swipe down from the top left of the screen to see your

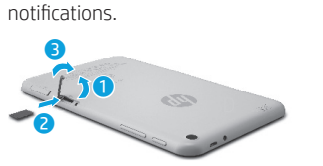

**Lock and unlock Lock**—Press the power button.

**Unlock**—Press the power button to

turn on the tablet, then place your finger on  $\bigcap$  and slide the icon to the unlock  $\bigcap$  position.

# **Back up your data**

HP strongly encourages you to periodically back up your personal data and media on your tablet to another computer, a dedicated storage device, or to the cloud using one of several commercially available solutions.

For more information, you can access the user guide from the **HP User Guides** app.

# **Download apps from the Google Play™ Store\***

You must be connected to a wireless network and signed into a Google account before you can access the Play Store to download apps.

- 1. On the Home screen, touch  $\bigoplus$ , and then touch the **Play Store** app.
- 2. To search for an app, touch the **Search** icon and then type a keyword, or touch a category.
- 3. Scroll down to see the available apps, and then touch an app to select it.

4. Touch **Install**, and the app begins to download and install.

**\***Select models only.

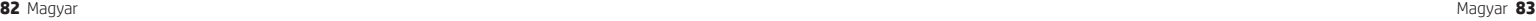

# **More HP resources HU HU**

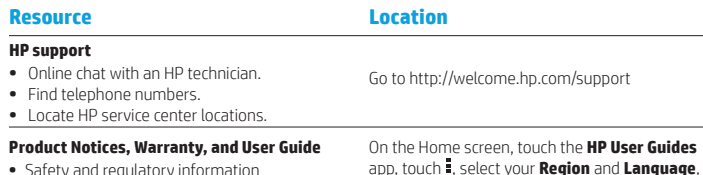

- **•** Safety and regulatory information
- **•** The expressly provided HP Limited Warranty

# applicable to your tablet

**•** Product documentation

#### **Serial number, product number, model number, and IMEI number** On the back of the tablet

# **Product description**

This product is a lightweight tablet and features a thin-panel display, processor, RAM, integrated battery pack, and an external AC adapter. This printed *Quick Start* guide identifies the hardware components of your tablet. The AC adapter has a rating of 100-240 V ac, 50/60 Hz, 0.3-1.0 A. You can access the latest user guide from the **HP User Guides** app.

#### **Specifi cation**

The tablet operates on DC power, which can be supplied by an AC or a DC power source. The AC power source must be rated 100-240 V, 50/60 Hz.

**Note:** The tablet can operate on DC power using an industry-standard micro-B USB cable. The HP adapter included with your tablet is recommended for charging the tablet. **Temperature** Operating: Metric, 0°C to 40°C; U.S.,

32°F to 104°F

**Relative humidity (noncondensing)** Operating: 10% to 90%

#### **84** Magyar **85** Magyar **85** Magyar **85** Magyar **85** Magyar **85** Magyar **85** Magyar **86** Magyar **86** Magyar **86** Magyar **86**

#### **Regulatory information**

For regulatory identification purposes, your product is assigned a Regulatory Model Number (RMN), HSTNH-B407D. The RMN is located on the back of the tablet, and should not be confused with the marketing name (if any, etc.) or product numbers (HP P/N, etc.).

and then select **HP Worldwide Limited Warranty and Technical Support**, **Product Notices**, or **User** 

If required, regulatory markings for your country or region are located on the back of the unit, under the removable battery (if equipped), on the packaging, or elsewhere in this document. For more safety and regulatory information, refer to the Product Notices included with your tablet, accessible via the **HP User Guides** app.

#### **Product notices**

Some notices may not apply to your product. One or more integrated wireless devices are installed in this device. In some environments, the use of wireless devices may be restricted. Such restrictions may apply on-board airplanes, in hospitals, near explosives, in hazardous locations, and so on. If you are uncertain of the policy that applies to the use of this product, ask for authorization to use it before you turn it on.

⊕

⊕

#### **Limited Warranty**

You can find the expressly provided HP Limited Warranty applicable to your product using the **HP User Guides** app. In some countries or regions, HP may provide a printed HP Limited Warranty in the box. For some countries or regions where the warranty is not provided in printed format, you may request a printed copy from http://www.hp.com/go/orderdocuments or write to:

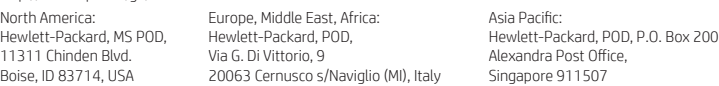

When you request a printed copy of your warranty, please include your product number, name, and postal address.

**IMPORTANT:** Do NOT return your HP product to the addresses above. For U.S. support, go to http://www.hp.com/go/contactHP. For worldwide support, go to http://welcome.hp.com/country/us/en/wwcontact\_us.html.

**WARNING:** To reduce the risk of electric shock or damage to the equipment, plug the AC adapter into an AC outlet that is **CO WARNING:** To reduce the risk<br>easily accessible at all times.

**WARNING:** To reduce potential safety issues, only the AC adapter provided with the product, a replacement AC adapter provided by HP, or an AC adapter purchased as an accessory from HP should be used with the product.

**WARNING:** To reduce the possibility of heat-related injuries or of overheating the tablet, do not place the tablet directly on WARNING: 10 FEULLE THE pussionity of them. Individually and the summary of the contract of such as pillows or rugs or clothing, to block airflow. Also, do not allow the AC adapter to contact the skin or a soft surface, such as pillows or rugs or clothing, during operation. The tablet and the AC adapter comply with the user-accessible surface temperature limits defined by the International Standard for Safety of<br>Information Technology Equipment (IEC 60950-1).

**WARNING:** To reduce the risk of fire or burns, do not disassemble, crush, or puncture; do not short external contacts; do **not dispose of in fire or water.** 

WARNING: so prevent possible hearing damage, do not listen at high volume levels for long periods. ⚠

**IMPORTANT:** The battery(ies) in this product cannot be easily replaced by users themselves. Removing or replacing the battery could affect your warranty coverage. If a battery is no longer holding a charge, contact support. When a battery has reached the end of its useful life, do not dispose of the battery in general household waste. Follow the local laws and regulations in your area for battery disposal.

 $\bigoplus$ 

⊕

**Guide**.

# ♦

# **Using the Home screen NL NL**

- **All apps**—Displays a list of all ⊕ apps installed. To configure your preferences, touch  $\dddot{\mathbf{w}}$ , and then touch  $\bullet$ .
- **Back**—Opens the previous  $\ominus$ screen.
- **Home**—Opens or returns to the  $\triangle$ Home screen.
- **Recent apps**—Opens a list of apps ā used recently.

**NOTE:** The icons on the Home screen and the appearance of the Home screen may vary.

# **Search\***

⊕

**Search**—Allows you to type one or more keywords to search with the installed search app

**Voice search**—Allows you to speak  $\bm{0}$ one or more keywords to search with the installed search app.

**\***The search feature varies by model and country.

# **Change your tablet's view**

The Auto-rotate feature allows you to change your tablet's view. For landscape view, hold the tablet horizontally. For portrait view, hold the tablet vertically.

**NOTE:** Some apps do not rotate automatically.

To change the Auto-rotate setting, swipe down from the top right, and then touch  $\mathcal{S}$  to lock or unlock the screen rotation.

# **Use gestures**

The following gestures can be used with your tablet:

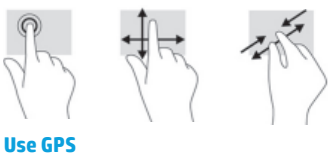

To access the GPS feature, touch  $\bullet$ , touch **Location**, touch **Mode**, and then select the Location mode you want.

# **Turn off the tablet**

Press and hold the power button  $\bigcup$ , touch **Power off**, and then touch **OK**. If your tablet becomes unresponsive, press and hold the power button  $\bigcirc$  for several seconds to turn off the tablet.

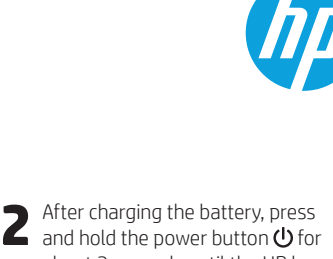

about 2 seconds until the HP logo

**Setting up your tablet Note:** Features may vary by model and country.

**1** If a SIM card is not preinstalled<br>in the tablet (select models only), install a SIM card (purchased separately) in the SIM slot.

> $\overline{\mathbf{0}}$ Õ 0

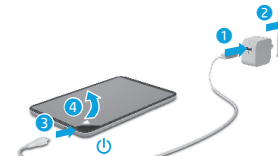

is displayed.

**IMPORTANT:** If the battery image is not displayed on the screen, press the power button (I) briefly to display the image, and then press and hold the power button (I) until the logo is displayed.

**3** Follow the on-screen instructions to select a language and a wireless network wireless network.

**86** Nederlands Nederlands **87**

⊕

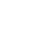

 $\bigoplus$ 

# **Display apps, widgets, and notifi cations**

Apps-Touch **...**), and then touch the **Apps** tab to see a list of all apps.

**Widgets**—Touch (iii), and then touch the **Widgets** tab to see a list of all widgets.

**Notifi cations**—Swipe down from the top left of the screen to see your notifications.

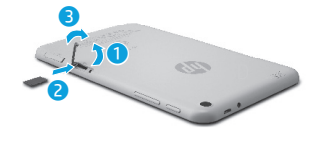

**Lock and unlock Lock**—Press the power button.

**Unlock**—Press the power button to turn on the tablet, then place your finger on  $\bigcap$  and slide the icon to the unlock  $\bigcap$  position.

# **Back up your data**

HP strongly encourages you to periodically back up your personal data and media on your tablet to another computer, a dedicated storage device, or to the cloud using one of several commercially available solutions.

For more information, you can access the user guide from the **HP User Guides** app.

# **Download apps from the Google Play™ Store\***

You must be connected to a wireless network and signed into a Google account before you can access the Play Store to download apps.

- 1. On the Home screen, touch  $\textcircled{\tiny{\textbf{m}}}$ , and then touch the **Play Store** app.
- 2. To search for an app, touch the **Search** icon and then type a keyword, or touch a category.
- 3. Scroll down to see the available apps, and then touch an app to select it. 4. Touch **Install**, and the app begins to
- download and install.

**\***Select models only.

# **More HP resources**

**NL NL**

◈

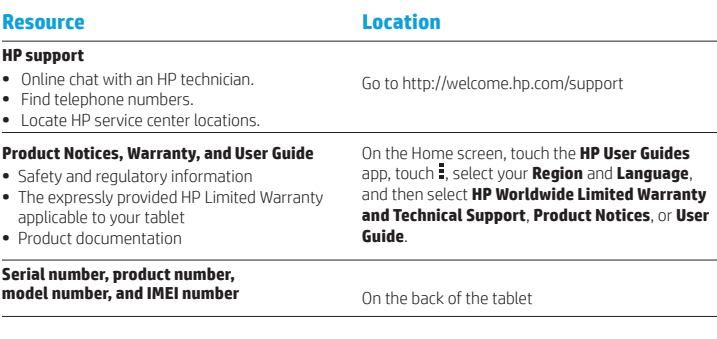

#### **Product description**

This product is a lightweight tablet and features a thin-panel display, processor, RAM, integrated battery pack, and an external AC adapter. This printed *Quick*  Start guide identifies the hardware components of your tablet. The AC adapter has a rating of 100-240 V ac, 50/60 Hz, 0.3-1.0 A. You can access the latest user guide from the **HP User Guides** app.

### **Specifi cation**

The tablet operates on DC power, which can be supplied by an AC or a DC power source. The AC power source must be rated 100-240 V, 50/60 Hz. **Note:** The tablet can operate on DC power using an industry-standard micro-B USB cable. The HP adapter included with your

tablet is recommended for charging the tablet. **Temperature** Operating: Metric, 0°C to 40°C; U.S., 32°F to 104°F

**Relative humidity (noncondensing)** Operating: 10% to 90%

#### **Regulatory information**

For regulatory identification purposes, your product is assigned a Regulatory Model Number (RMN), HSTNH-B407D. The RMN is located on the back of the tablet, and should not be confused with the marketing name (if any, etc.) or product numbers (HP P/N, etc.). If required, regulatory markings for your country or

region are located on the back of the unit, under the removable battery (if equipped), on the packaging, or elsewhere in this document. For more safety and regulatory information, refer to the Product Notices included with your tablet, accessible via the **HP User Guides** app.

### **Product notices**

Some notices may not apply to your product. One or more integrated wireless devices are installed in this device. In some environments, the use of wireless devices may be restricted. Such restrictions may apply on-board airplanes, in hospitals, near explosives, in hazardous locations, and so on. If you are uncertain of the policy that applies to the use of this product, ask for authorization to use it before you turn it on.

⊕

**88** Nederlands Nederlands **89**

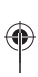

 $\bigoplus$ 

⊕

# **Limited Warranty**

You can find the expressly provided HP Limited Warranty applicable to your product using the **HP User Guides** app. In some countries or regions, HP may provide a printed HP Limited Warranty in the box. For some countries or regions where the warranty is not provided in printed format, you may request a printed copy from http://www.hp.com/go/orderdocuments or write to:

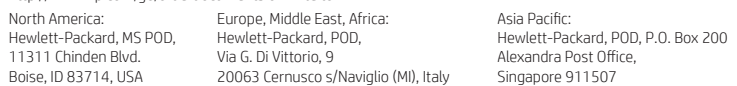

When you request a printed copy of your warranty, please include your product number, name, and postal address.

**IMPORTANT:** Do NOT return your HP product to the addresses above. For U.S. support, go to http://www.hp.com/go/contactHP. For worldwide support, go to http://welcome.hp.com/country/us/en/wwcontact\_us.html.

**WARNING:** To reduce the risk of electric shock or damage to the equipment, plug the AC adapter into an AC outlet that is **CO WARNING:** To reduce the risk easily accessible at all times.

- **WARNING:** To reduce potential safety issues, only the AC adapter provided with the product, a replacement AC adapter provided by HP, or an AC adapter purchased as an accessory from HP should be used with the product.
- **WARNING:** To reduce the possibility of heat-related injuries or of overheating the tablet, do not place the tablet directly on WARNING: To reduce the possibility or neat-related injuries or or overneating the tablet, do not allow the AC adapter<br>your lap. Do not allow a soft surface, such as pillows or rugs or clothing, to block airflow. Also, do n to contact the skin or a soft surface, such as pillows or rugs or clothing, during operation. The tablet and the AC adapter comply with the user-accessible surface temperature limits defined by the International Standard for Safety of<br>Information Technology Equipment (IEC 60950-1).
- WARNING: To reduce the risk of fire or burns, do not disassemble, crush, or puncture; do not short external contacts; do **not dispose of in fire or water.**
- **WARNING:**  $\sqrt{2}$  To prevent possible hearing damage, do not listen at high volume levels for long periods.  $\triangle$

**IMPORTANT:** The battery(ies) in this product cannot be easily replaced by users themselves. Removing or replacing the battery could affect your warranty coverage. If a battery is no longer holding a charge, contact support. When a battery has reached the end of its useful life, do not dispose of the battery in general household waste. Follow the local laws and regulations in your area for battery disposal.

**90** Nederlands Norsk **91**

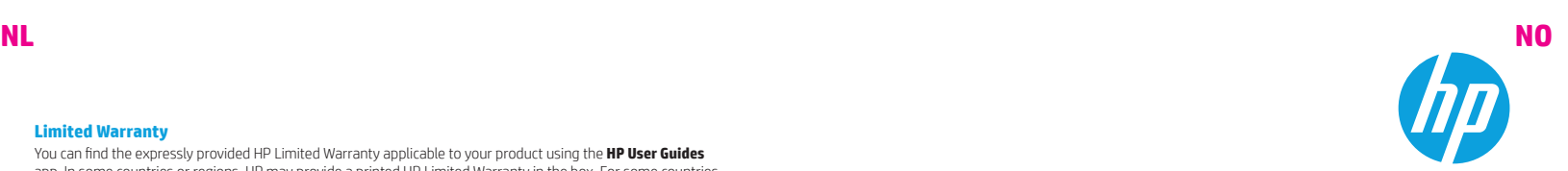

# **Setting up your tablet**

⊕

⊕

**Note:** Features may vary by model and country.

**1** If a SIM card is not preinstalled<br>in the tablet (select models only), install a SIM card (purchased separately) in the SIM slot.

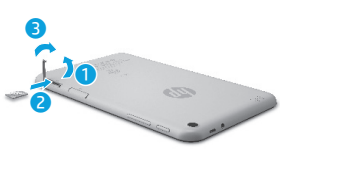

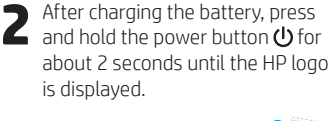

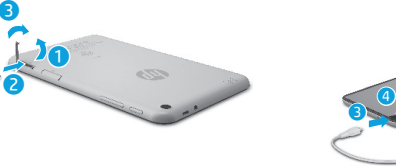

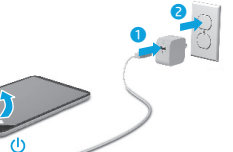

 $\bigoplus$ 

**IMPORTANT:** If the battery image is not displayed on the screen, press the power button  $\bigcirc$  briefly to display the image, and then press and hold the power button  $\bigcirc$  until the logo is displayed.

**3** Follow the on-screen instructions to select a language and a wireless network wireless network.

# **Using the Home screen NO NO**

**All apps**—Displays a list of all  $\textcircled{\tiny{m}}$ apps installed. To configure your preferences, touch  $\dddot{\mathbf{m}}$ , and then touch  $\bullet$ .

**Back**—Opens the previous  $\leftarrow$ screen.

**Home**—Opens or returns to the ≏ Home screen.

**Recent apps**—Opens a list of apps 市 used recently.

**NOTE:** The icons on the Home screen and the appearance of the Home screen may vary.

#### **Search\*** ⊕

**Search**—Allows you to type one or more keywords to search with the installed search app

 $\mathbf{0}$ **Voice search**—Allows you to speak one or more keywords to search with the installed search app.

**\***The search feature varies by model and country.

# **Change your tablet's view**

The Auto-rotate feature allows you to change your tablet's view. For landscape view, hold the tablet horizontally. For portrait view, hold the tablet vertically.

**NOTE:** Some apps do not rotate automatically.

To change the Auto-rotate setting, swipe down from the top right, and then touch  $\otimes$  to lock or unlock the screen rotation.

## **Use gestures**

The following gestures can be used with your tablet:

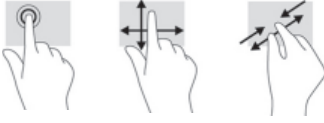

**Use GPS**

To access the GPS feature, touch  $\bullet$ , touch **Location**, touch **Mode**, and then select the Location mode you want.

## **Turn off the tablet**

Press and hold the power button  $\bigcup$ , touch **Power off**, and then touch **OK**. If your tablet becomes unresponsive, press and hold the power button  $\bigcirc$  for several seconds to turn off the tablet.

# **Display apps, widgets, and notifi cations**

◈

Apps-Touch **(iii)**, and then touch the **Apps** tab to see a list of all apps.

**Widgets**—Touch (iii), and then touch the **Widgets** tab to see a list of all widgets.

**Notifi cations**—Swipe down from the top left of the screen to see your

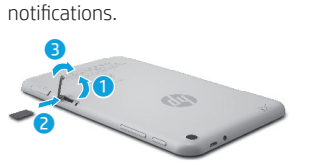

**Lock and unlock Lock**—Press the power button.

**Unlock**—Press the power button to

turn on the tablet, then place your finger on  $\bigcap$  and slide the icon to the unlock  $\bigcap$  position.

# **Back up your data**

HP strongly encourages you to periodically back up your personal data and media on your tablet to another computer, a dedicated storage device, or to the cloud using one of several commercially available solutions.

For more information, you can access the user guide from the **HP User Guides** app.

# **Download apps from the Google Play™ Store\***

You must be connected to a wireless network and signed into a Google account before you can access the Play Store to download apps.

- 1. On the Home screen, touch  $\bigoplus$ , and then touch the **Play Store** app.
- 2. To search for an app, touch the **Search** icon and then type a keyword, or touch a category.
- 3. Scroll down to see the available apps, and then touch an app to select it.

4. Touch **Install**, and the app begins to download and install.

**\***Select models only.

⊕

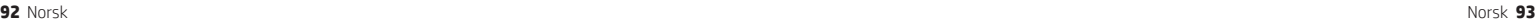

# **More HP resources NO NO**

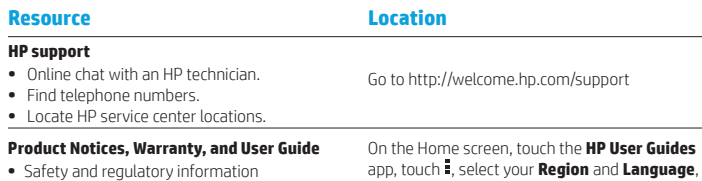

- **•** The expressly provided HP Limited Warranty
- applicable to your tablet

#### **•** Product documentation

#### **Serial number, product number, model number, and IMEI number** On the back of the tablet

# **Product description**

This product is a lightweight tablet and features a thin-panel display, processor, RAM, integrated battery pack, and an external AC adapter. This printed *Quick Start* guide identifies the hardware components of your tablet. The AC adapter has a rating of 100-240 V ac, 50/60 Hz, 0.3-1.0 A. You can access the latest user guide from the **HP User Guides** app.

#### **Specifi cation**

The tablet operates on DC power, which can be supplied by an AC or a DC power source. The AC power source must be rated 100-240 V, 50/60 Hz.

**Note:** The tablet can operate on DC power using an industry-standard micro-B USB cable. The HP adapter included with your tablet is recommended for charging the tablet. **Temperature** Operating: Metric, 0°C to 40°C; U.S.,

32°F to 104°F

**Relative humidity (noncondensing)** Operating: 10% to 90%

#### **94** Norsk Norsk **95**

#### **Regulatory information**

For regulatory identification purposes, your product is assigned a Regulatory Model Number (RMN), HSTNH-B407D. The RMN is located on the back of the tablet, and should not be confused with the marketing name (if any, etc.) or product numbers (HP P/N, etc.).

and then select **HP Worldwide Limited Warranty and Technical Support**, **Product Notices**, or **User** 

If required, regulatory markings for your country or region are located on the back of the unit, under the removable battery (if equipped), on the packaging, or elsewhere in this document. For more safety and regulatory information, refer to the Product Notices included with your tablet, accessible via the **HP User Guides** app.

#### **Product notices**

Some notices may not apply to your product. One or more integrated wireless devices are installed in this device. In some environments, the use of wireless devices may be restricted. Such restrictions may apply on-board airplanes, in hospitals, near explosives, in hazardous locations, and so on. If you are uncertain of the policy that applies to the use of this product, ask for authorization to use it before you turn it on.

⊕

⊕

#### **Limited Warranty**

You can find the expressly provided HP Limited Warranty applicable to your product using the **HP User Guides** app. In some countries or regions, HP may provide a printed HP Limited Warranty in the box. For some countries or regions where the warranty is not provided in printed format, you may request a printed copy from http://www.hp.com/go/orderdocuments or write to:

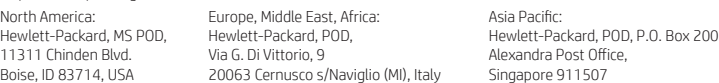

When you request a printed copy of your warranty, please include your product number, name, and postal address.

**IMPORTANT:** Do NOT return your HP product to the addresses above. For U.S. support, go to http://www.hp.com/go/contactHP. For worldwide support, go to http://welcome.hp.com/country/us/en/wwcontact\_us.html.

**WARNING:** To reduce the risk of electric shock or damage to the equipment, plug the AC adapter into an AC outlet that is **MARNING:** To reduce the risk easily accessible at all times.

**WARNING:** To reduce potential safety issues, only the AC adapter provided with the product, a replacement AC adapter provided by HP, or an AC adapter purchased as an accessory from HP should be used with the product.

**WARNING:** To reduce the possibility of heat-related injuries or of overheating the tablet, do not place the tablet directly on WARNING: 10 FEULLE THE pussionity of them. Individually software and the substantial property and allow the AC adapter<br>your lap. Do not allow a soft surface, such as pillows or rugs or clothing, to block airflow. Also, do to contact the skin or a soft surface, such as pillows or rugs or clothing, during operation. The tablet and the AC adapter comply with the user-accessible surface temperature limits defined by the International Standard for Safety of<br>Information Technology Equipment (IEC 60950-1).

**WARNING:** To reduce the risk of fire or burns, do not disassemble, crush, or puncture; do not short external contacts; do **not dispose of in fire or water.** 

WARNING: so prevent possible hearing damage, do not listen at high volume levels for long periods. ⚠

**IMPORTANT:** The battery(ies) in this product cannot be easily replaced by users themselves. Removing or replacing the battery could affect your warranty coverage. If a battery is no longer holding a charge, contact support. When a battery has reached the end of its useful life, do not dispose of the battery in general household waste. Follow the local laws and regulations in your area for battery disposal.

 $\bigoplus$ 

⊕

**Guide**.

# ♦

# **Using the Home screen PL PL**

- **All apps**—Displays a list of all ⊕ apps installed. To configure your preferences, touch  $\dddot{\mathbf{w}}$ , and then touch  $\bullet$ .
- **Back**—Opens the previous  $\ominus$ screen.
- **Home**—Opens or returns to the  $\triangle$ Home screen.
- **Recent apps**—Opens a list of apps ā used recently.

**NOTE:** The icons on the Home screen and the appearance of the Home screen may vary.

#### **Search\***

⊕

**Search**—Allows you to type one or more keywords to search with the installed search app

**Voice search**—Allows you to speak  $\bm{0}$ one or more keywords to search with the installed search app.

**\***The search feature varies by model and country.

# **Change your tablet's view**

The Auto-rotate feature allows you to change your tablet's view. For landscape view, hold the tablet horizontally. For portrait view, hold the tablet vertically.

**NOTE:** Some apps do not rotate automatically.

To change the Auto-rotate setting, swipe down from the top right, and then touch  $\mathcal{S}$  to lock or unlock the screen rotation.

# **Use gestures**

The following gestures can be used with your tablet:

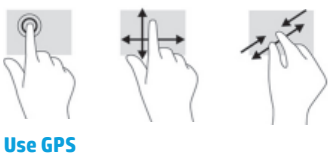

To access the GPS feature, touch  $\bullet$ , touch **Location**, touch **Mode**, and then select the Location mode you want.

# **Turn off the tablet**

Press and hold the power button  $\bigcup$ , touch **Power off**, and then touch **OK**. If your tablet becomes unresponsive, press and hold the power button  $\bigcirc$  for several seconds to turn off the tablet.

**96** Polski Polski **97**

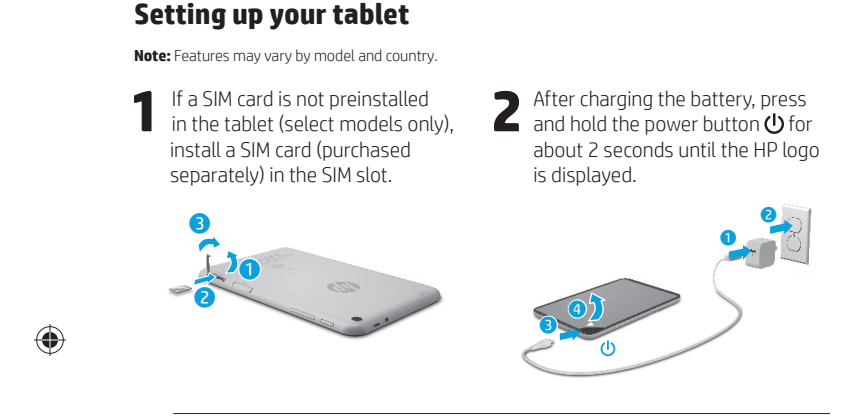

**IMPORTANT:** If the battery image is not displayed on the screen, press the power button  $\bigcup$  briefly to display the image, and then press and hold the power button  $\bigcup$  until the logo is displayed.

**3** Follow the on-screen instructions to select a language and a wireless network. wireless network.

 $\bigoplus$ 

# **Display apps, widgets, and notifi cations**

Apps-Touch **...**), and then touch the **Apps** tab to see a list of all apps.

**Widgets**—Touch (iii), and then touch the **Widgets** tab to see a list of all widgets.

**Notifi cations**—Swipe down from the top left of the screen to see your notifications.

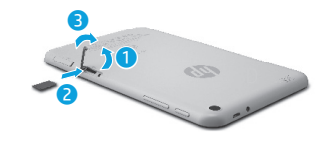

**Lock and unlock Lock**—Press the power button.

⊕

**Unlock**—Press the power button to turn on the tablet, then place your finger on  $\bigcap$  and slide the icon to the unlock  $\bigcap$  position.

# **Back up your data**

HP strongly encourages you to periodically back up your personal data and media on your tablet to another computer, a dedicated storage device, or to the cloud using one of several commercially available solutions.

For more information, you can access the user guide from the **HP User Guides** app.

# **Download apps from the Google Play™ Store\***

You must be connected to a wireless network and signed into a Google account before you can access the Play Store to download apps.

- 1. On the Home screen, touch  $\textcircled{\tiny{\textbf{m}}}$ , and then touch the **Play Store** app.
- 2. To search for an app, touch the **Search** icon and then type a keyword, or touch a category.
- 3. Scroll down to see the available apps, and then touch an app to select it. 4. Touch **Install**, and the app begins to
- download and install.

**\***Select models only.

# **More HP resources**

⊕

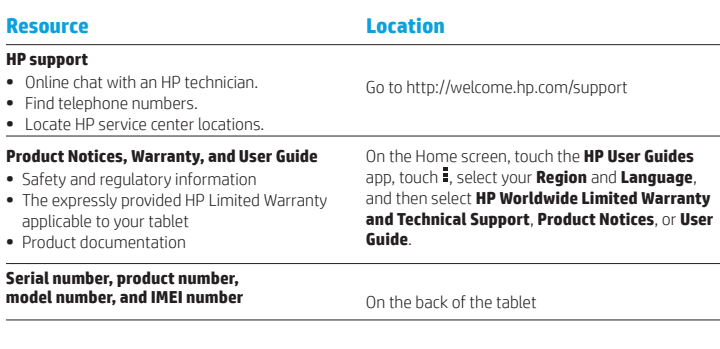

### **Product description**

This product is a lightweight tablet and features a thin-panel display, processor, RAM, integrated battery pack, and an external AC adapter. This printed *Quick*  Start guide identifies the hardware components of your tablet. The AC adapter has a rating of 100-240 V ac, 50/60 Hz, 0.3-1.0 A. You can access the latest user guide from the **HP User Guides** app.

#### **Specifi cation**

The tablet operates on DC power, which can be supplied by an AC or a DC power source. The AC power source must be rated 100-240 V, 50/60 Hz. **Note:** The tablet can operate on DC power using an industry-standard micro-B USB cable. The HP adapter included with your

tablet is recommended for charging the tablet. **Temperature** Operating: Metric, 0°C to 40°C; U.S., 32°F to 104°F

**Relative humidity (noncondensing)** Operating: 10% to 90%

#### **Regulatory information**

For regulatory identification purposes, your product is assigned a Regulatory Model Number (RMN), HSTNH-B407D. The RMN is located on the back of the tablet, and should not be confused with the marketing name (if any, etc.) or product numbers (HP P/N, etc.).

If required, regulatory markings for your country or region are located on the back of the unit, under the removable battery (if equipped), on the packaging, or elsewhere in this document. For more safety and regulatory information, refer to the Product Notices included with your tablet, accessible via the **HP User Guides** app.

### **Product notices**

Some notices may not apply to your product. One or more integrated wireless devices are installed in this device. In some environments, the use of wireless devices may be restricted. Such restrictions may apply on-board airplanes, in hospitals, near explosives, in hazardous locations, and so on. If you are uncertain of the policy that applies to the use of this product, ask for authorization to use it before you turn it on.

**98** Polski Polski **99**

⊕

# **PL PL**

**PL PT**

⊕

# **Limited Warranty**

You can find the expressly provided HP Limited Warranty applicable to your product using the **HP User Guides** app. In some countries or regions, HP may provide a printed HP Limited Warranty in the box. For some countries or regions where the warranty is not provided in printed format, you may request a printed copy from http://www.hp.com<br>http://www.hp.com/go/organization

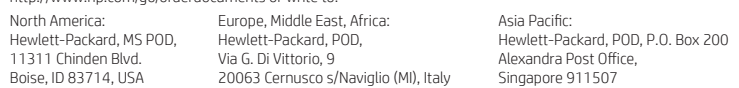

When you request a printed copy of your warranty, please include your product number, name, and postal address.

**IMPORTANT:** Do NOT return your HP product to the addresses above. For U.S. support, go to http://www.hp.com/go/contactHP. For worldwide support, go to http://welcome.hp.com/country/us/en/wwcontact\_us.html.

**WARNING:** To reduce the risk of electric shock or damage to the equipment, plug the AC adapter into an AC outlet that is **CO WARNING:** To reduce the risk easily accessible at all times.

**WARNING:** To reduce potential safety issues, only the AC adapter provided with the product, a replacement AC adapter provided by HP, or an AC adapter purchased as an accessory from HP should be used with the product.

**WARNING:** To reduce the possibility of heat-related injuries or of overheating the tablet, do not place the tablet directly on<br>your lap. Do not allow a soft surface, such as pillows or rugs or clothing, to block airflow. to contact the skin or a soft surface, such as pillows or rugs or clothing, during operation. The tablet and the AC adapter comply with the user-accessible surface temperature limits defined by the International Standard for Safety of<br>Information Technology Equipment (IEC 60950-1).

WARNING: To reduce the risk of fire or burns, do not disassemble, crush, or puncture; do not short external contacts; do **not dispose of in fire or water.** 

**WARNING:**  $\sqrt{2}$  To prevent possible hearing damage, do not listen at high volume levels for long periods.  $\triangle$ 

**IMPORTANT:** The battery(ies) in this product cannot be easily replaced by users themselves. Removing or replacing the battery could affect your warranty coverage. If a battery is no longer holding a charge, contact support. When a battery has reached the end of its useful life, do not dispose of the battery in general household waste. Follow the local laws and regulations in your area for battery disposal.

# **Setting up your tablet**

**Note:** Features may vary by model and country.

Õ

A

⊕

⊕

**1** If a SIM card is not preinstalled<br>in the tablet (select models only), install a SIM card (purchased separately) in the SIM slot.

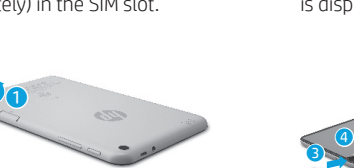

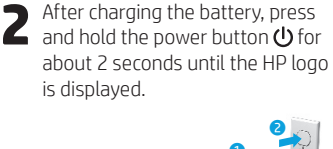

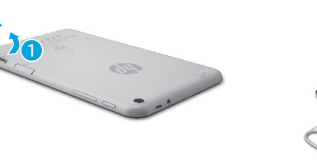

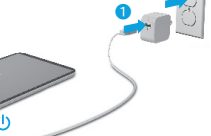

 $\bigoplus$ 

**IMPORTANT:** If the battery image is not displayed on the screen, press the power button  $\bigcirc$  briefly to display the image, and then press and hold the power button  $\bigcirc$  until the logo is displayed.

**3** Follow the on-screen instructions to select a language and a wireless network wireless network.

**100** Polski Português **101**

# **Using the Home screen PT PT**

**All apps**—Displays a list of all  $\textcircled{\tiny{m}}$ apps installed. To configure your preferences, touch  $\dddot{\mathbf{m}}$ , and then touch  $\bullet$ .

**Back**—Opens the previous  $\leftarrow$ screen.

**Home**—Opens or returns to the ≏ Home screen.

**Recent apps**—Opens a list of apps 市 used recently.

**NOTE:** The icons on the Home screen and the appearance of the Home screen may vary.

#### **Search\*** ⊕

**Search**—Allows you to type one or more keywords to search with the installed search app

 $\mathbf{0}$ **Voice search**—Allows you to speak one or more keywords to search with the installed search app.

**\***The search feature varies by model and country.

# **Change your tablet's view**

The Auto-rotate feature allows you to change your tablet's view. For landscape view, hold the tablet horizontally. For portrait view, hold the tablet vertically.

**NOTE:** Some apps do not rotate automatically.

To change the Auto-rotate setting, swipe down from the top right, and then touch  $\otimes$  to lock or unlock the screen rotation.

### **Use gestures**

The following gestures can be used with your tablet:

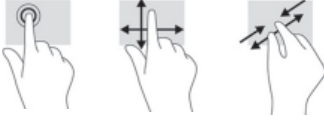

**Use GPS**

To access the GPS feature, touch  $\bullet$ , touch **Location**, touch **Mode**, and then select the Location mode you want.

## **Turn off the tablet**

Press and hold the power button  $\bigcup$ , touch **Power off**, and then touch **OK**. If your tablet becomes unresponsive, press and hold the power button  $\bigcirc$  for several seconds to turn off the tablet.

# **Display apps, widgets, and notifi cations**

◈

⊕

Apps-Touch **(iii)**, and then touch the **Apps** tab to see a list of all apps.

**Widgets**—Touch (iii), and then touch the **Widgets** tab to see a list of all widgets.

**Notifi cations**—Swipe down from the top left of the screen to see your

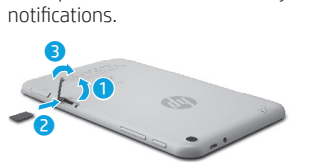

**Lock and unlock Lock**—Press the power button.

**Unlock**—Press the power button to

turn on the tablet, then place your finger on  $\bigcap$  and slide the icon to the unlock  $\bigcap$  position.

# **Back up your data**

HP strongly encourages you to periodically back up your personal data and media on your tablet to another computer, a dedicated storage device, or to the cloud using one of several commercially available solutions.

For more information, you can access the user guide from the **HP User Guides** app.

# **Download apps from the Google Play™ Store\***

You must be connected to a wireless network and signed into a Google account before you can access the Play Store to download apps.

- 1. On the Home screen, touch  $\bigoplus$ , and then touch the **Play Store** app.
- 2. To search for an app, touch the **Search** icon and then type a keyword, or touch a category.
- 3. Scroll down to see the available apps, and then touch an app to select it.
- 4. Touch **Install**, and the app begins to download and install.

**\***Select models only.

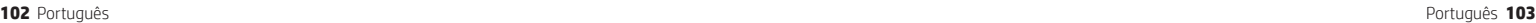

# **More HP resources PT PT**

#### **Resource Location HP support •** Online chat with an HP technician. **•** Find telephone numbers. **•** Locate HP service center locations. Go to http://welcome.hp.com/support On the Home screen, touch the **HP User Guides**

- **Product Notices, Warranty, and User Guide •** Safety and regulatory information
- **•** The expressly provided HP Limited Warranty
- applicable to your tablet

## **•** Product documentation

#### **Serial number, product number, model number, and IMEI number** On the back of the tablet

# **Product description**

This product is a lightweight tablet and features a thin-panel display, processor, RAM, integrated battery pack, and an external AC adapter. This printed *Quick Start* guide identifies the hardware components of your tablet. The AC adapter has a rating of 100-240 V ac, 50/60 Hz, 0.3-1.0 A. You can access the latest user guide from the **HP User Guides** app.

#### **Specifi cation**

The tablet operates on DC power, which can be supplied by an AC or a DC power source. The AC power source must be rated 100-240 V, 50/60 Hz.

**Note:** The tablet can operate on DC power using an industry-standard micro-B USB cable. The HP adapter included with your tablet is recommended for charging the tablet. **Temperature** Operating: Metric, 0°C to 40°C; U.S.,

32°F to 104°F

**Relative humidity (noncondensing)** Operating: 10% to 90%

#### **104** Português Português **105**

#### **Regulatory information**

**Guide**.

For regulatory identification purposes, your product is assigned a Regulatory Model Number (RMN), HSTNH-B407D. The RMN is located on the back of the tablet, and should not be confused with the marketing name (if any, etc.) or product numbers (HP P/N, etc.).

app, touch  $\frac{1}{2}$ , select your **Region** and **Language**, and then select **HP Worldwide Limited Warranty and Technical Support**, **Product Notices**, or **User** 

If required, regulatory markings for your country or region are located on the back of the unit, under the removable battery (if equipped), on the packaging, or elsewhere in this document. For more safety and regulatory information, refer to the Product Notices included with your tablet, accessible via the **HP User Guides** app.

#### **Product notices**

Some notices may not apply to your product. One or more integrated wireless devices are installed in this device. In some environments, the use of wireless devices may be restricted. Such restrictions may apply on-board airplanes, in hospitals, near explosives, in hazardous locations, and so on. If you are uncertain of the policy that applies to the use of this product, ask for authorization to use it before you turn it on.

⊕

⊕

#### **Limited Warranty**

You can find the expressly provided HP Limited Warranty applicable to your product using the **HP User Guides** app. In some countries or regions, HP may provide a printed HP Limited Warranty in the box. For some countries or regions where the warranty is not provided in printed format, you may request a printed copy from http://www.hp.com/go/orderdocuments or write to:

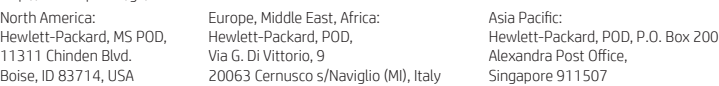

When you request a printed copy of your warranty, please include your product number, name, and postal address.

**IMPORTANT:** Do NOT return your HP product to the addresses above. For U.S. support, go to http://www.hp.com/go/contactHP. For worldwide support, go to http://welcome.hp.com/country/us/en/wwcontact\_us.html.

**WARNING:** To reduce the risk of electric shock or damage to the equipment, plug the AC adapter into an AC outlet that is **WARNING:** To reduce the risk<br>easily accessible at all times.

**WARNING:** To reduce potential safety issues, only the AC adapter provided with the product, a replacement AC adapter provided by HP, or an AC adapter purchased as an accessory from HP should be used with the product.

**WARNING:** To reduce the possibility of heat-related injuries or of overheating the tablet, do not place the tablet directly on WIND WINDING TO LOCATE THE POSSIGNEY OF THE LOCATE SURFACE SURFACE AND TO DID A SECTION ALSO, do not allow the AC adapter to contact the skin or a soft surface, such as pillows or rugs or clothing, during operation. The tablet and the AC adapter comply with the user-accessible surface temperature limits defined by the International Standard for Safety of<br>Information Technology Equipment (IEC 60950-1).

**WARNING:** To reduce the risk of fire or burns, do not disassemble, crush, or puncture; do not short external contacts; do not dispose of in fire or water.

WARNING: so prevent possible hearing damage, do not listen at high volume levels for long periods. Λ

**IMPORTANT:** The battery(ies) in this product cannot be easily replaced by users themselves. Removing or replacing the battery could aff ect your warranty coverage. If a battery is no longer holding a charge, contact support. When a battery has reached the end of its useful life, do not dispose of the battery in general household waste. Follow the local laws and regulations in your area for battery disposal.

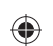

# ♦

# **Using the Home screen RO RO**

- **All apps**—Displays a list of all ⊕ apps installed. To configure your preferences, touch  $\dddot{\mathbf{w}}$ , and then touch  $\bullet$ .
- **Back**—Opens the previous  $\ominus$ screen.
- **Home**—Opens or returns to the  $\triangle$ Home screen.
- **Recent apps**—Opens a list of apps ā used recently.

**NOTE:** The icons on the Home screen and the appearance of the Home screen may vary.

#### **Search\***

⊕

**Search**—Allows you to type one or more keywords to search with the installed search app

**Voice search**—Allows you to speak  $\bm{0}$ one or more keywords to search with the installed search app.

**\***The search feature varies by model and country.

# **Change your tablet's view**

The Auto-rotate feature allows you to change your tablet's view. For landscape view, hold the tablet horizontally. For portrait view, hold the tablet vertically.

**NOTE:** Some apps do not rotate automatically.

To change the Auto-rotate setting, swipe down from the top right, and then touch  $\mathcal{S}$  to lock or unlock the screen rotation.

# **Use gestures**

The following gestures can be used with your tablet:

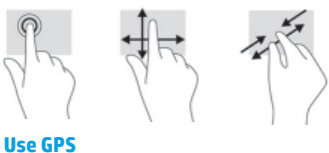

To access the GPS feature, touch  $\bullet$ , touch **Location**, touch **Mode**, and then select the Location mode you want.

# **Turn off the tablet**

Press and hold the power button  $\bigcup$ , touch **Power off**, and then touch **OK**. If your tablet becomes unresponsive, press and hold the power button  $\bigcirc$  for several seconds to turn off the tablet.

**106** Română Română **107**

 $\bigoplus$ 

⊕

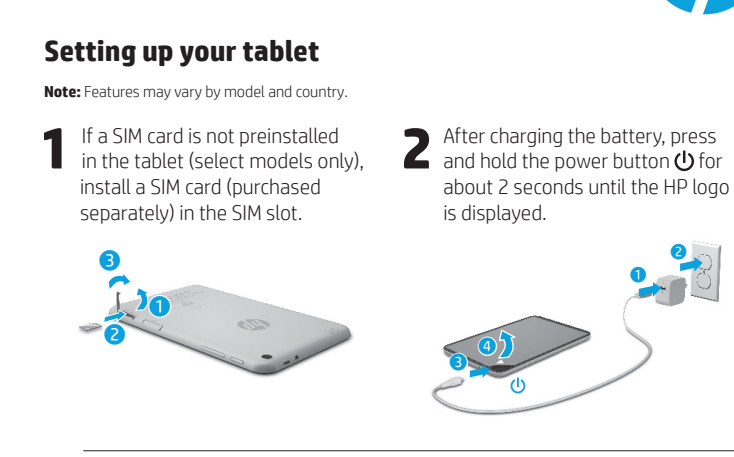

**IMPORTANT:** If the battery image is not displayed on the screen, press the power button  $\bigcup$  briefly to display the image, and then press and hold the power button  $\bigcup$  until the logo is displayed.

**3** Follow the on-screen instructions to select a language and a wireless network. wireless network.

# **RO RO**

# **Display apps, widgets, and notifi cations**

Apps-Touch **...**), and then touch the **Apps** tab to see a list of all apps.

**Widgets**—Touch (iii), and then touch the **Widgets** tab to see a list of all widgets.

**Notifi cations**—Swipe down from the top left of the screen to see your notifications.

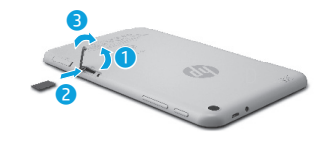

**Lock and unlock Lock**—Press the power button.

**Unlock**—Press the power button to turn on the tablet, then place your finger on  $\bigcap$  and slide the icon to the unlock  $\bigcap$  position.

# **Back up your data**

HP strongly encourages you to periodically back up your personal data and media on your tablet to another computer, a dedicated storage device, or to the cloud using one of several commercially available solutions.

For more information, you can access the user guide from the **HP User Guides** app.

# **Download apps from the Google Play™ Store\***

You must be connected to a wireless network and signed into a Google account before you can access the Play Store to download apps.

- 1. On the Home screen, touch  $\textcircled{\tiny{\textbf{m}}}$ , and then touch the **Play Store** app.
- 2. To search for an app, touch the **Search** icon and then type a keyword, or touch a category.
- 3. Scroll down to see the available apps, and then touch an app to select it. 4. Touch **Install**, and the app begins to
- download and install.

**\***Select models only.

# **More HP resources**

⊕

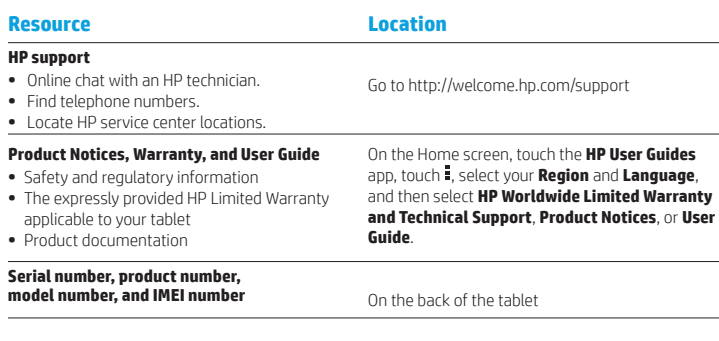

### **Product description**

This product is a lightweight tablet and features a thin-panel display, processor, RAM, integrated battery pack, and an external AC adapter. This printed *Quick*  Start guide identifies the hardware components of your tablet. The AC adapter has a rating of 100-240 V ac, 50/60 Hz, 0.3-1.0 A. You can access the latest user guide from the **HP User Guides** app.

#### **Specifi cation**

The tablet operates on DC power, which can be supplied by an AC or a DC power source. The AC power source must be rated 100-240 V, 50/60 Hz. **Note:** The tablet can operate on DC power using an industry-standard micro-B USB cable. The HP adapter included with your

tablet is recommended for charging the tablet. **Temperature** Operating: Metric, 0°C to 40°C; U.S., 32°F to 104°F

**Relative humidity (noncondensing)** Operating: 10% to 90%

#### **Regulatory information**

For regulatory identification purposes, your product is assigned a Regulatory Model Number (RMN), HSTNH-B407D. The RMN is located on the back of the tablet, and should not be confused with the marketing name (if any, etc.) or product numbers (HP P/N, etc.). If required, regulatory markings for your country or

region are located on the back of the unit, under the removable battery (if equipped), on the packaging, or elsewhere in this document. For more safety and regulatory information, refer to the Product Notices included with your tablet, accessible via the **HP User Guides** app.

### **Product notices**

Some notices may not apply to your product. One or more integrated wireless devices are installed in this device. In some environments, the use of wireless devices may be restricted. Such restrictions may apply on-board airplanes, in hospitals, near explosives, in hazardous locations, and so on. If you are uncertain of the policy that applies to the use of this product, ask for authorization to use it before you turn it on.

 $\bigoplus$ 

⊕

**108** Română Română **109**

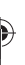

# **Limited Warranty**

You can find the expressly provided HP Limited Warranty applicable to your product using the **HP User Guides** app. In some countries or regions, HP may provide a printed HP Limited Warranty in the box. For some countries or regions where the warranty is not provided in printed format, you may request a printed copy from http://www.hp.com/go/orderdocuments or write to:

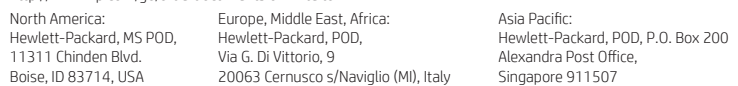

When you request a printed copy of your warranty, please include your product number, name, and postal address.

**IMPORTANT:** Do NOT return your HP product to the addresses above. For U.S. support, go to http://www.hp.com/go/contactHP. For worldwide support, go to http://welcome.hp.com/country/us/en/wwcontact\_us.html.

**WARNING:** To reduce the risk of electric shock or damage to the equipment, plug the AC adapter into an AC outlet that is **CO WARNING:** To reduce the risk easily accessible at all times.

- **WARNING:** To reduce potential safety issues, only the AC adapter provided with the product, a replacement AC adapter provided by HP, or an AC adapter purchased as an accessory from HP should be used with the product.
- **WARNING:** To reduce the possibility of heat-related injuries or of overheating the tablet, do not place the tablet directly on WARNING: To reduce the possibility or neat-related injuries or or overneating the tablet, do not allow the AC adapter<br>your lap. Do not allow a soft surface, such as pillows or rugs or clothing, to block airflow. Also, do n to contact the skin or a soft surface, such as pillows or rugs or clothing, during operation. The tablet and the AC adapter comply with the user-accessible surface temperature limits defined by the International Standard for Safety of<br>Information Technology Equipment (IEC 60950-1).
- WARNING: To reduce the risk of fire or burns, do not disassemble, crush, or puncture; do not short external contacts; do **not dispose of in fire or water.**
- **WARNING:**  $\sqrt{2}$  To prevent possible hearing damage, do not listen at high volume levels for long periods.  $\triangle$

**IMPORTANT:** The battery(ies) in this product cannot be easily replaced by users themselves. Removing or replacing the battery could affect your warranty coverage. If a battery is no longer holding a charge, contact support. When a battery has reached the end of its useful life, do not dispose of the battery in general household waste. Follow the local laws and regulations in your area for battery disposal.

**RO RU**

# **Setting up your tablet**

⊕

⊕

**Note:** Features may vary by model and country.

**1** If a SIM card is not preinstalled<br>in the tablet (select models only), install a SIM card (purchased separately) in the SIM slot.

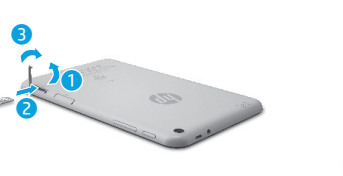

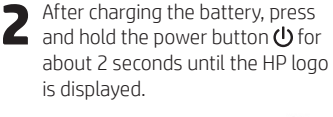

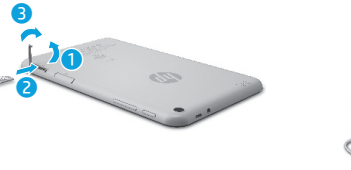

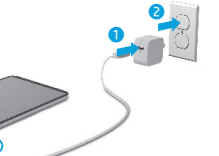

 $\bigoplus$ 

**IMPORTANT:** If the battery image is not displayed on the screen, press the power button  $\bigcirc$  briefly to display the image, and then press and hold the power button  $\bigcirc$  until the logo is displayed.

 $\overline{\bigcirc}$ 

**3** Follow the on-screen instructions to select a language and a wireless network wireless network.

**110** Română Русский **111**

# **Using the Home screen RU RU**

**All apps**—Displays a list of all  $\textcircled{\tiny{m}}$ apps installed. To configure your preferences, touch  $\dddot{\mathbf{m}}$ , and then touch  $\bullet$ .

**Back**—Opens the previous  $\leftarrow$ screen.

**Home**—Opens or returns to the ≏ Home screen.

**Recent apps**—Opens a list of apps 市 used recently.

**NOTE:** The icons on the Home screen and the appearance of the Home screen may vary.

#### **Search\*** ⊕

**Search**—Allows you to type one or more keywords to search with the installed search app

 $\mathbf{0}$ **Voice search**—Allows you to speak one or more keywords to search with the installed search app.

**\***The search feature varies by model and country.

# **Change your tablet's view**

The Auto-rotate feature allows you to change your tablet's view. For landscape view, hold the tablet horizontally. For portrait view, hold the tablet vertically.

**NOTE:** Some apps do not rotate automatically.

To change the Auto-rotate setting, swipe down from the top right, and then touch  $\otimes$  to lock or unlock the screen rotation.

## **Use gestures**

The following gestures can be used with your tablet:

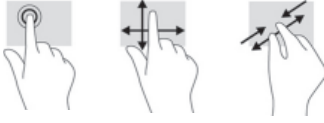

**Use GPS**

To access the GPS feature, touch  $\bullet$ , touch **Location**, touch **Mode**, and then select the Location mode you want.

### **Turn off the tablet**

Press and hold the power button  $\bigcup$ , touch **Power off**, and then touch **OK**. If your tablet becomes unresponsive, press and hold the power button  $\bigcirc$  for several seconds to turn off the tablet.

# **Display apps, widgets, and notifi cations**

◈

⊕

Apps-Touch **(iii)**, and then touch the **Apps** tab to see a list of all apps.

**Widgets**—Touch (iii), and then touch the **Widgets** tab to see a list of all widgets.

**Notifi cations**—Swipe down from the top left of the screen to see your

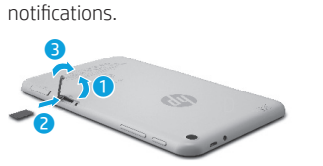

**Lock and unlock Lock**—Press the power button.

**Unlock**—Press the power button to

turn on the tablet, then place your finger on  $\bigcap$  and slide the icon to the unlock  $\bigcap$  position.

# **Back up your data**

HP strongly encourages you to periodically back up your personal data and media on your tablet to another computer, a dedicated storage device, or to the cloud using one of several commercially available solutions.

For more information, you can access the user guide from the **HP User Guides** app.

# **Download apps from the Google Play™ Store\***

You must be connected to a wireless network and signed into a Google account before you can access the Play Store to download apps.

- 1. On the Home screen, touch  $\bigoplus$ , and then touch the **Play Store** app.
- 2. To search for an app, touch the **Search** icon and then type a keyword, or touch a category.
- 3. Scroll down to see the available apps, and then touch an app to select it.

4. Touch **Install**, and the app begins to download and install.

**\***Select models only.

**112** Русский Русский **113**

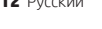

# **More HP resources RU RU**

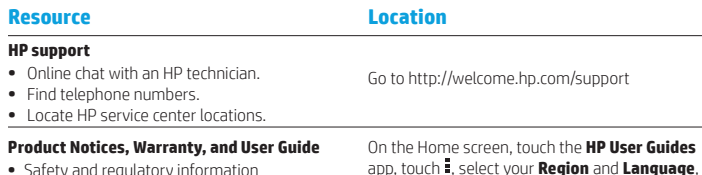

- **•** Safety and regulatory information
- **•** The expressly provided HP Limited Warranty
- applicable to your tablet **•** Product documentation

#### **Serial number, product number, model number, and IMEI number** On the back of the tablet

**Product description** This product is a lightweight tablet and features a thin-panel display, processor, RAM, integrated battery pack, and an external AC adapter. This printed *Quick Start* guide identifies the hardware components of your tablet. The AC adapter has a rating of 100-240 V ac, 50/60 Hz, 0.3-1.0 A. You can access the latest user guide from the **HP User Guides** app.

#### **Specifi cation**

The tablet operates on DC power, which can be supplied by an AC or a DC power source. The AC power source must be rated 100-240 V, 50/60 Hz.

**Note:** The tablet can operate on DC power using an industry-standard micro-B USB cable. The HP adapter included with your tablet is recommended for charging the tablet. **Temperature** Operating: Metric, 0°C to 40°C; U.S.,

32°F to 104°F

**Relative humidity (noncondensing)** Operating: 10% to 90%

#### **114** Русский Русский **115**

#### **Regulatory information**

**Guide**.

For regulatory identification purposes, your product is assigned a Regulatory Model Number (RMN), HSTNH-B407D. The RMN is located on the back of the tablet, and should not be confused with the marketing name (if any, etc.) or product numbers (HP P/N, etc.).

and then select **HP Worldwide Limited Warranty and Technical Support**, **Product Notices**, or **User** 

If required, regulatory markings for your country or region are located on the back of the unit, under the removable battery (if equipped), on the packaging, or elsewhere in this document. For more safety and regulatory information, refer to the Product Notices included with your tablet, accessible via the **HP User Guides** app.

#### **Product notices**

Some notices may not apply to your product. One or more integrated wireless devices are installed in this device. In some environments, the use of wireless devices may be restricted. Such restrictions may apply on-board airplanes, in hospitals, near explosives, in hazardous locations, and so on. If you are uncertain of the policy that applies to the use of this product, ask for authorization to use it before you turn it on.

◈

⊕

**Limited Warranty** You can find the expressly provided HP Limited Warranty applicable to your product using the **HP User Guides** app. In some countries or regions, HP may provide a printed HP Limited Warranty in the box. For some countries or regions where the warranty is not provided in printed format, you may request a printed copy from http://www.hp.com/go/orderdocuments or write to:

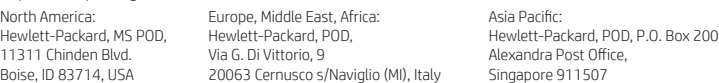

When you request a printed copy of your warranty, please include your product number, name, and postal address.

**IMPORTANT:** Do NOT return your HP product to the addresses above. For U.S. support, go to http://www.hp.com/go/contactHP. For worldwide support, go to http://welcome.hp.com/country/us/en/wwcontact\_us.html.

**WARNING:** To reduce the risk of electric shock or damage to the equipment, plug the AC adapter into an AC outlet that is **CO WARNING:** To reduce the risk<br>easily accessible at all times.

**WARNING:** To reduce potential safety issues, only the AC adapter provided with the product, a replacement AC adapter provided by HP, or an AC adapter purchased as an accessory from HP should be used with the product.

**WARNING:** To reduce the possibility of heat-related injuries or of overheating the tablet, do not place the tablet directly on WE your lap. Do not allow a soft surface, such as pillows or rugs or clothing, to block airflow. Also, do not allow the AC adapter to contact the skin or a soft surface, such as pillows or rugs or clothing, during operation. The tablet and the AC adapter comply with the user-accessible surface temperature limits defined by the International Standard for Safety of<br>Information Technology Equipment (IEC 60950-1).

**WARNING:** To reduce the risk of fire or burns, do not disassemble, crush, or puncture; do not short external contacts; do **not dispose of in fire or water.** 

WARNING: so prevent possible hearing damage, do not listen at high volume levels for long periods. ⚠

**IMPORTANT:** The battery(ies) in this product cannot be easily replaced by users themselves. Removing or replacing the battery could affect your warranty coverage. If a battery is no longer holding a charge, contact support. When a battery has reached the end of its useful life, do not dispose of the battery in general household waste. Follow the local laws and regulations in your area for battery disposal.

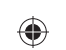

# $\bigoplus$

# ♦

# **Using the Home screen**

- **All apps**—Displays a list of all ⊕ apps installed. To configure your preferences, touch  $\dddot{\mathbf{w}}$ , and then touch  $\bullet$ .
- **Back**—Opens the previous  $\ominus$ screen.
- **Home**—Opens or returns to the  $\triangle$ Home screen.
- **Recent apps**—Opens a list of apps ā used recently.

**NOTE:** The icons on the Home screen and the appearance of the Home screen may vary.

# **Search\***

**Search**—Allows you to type one or more keywords to search with the installed search app

**Voice search**—Allows you to speak  $\bm{0}$ one or more keywords to search with the installed search app.

**\***The search feature varies by model and country.

# **Change your tablet's view**

The Auto-rotate feature allows you to change your tablet's view. For landscape view, hold the tablet horizontally. For portrait view, hold the tablet vertically.

**NOTE:** Some apps do not rotate automatically.

To change the Auto-rotate setting, swipe down from the top right, and then touch  $\mathcal{S}$  to lock or unlock the screen rotation.

# **Use gestures**

The following gestures can be used with your tablet:

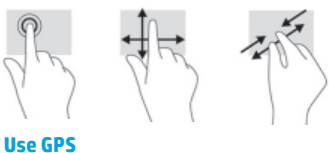

To access the GPS feature, touch  $\bullet$ , touch **Location**, touch **Mode**, and then select the Location mode you want.

# **Turn off the tablet**

Press and hold the power button  $\bigcup$ , touch **Power off**, and then touch **OK**. If your tablet becomes unresponsive, press and hold the power button  $\bigcirc$  for several seconds to turn off the tablet.

 $\bigoplus$ 

# **SK SK**

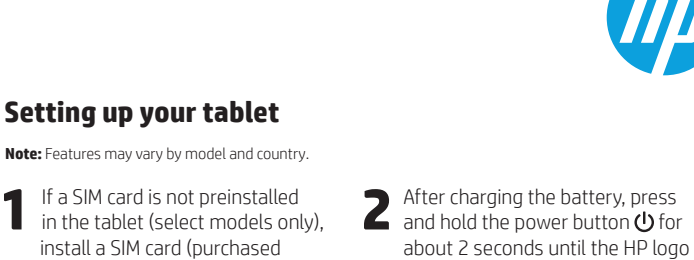

is displayed.

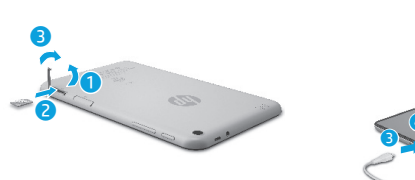

**Setting up your tablet**

**Note:** Features may vary by model and country.

install a SIM card (purchased separately) in the SIM slot.

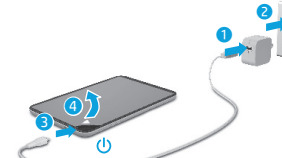

**IMPORTANT:** If the battery image is not displayed on the screen, press the power button  $\bigcup$  briefly to display the image, and then press and hold the power button  $\bigcup$  until the logo is displayed.

**3** Follow the on-screen instructions to select a language and a wireless network. wireless network.

**116** Slovenčina Slovenčina **117**

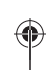

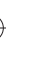

# **Display apps, widgets, and notifi cations**

Apps-Touch **...**), and then touch the **Apps** tab to see a list of all apps.

**Widgets**—Touch (iii), and then touch the **Widgets** tab to see a list of all widgets.

**Notifi cations**—Swipe down from the top left of the screen to see your notifications.

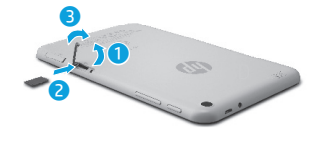

**Lock and unlock Lock**—Press the power button.

**Unlock**—Press the power button to turn on the tablet, then place your unlock  $\bigcap$  position.

# **Back up your data**

HP strongly encourages you to periodically back up your personal data and media on your tablet to another computer, a dedicated storage device, or to the cloud using one of several commercially available solutions.

For more information, you can access the user guide from the **HP User Guides** app.

# **Download apps from the Google Play™ Store\***

You must be connected to a wireless network and signed into a Google account before you can access the Play Store to download apps.

- 1. On the Home screen, touch  $\textcircled{\tiny{\textbf{m}}}$ , and then touch the **Play Store** app.
- 2. To search for an app, touch the **Search** icon and then type a keyword, or touch a category.
- 3. Scroll down to see the available apps, and then touch an app to select it.
- 4. Touch **Install**, and the app begins to download and install.

**\***Select models only.

# **More HP resources SK SK**

⊕

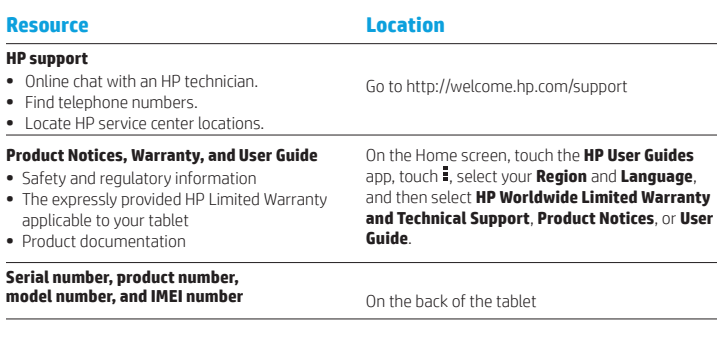

# **Product description**

This product is a lightweight tablet and features a thin-panel display, processor, RAM, integrated battery pack, and an external AC adapter. This printed *Quick*  Start guide identifies the hardware components of your tablet. The AC adapter has a rating of 100-240 V ac, 50/60 Hz, 0.3-1.0 A. You can access the latest user guide from the **HP User Guides** app.

#### **Specifi cation**

The tablet operates on DC power, which can be supplied by an AC or a DC power source. The AC power source must be rated 100-240 V, 50/60 Hz. **Note:** The tablet can operate on DC power using an industry-standard micro-B USB cable. The HP adapter included with your

tablet is recommended for charging the tablet. **Temperature** Operating: Metric, 0°C to 40°C; U.S., 32°F to 104°F

**Relative humidity (noncondensing)** Operating: 10% to 90%

#### **Regulatory information**

For regulatory identification purposes, your product is assigned a Regulatory Model Number (RMN), HSTNH-B407D. The RMN is located on the back of the tablet, and should not be confused with the marketing name (if any, etc.) or product numbers (HP P/N, etc.). If required, regulatory markings for your country or

region are located on the back of the unit, under the removable battery (if equipped), on the packaging, or elsewhere in this document. For more safety and regulatory information, refer to the Product Notices included with your tablet, accessible via the **HP User Guides** app.

### **Product notices**

Some notices may not apply to your product. One or more integrated wireless devices are installed in this device. In some environments, the use of wireless devices may be restricted. Such restrictions may apply on-board airplanes, in hospitals, near explosives, in hazardous locations, and so on. If you are uncertain of the policy that applies to the use of this product, ask for authorization to use it before you turn it on.

 $\bigoplus$ 

⊕

finger on  $\bigcap$  and slide the icon to the

**118** Slovenčina Slovenčina **119**

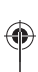

⊕

# **Limited Warranty**

You can find the expressly provided HP Limited Warranty applicable to your product using the **HP User Guides** app. In some countries or regions, HP may provide a printed HP Limited Warranty in the box. For some countries or regions where the warranty is not provided in printed format, you may request a printed copy from http://www.hp.com/go/orderdocuments or write to:

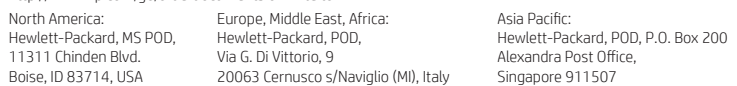

When you request a printed copy of your warranty, please include your product number, name, and postal address.

**IMPORTANT:** Do NOT return your HP product to the addresses above. For U.S. support, go to http://www.hp.com/go/contactHP. For worldwide support, go to http://welcome.hp.com/country/us/en/wwcontact\_us.html.

**WARNING:** To reduce the risk of electric shock or damage to the equipment, plug the AC adapter into an AC outlet that is **CO WARNING:** To reduce the risk easily accessible at all times.

- **WARNING:** To reduce potential safety issues, only the AC adapter provided with the product, a replacement AC adapter provided by HP, or an AC adapter purchased as an accessory from HP should be used with the product.
- **WARNING:** To reduce the possibility of heat-related injuries or of overheating the tablet, do not place the tablet directly on WARNING: To reduce the possibility or neat-related injuries or or overneating the tablet, do not allow the AC adapter<br>your lap. Do not allow a soft surface, such as pillows or rugs or clothing, to block airflow. Also, do n to contact the skin or a soft surface, such as pillows or rugs or clothing, during operation. The tablet and the AC adapter comply with the user-accessible surface temperature limits defined by the International Standard for Safety of<br>Information Technology Equipment (IEC 60950-1).
- WARNING: To reduce the risk of fire or burns, do not disassemble, crush, or puncture; do not short external contacts; do **not dispose of in fire or water.**
- **WARNING:**  $\sqrt{2}$  To prevent possible hearing damage, do not listen at high volume levels for long periods.  $\triangle$

**IMPORTANT:** The battery(ies) in this product cannot be easily replaced by users themselves. Removing or replacing the battery could affect your warranty coverage. If a battery is no longer holding a charge, contact support. When a battery has reached the end of its useful life, do not dispose of the battery in general household waste. Follow the local laws and regulations in your area for battery disposal.

**120** Slovenčina Slovenščina **121**

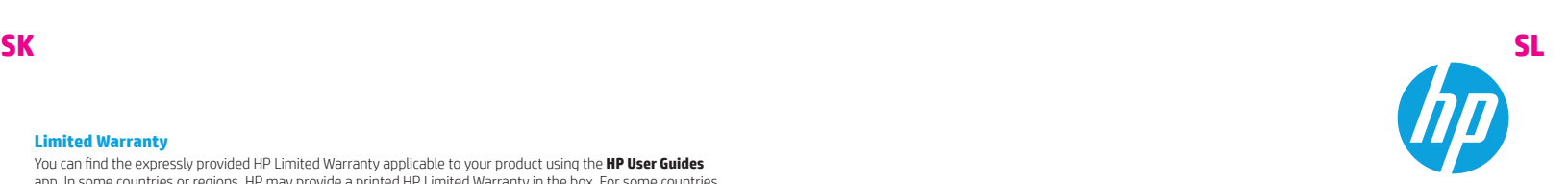

# **Setting up your tablet**

⊕

⊕

**Note:** Features may vary by model and country.

**1** If a SIM card is not preinstalled<br>in the tablet (select models only), install a SIM card (purchased separately) in the SIM slot.

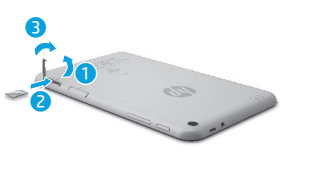

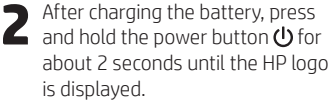

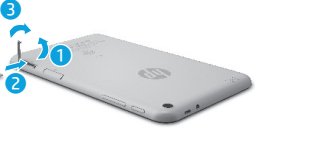

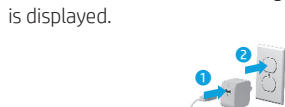

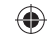

**IMPORTANT:** If the battery image is not displayed on the screen, press the power button  $\bigcirc$  briefly to display the image, and then press and hold the power button  $\bigcirc$  until the logo is displayed.

 $\overline{\bigcirc}$ 

**3** Follow the on-screen instructions to select a language and a wireless network wireless network.

# **Using the Home screen SL SL**

**All apps**—Displays a list of all  $\textcircled{\scriptsize{12}}$ apps installed. To configure your preferences, touch  $\dddot{\mathbf{m}}$ , and then touch  $\bullet$ .

**Back**—Opens the previous  $\leftarrow$ screen.

**Home**—Opens or returns to the  $\cap$ Home screen.

**Recent apps**—Opens a list of apps 市 used recently.

**NOTE:** The icons on the Home screen and the appearance of the Home screen may vary.

#### **Search\*** ⊕

**Search**—Allows you to type one or more keywords to search with the installed search app

 $\mathbf{0}$ **Voice search**—Allows you to speak one or more keywords to search with the installed search app.

**\***The search feature varies by model and country.

# **Change your tablet's view**

The Auto-rotate feature allows you to change your tablet's view. For landscape view, hold the tablet horizontally. For portrait view, hold the tablet vertically.

**NOTE:** Some apps do not rotate automatically.

To change the Auto-rotate setting, swipe down from the top right, and then touch  $\otimes$  to lock or unlock the screen rotation.

## **Use gestures**

The following gestures can be used with your tablet:

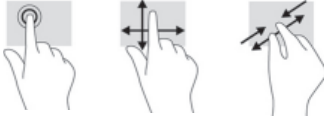

**Use GPS**

To access the GPS feature, touch  $\bullet$ , touch **Location**, touch **Mode**, and then select the Location mode you want.

### **Turn off the tablet**

Press and hold the power button  $\bigcup$ , touch **Power off**, and then touch **OK**. If your tablet becomes unresponsive, press and hold the power button  $\bigcirc$  for several seconds to turn off the tablet.

# **Display apps, widgets, and notifi cations**

◈

Apps-Touch **(iii)**, and then touch the **Apps** tab to see a list of all apps.

**Widgets**—Touch (iii), and then touch the **Widgets** tab to see a list of all widgets.

**Notifi cations**—Swipe down from the top left of the screen to see your

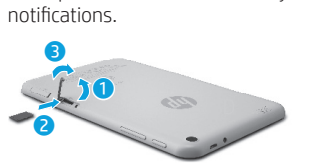

**Lock and unlock Lock**—Press the power button.

**Unlock**—Press the power button to turn on the tablet, then place your

finger on  $\bigcap$  and slide the icon to the unlock  $\bigcap$  position.

# **Back up your data** HP strongly encourages you to

periodically back up your personal data and media on your tablet to another computer, a dedicated storage device, or to the cloud using one of several commercially available solutions.

For more information, you can access the user guide from the **HP User Guides** app.

# **Download apps from the Google Play™ Store\***

You must be connected to a wireless network and signed into a Google account before you can access the Play Store to download apps.

- 1. On the Home screen, touch  $\bigoplus$ , and then touch the **Play Store** app.
- 2. To search for an app, touch the **Search** icon and then type a keyword, or touch a category.
- 3. Scroll down to see the available apps, and then touch an app to select it.

4. Touch **Install**, and the app begins to download and install.

**\***Select models only.

**122** Slovenščina Slovenščina **123**

⊕

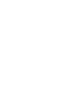

# **More HP resources SL SL**

# **Resource Location HP support •** Online chat with an HP technician.

**•** Find telephone numbers. Go to http://welcome.hp.com/support

**Guide**.

**•** Locate HP service center locations.

# **Product Notices, Warranty, and User Guide**

- **•** Safety and regulatory information
- **•** The expressly provided HP Limited Warranty
- applicable to your tablet

#### **•** Product documentation

#### **Serial number, product number, model number, and IMEI number** On the back of the tablet

# **Product description**

This product is a lightweight tablet and features a thin-panel display, processor, RAM, integrated battery pack, and an external AC adapter. This printed *Quick Start* guide identifies the hardware components of your tablet. The AC adapter has a rating of 100-240 V ac, 50/60 Hz, 0.3-1.0 A. You can access the latest user guide from the **HP User Guides** app.

#### **Specifi cation**

The tablet operates on DC power, which can be supplied by an AC or a DC power source. The AC power source must be rated 100-240 V, 50/60 Hz.

**Note:** The tablet can operate on DC power using an industry-standard micro-B USB cable. The HP adapter included with your

**Temperature** Operating: Metric, 0°C to 40°C; U.S., 32°F to 104°F

**Relative humidity (noncondensing)** Operating: 10% to 90%

tablet is recommended for charging the tablet.

#### **124** Slovenščina Slovenščina **125**

#### **Regulatory information**

For regulatory identification purposes, your product is assigned a Regulatory Model Number (RMN), HSTNH-B407D. The RMN is located on the back of the tablet, and should not be confused with the marketing name (if any, etc.) or product numbers (HP P/N, etc.).

On the Home screen, touch the **HP User Guides** app, touch  $\frac{1}{2}$ , select your **Region** and **Language**, and then select **HP Worldwide Limited Warranty and Technical Support**, **Product Notices**, or **User** 

If required, regulatory markings for your country or region are located on the back of the unit, under the removable battery (if equipped), on the packaging, or elsewhere in this document. For more safety and regulatory information, refer to the Product Notices included with your tablet, accessible via the **HP User Guides** app.

#### **Product notices**

Some notices may not apply to your product. One or more integrated wireless devices are installed in this device. In some environments, the use of wireless devices may be restricted. Such restrictions may apply on-board airplanes, in hospitals, near explosives, in hazardous locations, and so on. If you are uncertain of the policy that applies to the use of this product, ask for authorization to use it before you turn it on.

⊕

⊕

#### **Limited Warranty**

You can find the expressly provided HP Limited Warranty applicable to your product using the **HP User Guides** app. In some countries or regions, HP may provide a printed HP Limited Warranty in the box. For some countries or regions where the warranty is not provided in printed format, you may request a printed copy from http://www.hp.com/go/orderdocuments or write to:

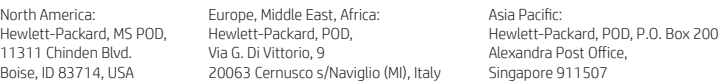

When you request a printed copy of your warranty, please include your product number, name, and postal address.

**IMPORTANT:** Do NOT return your HP product to the addresses above. For U.S. support, go to http://www.hp.com/go/contactHP. For worldwide support, go to http://welcome.hp.com/country/us/en/wwcontact\_us.html.

**WARNING:** To reduce the risk of electric shock or damage to the equipment, plug the AC adapter into an AC outlet that is **WARNING:** To reduce the risk<br>easily accessible at all times.

**WARNING:** To reduce potential safety issues, only the AC adapter provided with the product, a replacement AC adapter provided by HP, or an AC adapter purchased as an accessory from HP should be used with the product.

**WARNING:** To reduce the possibility of heat-related injuries or of overheating the tablet, do not place the tablet directly on WIND WINDING TO LOCATE THE POSSIGNEY OF THE LOCATE SURFACE SURFACE AND TO DID A SECTION ALSO, do not allow the AC adapter to contact the skin or a soft surface, such as pillows or rugs or clothing, during operation. The tablet and the AC adapter comply with the user-accessible surface temperature limits defined by the International Standard for Safety of<br>Information Technology Equipment (IEC 60950-1).

**WARNING:** To reduce the risk of fire or burns, do not disassemble, crush, or puncture; do not short external contacts; do not dispose of in fire or water.

WARNING: so prevent possible hearing damage, do not listen at high volume levels for long periods. ⚠

**IMPORTANT:** The battery(ies) in this product cannot be easily replaced by users themselves. Removing or replacing the battery could affect your warranty coverage. If a battery is no longer holding a charge, contact support. When a battery has reached the end of its useful life, do not dispose of the battery in general household waste. Follow the local laws and regulations in your area for battery disposal.

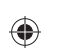

# ♦

# **Using the Home screen FI FI**

- **All apps**—Displays a list of all ⊕ apps installed. To configure your preferences, touch  $\dddot{\mathbf{w}}$ , and then touch  $\bullet$ .
- **Back**—Opens the previous  $\ominus$ screen.
- **Home**—Opens or returns to the  $\triangle$ Home screen.
- **Recent apps**—Opens a list of apps ā used recently.

**NOTE:** The icons on the Home screen and the appearance of the Home screen may vary.

#### **Search\***

⊕

**Search**—Allows you to type one or more keywords to search with the installed search app

**Voice search**—Allows you to speak  $\bm{0}$ one or more keywords to search with the installed search app.

**\***The search feature varies by model and country.

# **Change your tablet's view**

The Auto-rotate feature allows you to change your tablet's view. For landscape view, hold the tablet horizontally. For portrait view, hold the tablet vertically.

**NOTE:** Some apps do not rotate automatically.

To change the Auto-rotate setting, swipe down from the top right, and then touch  $\mathcal{S}$  to lock or unlock the screen rotation.

# **Use gestures**

The following gestures can be used with your tablet:

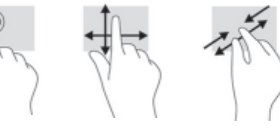

To access the GPS feature, touch  $\bullet$ , touch **Location**, touch **Mode**, and then select the Location mode you want.

# **Turn off the tablet**

Press and hold the power button  $\bigcup$ , touch **Power off**, and then touch **OK**. If your tablet becomes unresponsive, press and hold the power button  $\bigcirc$  for several seconds to turn off the tablet.

**Setting up your tablet Note:** Features may vary by model and country. **1** If a SIM card is not preinstalled<br>in the tablet (select models only), **2** After charging the battery, press<br>and hold the power button  $\bigcup$  for install a SIM card (purchased about 2 seconds until the HP logo separately) in the SIM slot. is displayed. Ø R  $\ddot{\text{o}}$  $\overline{\mathbf{0}}$ Õ  $\overline{\bigcirc}$ ⊕ **IMPORTANT:** If the battery image is not displayed on the screen, press the power button

 $\bigcup$  briefly to display the image, and then press and hold the power button  $\bigcup$  until the logo is displayed.

**3** Follow the on-screen instructions to select a language and a wireless network. wireless network.

**126** Suomi Suomi **127**

 $\bigoplus$ 

**Use GPS**

# **Display apps, widgets, and notifi cations**

Apps-Touch **...**), and then touch the **Apps** tab to see a list of all apps.

**Widgets**—Touch (iii), and then touch the **Widgets** tab to see a list of all widgets.

**Notifi cations**—Swipe down from the top left of the screen to see your notifications.

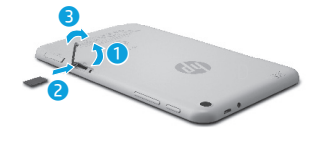

**Lock and unlock**

**Unlock**—Press the power button to turn on the tablet, then place your unlock  $\bigcap$  position.

# **Back up your data**

HP strongly encourages you to periodically back up your personal data and media on your tablet to another computer, a dedicated storage device, or to the cloud using one of several commercially available solutions.

For more information, you can access the user guide from the **HP User Guides** app.

# **Download apps from the Google Play™ Store\***

You must be connected to a wireless network and signed into a Google account before you can access the Play Store to download apps.

- 1. On the Home screen, touch  $\textcircled{\tiny{\textbf{m}}}$ , and then touch the **Play Store** app.
- 2. To search for an app, touch the **Search** icon and then type a keyword, or touch a category.
- 3. Scroll down to see the available apps, and then touch an app to select it.
- 4. Touch **Install**, and the app begins to download and install.

**\***Select models only.

# **More HP resources**

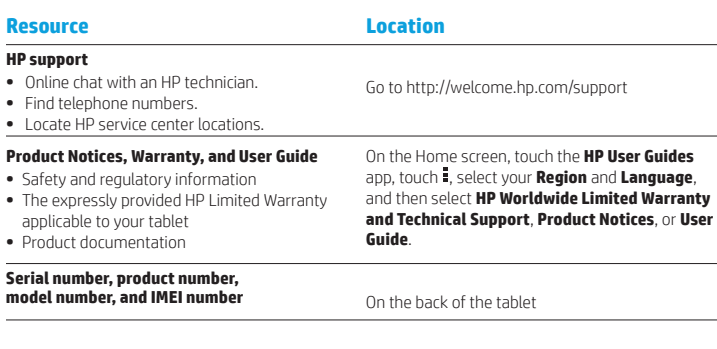

### **Product description**

• Fin

**FI FI**

⊕

Prod • Saf

This product is a lightweight tablet and features a thin-panel display, processor, RAM, integrated battery pack, and an external AC adapter. This printed *Quick*  Start guide identifies the hardware components of your tablet. The AC adapter has a rating of 100-240 V ac, 50/60 Hz, 0.3-1.0 A. You can access the latest user guide from the **HP User Guides** app.

#### **Specifi cation**

The tablet operates on DC power, which can be supplied by an AC or a DC power source. The AC power source must be rated 100-240 V, 50/60 Hz. **Note:** The tablet can operate on DC power using an industry-standard micro-B USB cable. The HP adapter included with your

tablet is recommended for charging the tablet. **Temperature** Operating: Metric, 0°C to 40°C; U.S., 32°F to 104°F

**Relative humidity (noncondensing)** Operating: 10% to 90%

#### **Regulatory information**

For regulatory identification purposes, your product is assigned a Regulatory Model Number (RMN), HSTNH-B407D. The RMN is located on the back of the tablet, and should not be confused with the marketing name (if any, etc.) or product numbers (HP P/N, etc.). If required, regulatory markings for your country or

region are located on the back of the unit, under the removable battery (if equipped), on the packaging, or elsewhere in this document. For more safety and regulatory information, refer to the Product Notices included with your tablet, accessible via the **HP User Guides** app.

### **Product notices**

Some notices may not apply to your product. One or more integrated wireless devices are installed in this device. In some environments, the use of wireless devices may be restricted. Such restrictions may apply on-board airplanes, in hospitals, near explosives, in hazardous locations, and so on. If you are uncertain of the policy that applies to the use of this product, ask for authorization to use it before you turn it on.

 $\bigoplus$ 

⊕

**Lock**—Press the power button.

finger on  $\bigcap$  and slide the icon to the

**128** Suomi Suomi **129**

# **Limited Warranty**

You can find the expressly provided HP Limited Warranty applicable to your product using the **HP User Guides** app. In some countries or regions, HP may provide a printed HP Limited Warranty in the box. For some countries or regions where the warranty is not provided in printed format, you may request a printed copy from http://www.hp.com/go/orderdocuments or write to:

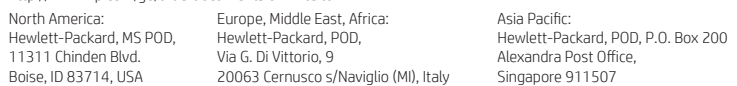

When you request a printed copy of your warranty, please include your product number, name, and postal address.

**IMPORTANT:** Do NOT return your HP product to the addresses above. For U.S. support, go to http://www.hp.com/go/contactHP. For worldwide support, go to http://welcome.hp.com/country/us/en/wwcontact\_us.html.

**WARNING:** To reduce the risk of electric shock or damage to the equipment, plug the AC adapter into an AC outlet that is **CO WARNING:** To reduce the risk easily accessible at all times.

- **WARNING:** To reduce potential safety issues, only the AC adapter provided with the product, a replacement AC adapter provided by HP, or an AC adapter purchased as an accessory from HP should be used with the product.
- **WARNING:** To reduce the possibility of heat-related injuries or of overheating the tablet, do not place the tablet directly on WARNING: To reduce the possibility or neat-related injuries or or overneating the tablet, do not allow the AC adapter<br>your lap. Do not allow a soft surface, such as pillows or rugs or clothing, to block airflow. Also, do n to contact the skin or a soft surface, such as pillows or rugs or clothing, during operation. The tablet and the AC adapter comply with the user-accessible surface temperature limits defined by the International Standard for Safety of<br>Information Technology Equipment (IEC 60950-1).
- WARNING: To reduce the risk of fire or burns, do not disassemble, crush, or puncture; do not short external contacts; do **not dispose of in fire or water.**
- **WARNING:**  $\sqrt{2}$  To prevent possible hearing damage, do not listen at high volume levels for long periods.  $\triangle$

**IMPORTANT:** The battery(ies) in this product cannot be easily replaced by users themselves. Removing or replacing the battery could affect your warranty coverage. If a battery is no longer holding a charge, contact support. When a battery has reached the end of its useful life, do not dispose of the battery in general household waste. Follow the local laws and regulations in your area for battery disposal.

# **Setting up your tablet**

**Note:** Features may vary by model and country.

 $\overline{\mathbf{0}}$ Õ

A

**FI SR**

⊕

⊕

**1** If a SIM card is not preinstalled<br>in the tablet (select models only), install a SIM card (purchased separately) in the SIM slot.

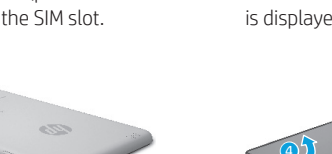

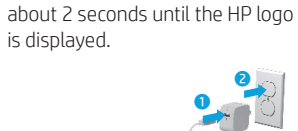

**2** After charging the battery, press<br>and hold the power button  $\bigcup$  for

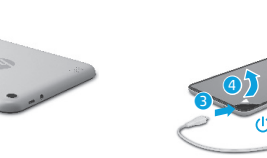

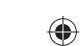

**IMPORTANT:** If the battery image is not displayed on the screen, press the power button  $\bigcirc$  briefly to display the image, and then press and hold the power button  $\bigcirc$  until the logo is displayed.

**3** Follow the on-screen instructions to select a language and a wireless network wireless network.

**130** Suomi Srpski **131**

# **Using the Home screen SR SR**

**All apps**—Displays a list of all  $\textcircled{\tiny{m}}$ apps installed. To configure your preferences, touch  $\dddot{\mathbf{m}}$ , and then touch  $\bullet$ .

**Back**—Opens the previous  $\leftarrow$ screen.

**Home**—Opens or returns to the ≏ Home screen.

**Recent apps**—Opens a list of apps 市 used recently.

**NOTE:** The icons on the Home screen and the appearance of the Home screen may vary.

#### **Search\*** ⊕

**Search**—Allows you to type one or more keywords to search with the installed search app

 $\mathbf{0}$ **Voice search**—Allows you to speak one or more keywords to search with the installed search app.

**\***The search feature varies by model and country.

# **Change your tablet's view**

The Auto-rotate feature allows you to change your tablet's view. For landscape view, hold the tablet horizontally. For portrait view, hold the tablet vertically.

**NOTE:** Some apps do not rotate automatically.

To change the Auto-rotate setting, swipe down from the top right, and then touch  $\otimes$  to lock or unlock the screen rotation.

## **Use gestures**

The following gestures can be used with your tablet:

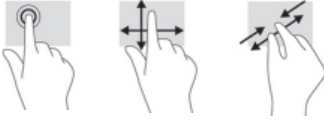

**Use GPS**

To access the GPS feature, touch  $\bullet$ , touch **Location**, touch **Mode**, and then select the Location mode you want.

## **Turn off the tablet**

Press and hold the power button  $\bigcup$ , touch **Power off**, and then touch **OK**. If your tablet becomes unresponsive, press and hold the power button  $\bigcirc$  for several seconds to turn off the tablet.

# **Display apps, widgets, and notifi cations**

◈

Apps-Touch **(iii)**, and then touch the **Apps** tab to see a list of all apps.

**Widgets**—Touch (iii), and then touch the **Widgets** tab to see a list of all widgets.

**Notifi cations**—Swipe down from the top left of the screen to see your

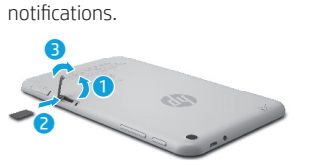

**Lock and unlock Lock**—Press the power button.

**Unlock**—Press the power button to turn on the tablet, then place your finger on  $\bigcap$  and slide the icon to the unlock  $\bigcap$  position.

# **Back up your data**

HP strongly encourages you to periodically back up your personal data and media on your tablet to another computer, a dedicated storage device, or to the cloud using one of several commercially available solutions.

For more information, you can access the user guide from the **HP User Guides** app.

# **Download apps from the Google Play™ Store\***

You must be connected to a wireless network and signed into a Google account before you can access the Play Store to download apps.

- 1. On the Home screen, touch  $\bigoplus$ , and then touch the **Play Store** app.
- 2. To search for an app, touch the **Search** icon and then type a keyword, or touch a category.
- 3. Scroll down to see the available apps, and then touch an app to select it.

4. Touch **Install**, and the app begins to download and install.

**\***Select models only.

⊕

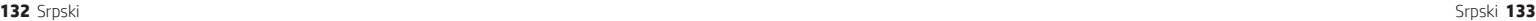

# **More HP resources SR SR**

#### **Resource Location HP support •** Online chat with an HP technician. **•** Find telephone numbers. **•** Locate HP service center locations. Go to http://welcome.hp.com/support

- **Product Notices, Warranty, and User Guide**
- **•** Safety and regulatory information
- **•** The expressly provided HP Limited Warranty
- applicable to your tablet **•** Product documentation

# **Serial number, product number,**

**model number, and IMEI number** On the back of the tablet

# **Product description**

This product is a lightweight tablet and features a thin-panel display, processor, RAM, integrated battery pack, and an external AC adapter. This printed *Quick Start* guide identifies the hardware components of your tablet. The AC adapter has a rating of 100-240 V ac, 50/60 Hz, 0.3-1.0 A. You can access the latest user guide from the **HP User Guides** app.

#### **Specifi cation**

The tablet operates on DC power, which can be supplied by an AC or a DC power source. The AC power source must be rated 100-240 V, 50/60 Hz.

**Note:** The tablet can operate on DC power using an industry-standard micro-B USB cable. The HP adapter included with your tablet is recommended for charging the tablet. **Temperature** Operating: Metric, 0°C to 40°C; U.S.,

32°F to 104°F

**Relative humidity (noncondensing)** Operating: 10% to 90%

#### **134** Srpski Srpski **135**

#### **Regulatory information**

**Guide**.

For regulatory identification purposes, your product is assigned a Regulatory Model Number (RMN), HSTNH-B407D. The RMN is located on the back of the tablet, and should not be confused with the marketing name (if any, etc.) or product numbers (HP P/N, etc.).

On the Home screen, touch the **HP User Guides** app, touch  $\frac{1}{2}$ , select your **Region** and **Language**, and then select **HP Worldwide Limited Warranty and Technical Support**, **Product Notices**, or **User** 

If required, regulatory markings for your country or region are located on the back of the unit, under the removable battery (if equipped), on the packaging, or elsewhere in this document. For more safety and regulatory information, refer to the Product Notices included with your tablet, accessible via the **HP User Guides** app.

#### **Product notices**

Some notices may not apply to your product. One or more integrated wireless devices are installed in this device. In some environments, the use of wireless devices may be restricted. Such restrictions may apply on-board airplanes, in hospitals, near explosives, in hazardous locations, and so on. If you are uncertain of the policy that applies to the use of this product, ask for authorization to use it before you turn it on.

⊕

#### **Limited Warranty**

You can find the expressly provided HP Limited Warranty applicable to your product using the **HP User Guides** app. In some countries or regions, HP may provide a printed HP Limited Warranty in the box. For some countries or regions where the warranty is not provided in printed format, you may request a printed copy from http://www.hp.com/go/orderdocuments or write to:

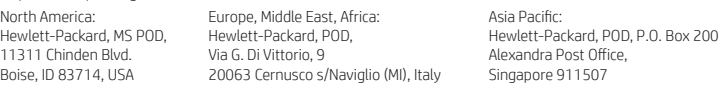

When you request a printed copy of your warranty, please include your product number, name, and postal address.

**IMPORTANT:** Do NOT return your HP product to the addresses above. For U.S. support, go to http://www.hp.com/go/contactHP. For worldwide support, go to http://welcome.hp.com/country/us/en/wwcontact\_us.html.

**WARNING:** To reduce the risk of electric shock or damage to the equipment, plug the AC adapter into an AC outlet that is **MARNING:** To reduce the risk easily accessible at all times.

**WARNING:** To reduce potential safety issues, only the AC adapter provided with the product, a replacement AC adapter provided by HP, or an AC adapter purchased as an accessory from HP should be used with the product.

**WARNING:** To reduce the possibility of heat-related injuries or of overheating the tablet, do not place the tablet directly on WIND WINDING TO LOCATE THE POSSIGNEY OF THE LOCATE SURFACE SURFACE AND TO DID A SECTION ALSO, do not allow the AC adapter to contact the skin or a soft surface, such as pillows or rugs or clothing, during operation. The tablet and the AC adapter comply with the user-accessible surface temperature limits defined by the International Standard for Safety of<br>Information Technology Equipment (IEC 60950-1).

**WARNING:** To reduce the risk of fire or burns, do not disassemble, crush, or puncture; do not short external contacts; do **not dispose of in fire or water.** 

WARNING: so prevent possible hearing damage, do not listen at high volume levels for long periods. Λ

**IMPORTANT:** The battery(ies) in this product cannot be easily replaced by users themselves. Removing or replacing the battery could affect your warranty coverage. If a battery is no longer holding a charge, contact support. When a battery has reached the end of its useful life, do not dispose of the battery in general household waste. Follow the local laws and regulations in your area for battery disposal.

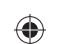

⊕

# ♦

# **Using the Home screen SV SV**

- **All apps**—Displays a list of all ⊕ apps installed. To configure your preferences, touch  $\dddot{\mathbf{w}}$ , and then touch  $\bullet$ .
- **Back**—Opens the previous  $\ominus$ screen.
- **Home**—Opens or returns to the  $\triangle$ Home screen.
- **Recent apps**—Opens a list of apps ā used recently.

**NOTE:** The icons on the Home screen and the appearance of the Home screen may vary.

#### **Search\***

⊕

**Search**—Allows you to type one or more keywords to search with the installed search app

**Voice search**—Allows you to speak  $\bm{0}$ one or more keywords to search with the installed search app.

**\***The search feature varies by model and country.

# **Change your tablet's view**

The Auto-rotate feature allows you to change your tablet's view. For landscape view, hold the tablet horizontally. For portrait view, hold the tablet vertically.

**NOTE:** Some apps do not rotate automatically.

To change the Auto-rotate setting, swipe down from the top right, and then touch  $\mathcal{S}$  to lock or unlock the screen rotation.

# **Use gestures**

The following gestures can be used with your tablet:

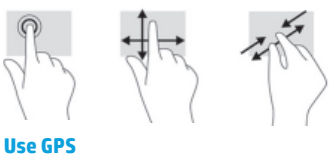

To access the GPS feature, touch  $\bullet$ , touch **Location**, touch **Mode**, and then select the Location mode you want.

# **Turn off the tablet**

Press and hold the power button  $\bigcup$ , touch **Power off**, and then touch **OK**. If your tablet becomes unresponsive, press and hold the power button  $\bigcirc$  for several seconds to turn off the tablet.

 $\bigoplus$ 

⊕

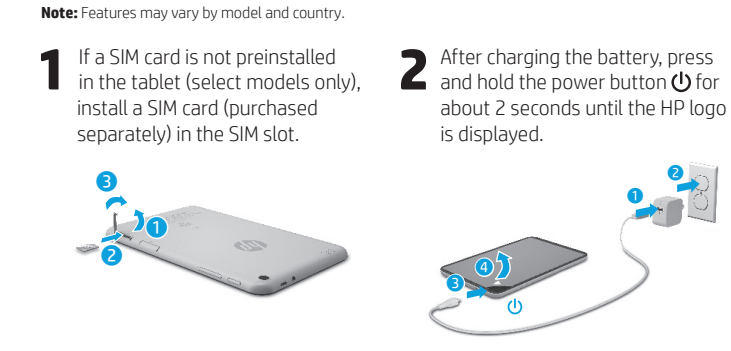

**Setting up your tablet**

**IMPORTANT:** If the battery image is not displayed on the screen, press the power button  $\bigcup$  briefly to display the image, and then press and hold the power button  $\bigcup$  until the logo is displayed.

**3** Follow the on-screen instructions to select a language and a wireless network. wireless network.

**136** Svenska Svenska **137**

 $\ddot{\text{o}}$ Ø

**Display apps, widgets, and notifi cations**

Apps-Touch **...**), and then touch the **Apps** tab to see a list of all apps.

**Widgets**—Touch (iii), and then touch the **Widgets** tab to see a list of all widgets.

**Notifi cations**—Swipe down from the top left of the screen to see your notifications.

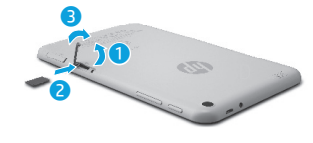

**Lock and unlock Lock**—Press the power button.

**Unlock**—Press the power button to turn on the tablet, then place your finger on  $\bigcap$  and slide the icon to the unlock  $\bigcap$  position.

# **Back up your data**

HP strongly encourages you to periodically back up your personal data and media on your tablet to another computer, a dedicated storage device, or to the cloud using one of several commercially available solutions.

For more information, you can access the user guide from the **HP User Guides** app.

# **Download apps from the Google Play™ Store\***

You must be connected to a wireless network and signed into a Google account before you can access the Play Store to download apps.

- 1. On the Home screen, touch  $\textcircled{\tiny{\textbf{m}}}$ , and then touch the **Play Store** app.
- 2. To search for an app, touch the **Search** icon and then type a keyword, or touch a category.
- 3. Scroll down to see the available apps, and then touch an app to select it. 4. Touch **Install**, and the app begins to
- download and install.

**\***Select models only.

# **More HP resources**

**SV SV**

⊕

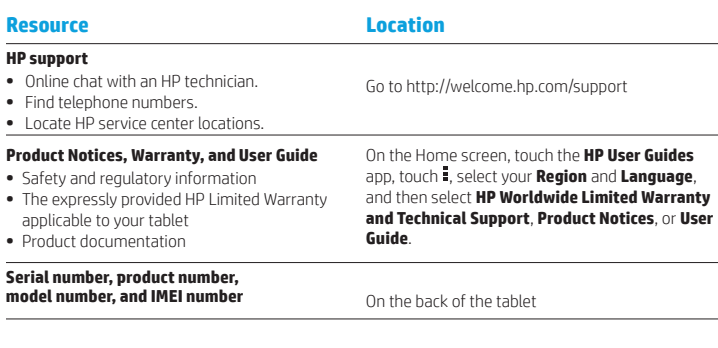

### **Product description**

This product is a lightweight tablet and features a thin-panel display, processor, RAM, integrated battery pack, and an external AC adapter. This printed *Quick*  Start guide identifies the hardware components of your tablet. The AC adapter has a rating of 100-240 V ac, 50/60 Hz, 0.3-1.0 A. You can access the latest user guide from the **HP User Guides** app.

#### **Specifi cation**

The tablet operates on DC power, which can be supplied by an AC or a DC power source. The AC power source must be rated 100-240 V, 50/60 Hz. **Note:** The tablet can operate on DC power using an industry-standard micro-B USB cable. The HP adapter included with your

tablet is recommended for charging the tablet. **Temperature** Operating: Metric, 0°C to 40°C; U.S., 32°F to 104°F

**Relative humidity (noncondensing)** Operating: 10% to 90%

#### **Regulatory information**

For regulatory identification purposes, your product is assigned a Regulatory Model Number (RMN), HSTNH-B407D. The RMN is located on the back of the tablet, and should not be confused with the marketing name (if any, etc.) or product numbers (HP P/N, etc.). If required, regulatory markings for your country or

region are located on the back of the unit, under the removable battery (if equipped), on the packaging, or elsewhere in this document. For more safety and regulatory information, refer to the Product Notices included with your tablet, accessible via the **HP User Guides** app.

### **Product notices**

Some notices may not apply to your product. One or more integrated wireless devices are installed in this device. In some environments, the use of wireless devices may be restricted. Such restrictions may apply on-board airplanes, in hospitals, near explosives, in hazardous locations, and so on. If you are uncertain of the policy that applies to the use of this product, ask for authorization to use it before you turn it on.

**138** Svenska Svenska **139**

 $\bigoplus$ 

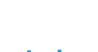

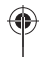

# **Limited Warranty**

You can find the expressly provided HP Limited Warranty applicable to your product using the **HP User Guides** app. In some countries or regions, HP may provide a printed HP Limited Warranty in the box. For some countries or regions where the warranty is not provided in printed format, you may request a printed copy from http://www.hp.com/go/orderdocuments or write to:

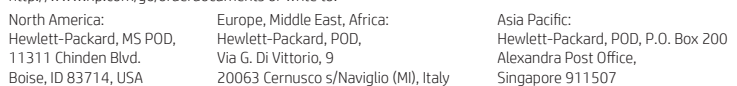

When you request a printed copy of your warranty, please include your product number, name, and postal address.

**IMPORTANT:** Do NOT return your HP product to the addresses above. For U.S. support, go to http://www.hp.com/go/contactHP. For worldwide support, go to http://welcome.hp.com/country/us/en/wwcontact\_us.html.

**WARNING:** To reduce the risk of electric shock or damage to the equipment, plug the AC adapter into an AC outlet that is **CO WARNING:** To reduce the risk easily accessible at all times.

- **WARNING:** To reduce potential safety issues, only the AC adapter provided with the product, a replacement AC adapter provided by HP, or an AC adapter purchased as an accessory from HP should be used with the product.
- **WARNING:** To reduce the possibility of heat-related injuries or of overheating the tablet, do not place the tablet directly on WARNING: To reduce the possibility or neat-related injuries or or overneating the tablet, do not allow the AC adapter<br>your lap. Do not allow a soft surface, such as pillows or rugs or clothing, to block airflow. Also, do n to contact the skin or a soft surface, such as pillows or rugs or clothing, during operation. The tablet and the AC adapter comply with the user-accessible surface temperature limits defined by the International Standard for Safety of<br>Information Technology Equipment (IEC 60950-1).
- WARNING: To reduce the risk of fire or burns, do not disassemble, crush, or puncture; do not short external contacts; do **not dispose of in fire or water.**
- **WARNING:**  $\sqrt{2}$  To prevent possible hearing damage, do not listen at high volume levels for long periods.  $\triangle$

**IMPORTANT:** The battery(ies) in this product cannot be easily replaced by users themselves. Removing or replacing the battery could affect your warranty coverage. If a battery is no longer holding a charge, contact support. When a battery has reached the end of its useful life, do not dispose of the battery in general household waste. Follow the local laws and regulations in your area for battery disposal.

**SV TR**

# **Setting up your tablet**

⊕

⊕

**Note:** Features may vary by model and country.

**1** If a SIM card is not preinstalled<br>in the tablet (select models only), install a SIM card (purchased separately) in the SIM slot.

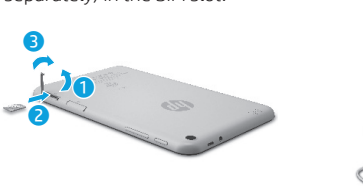

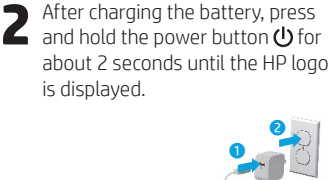

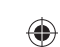

**IMPORTANT:** If the battery image is not displayed on the screen, press the power button  $\bigcirc$  briefly to display the image, and then press and hold the power button  $\bigcirc$  until the logo is displayed.

 $\overline{\bigcirc}$ 

**3** Follow the on-screen instructions to select a language and a wireless network wireless network.

**140** Svenska Türkçe **141**
### **Using the Home screen TR TR**

**All apps**—Displays a list of all  $\textcircled{\tiny{m}}$ apps installed. To configure your preferences, touch  $\dddot{\mathbf{m}}$ , and then touch  $\bullet$ .

**Back**—Opens the previous  $\leftarrow$ screen.

**Home**—Opens or returns to the ≏ Home screen.

**Recent apps**—Opens a list of apps 市 used recently.

**NOTE:** The icons on the Home screen and the appearance of the Home screen may vary.

#### **Search\*** ⊕

**Search**—Allows you to type one or more keywords to search with the installed search app

 $\mathbf{0}$ **Voice search**—Allows you to speak one or more keywords to search with the installed search app.

**\***The search feature varies by model and country.

### **Change your tablet's view**

The Auto-rotate feature allows you to change your tablet's view. For landscape view, hold the tablet horizontally. For portrait view, hold the tablet vertically.

**NOTE:** Some apps do not rotate automatically.

To change the Auto-rotate setting, swipe down from the top right, and then touch  $\otimes$  to lock or unlock the screen rotation.

#### **Use gestures**

The following gestures can be used with your tablet:

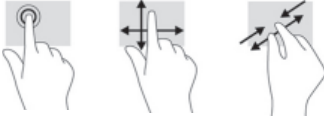

**Use GPS**

To access the GPS feature, touch  $\bullet$ , touch **Location**, touch **Mode**, and then select the Location mode you want.

#### **Turn off the tablet**

Press and hold the power button  $\bigcup$ , touch **Power off**, and then touch **OK**. If your tablet becomes unresponsive, press and hold the power button  $\bigcirc$  for several seconds to turn off the tablet.

#### **Display apps, widgets, and notifi cations**

◈

⊕

Apps-Touch **(iii)**, and then touch the **Apps** tab to see a list of all apps.

**Widgets**—Touch (iii), and then touch the **Widgets** tab to see a list of all widgets.

**Notifi cations**—Swipe down from the top left of the screen to see your

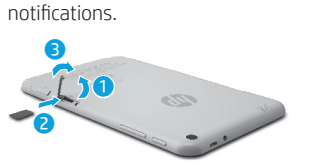

**Lock and unlock Lock**—Press the power button.

**Unlock**—Press the power button to

turn on the tablet, then place your finger on  $\bigcap$  and slide the icon to the unlock  $\bigcap$  position.

## **Back up your data**

HP strongly encourages you to periodically back up your personal data and media on your tablet to another computer, a dedicated storage device, or to the cloud using one of several commercially available solutions.

For more information, you can access the user guide from the **HP User Guides** app.

### **Download apps from the Google Play™ Store\***

You must be connected to a wireless network and signed into a Google account before you can access the Play Store to download apps.

- 1. On the Home screen, touch  $\bigoplus$ , and then touch the **Play Store** app.
- 2. To search for an app, touch the **Search** icon and then type a keyword, or touch a category.
- 3. Scroll down to see the available apps, and then touch an app to select it.

4. Touch **Install**, and the app begins to download and install.

**\***Select models only.

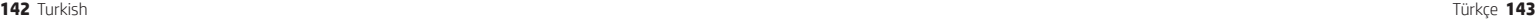

### **More HP resources TR TR**

#### **Resource Location HP support •** Online chat with an HP technician. **•** Find telephone numbers. **•** Locate HP service center locations. Go to http://welcome.hp.com/support

- 
- **Product Notices, Warranty, and User Guide**
- **•** Safety and regulatory information **•** The expressly provided HP Limited Warranty
- applicable to your tablet
- **•** Product documentation

#### **Serial number, product number,**

## **model number, and IMEI number** On the back of the tablet

### **Product description**

This product is a lightweight tablet and features a thin-panel display, processor, RAM, integrated battery pack, and an external AC adapter. This printed *Quick Start* guide identifies the hardware components of your tablet. The AC adapter has a rating of 100-240 V ac, 50/60 Hz, 0.3-1.0 A. You can access the latest user guide from the **HP User Guides** app.

#### **Specifi cation**

The tablet operates on DC power, which can be supplied by an AC or a DC power source. The AC power source must be rated 100-240 V, 50/60 Hz.

**Note:** The tablet can operate on DC power using an industry-standard micro-B USB cable. The HP adapter included with your tablet is recommended for charging the tablet. **Temperature** Operating: Metric, 0°C to 40°C; U.S.,

32°F to 104°F

**Relative humidity (noncondensing)** Operating: 10% to 90%

#### **144** Turkish Türkçe **145**

#### **Regulatory information**

**Guide**.

For regulatory identification purposes, your product is assigned a Regulatory Model Number (RMN), HSTNH-B407D. The RMN is located on the back of the tablet, and should not be confused with the marketing name (if any, etc.) or product numbers (HP P/N, etc.).

On the Home screen, touch the **HP User Guides** app, touch  $\frac{1}{2}$ , select your **Region** and **Language**, and then select **HP Worldwide Limited Warranty and Technical Support**, **Product Notices**, or **User** 

If required, regulatory markings for your country or region are located on the back of the unit, under the removable battery (if equipped), on the packaging, or elsewhere in this document. For more safety and regulatory information, refer to the Product Notices included with your tablet, accessible via the **HP User Guides** app.

#### **Product notices**

Some notices may not apply to your product. One or more integrated wireless devices are installed in this device. In some environments, the use of wireless devices may be restricted. Such restrictions may apply on-board airplanes, in hospitals, near explosives, in hazardous locations, and so on. If you are uncertain of the policy that applies to the use of this product, ask for authorization to use it before you turn it on.

### **Limited Warranty**

⊕

⊕

You can find the expressly provided HP Limited Warranty applicable to your product using the **HP User Guides** app. In some countries or regions, HP may provide a printed HP Limited Warranty in the box. For some countries or regions where the warranty is not provided in printed format, you may request a printed copy from http://www.hp.com/go/orderdocuments or write to:

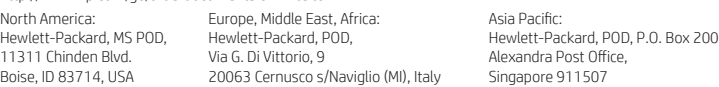

When you request a printed copy of your warranty, please include your product number, name, and postal address.

**IMPORTANT:** Do NOT return your HP product to the addresses above. For U.S. support, go to http://www.hp.com/go/contactHP. For worldwide support, go to http://welcome.hp.com/country/us/en/wwcontact\_us.html.

**WARNING:** To reduce the risk of electric shock or damage to the equipment, plug the AC adapter into an AC outlet that is **WARNING:** To reduce the risk easily accessible at all times.

**WARNING:** To reduce potential safety issues, only the AC adapter provided with the product, a replacement AC adapter provided by HP, or an AC adapter purchased as an accessory from HP should be used with the product.

**WARNING:** To reduce the possibility of heat-related injuries or of overheating the tablet, do not place the tablet directly on WIND WINDING TO LOCATE THE POSSIGNEY OF THE LOCATE SURFACE SURFACE AND TO DID A SECTION ALSO, do not allow the AC adapter to contact the skin or a soft surface, such as pillows or rugs or clothing, during operation. The tablet and the AC adapter comply with the user-accessible surface temperature limits defined by the International Standard for Safety of<br>Information Technology Equipment (IEC 60950-1).

**WARNING:** To reduce the risk of fire or burns, do not disassemble, crush, or puncture; do not short external contacts; do not dispose of in fire or water.

WARNING: so prevent possible hearing damage, do not listen at high volume levels for long periods. ⚠

**IMPORTANT:** The battery(ies) in this product cannot be easily replaced by users themselves. Removing or replacing the battery could affect your warranty coverage. If a battery is no longer holding a charge, contact support. When a battery has reached the end of its useful life, do not dispose of the battery in general household waste. Follow the local laws and regulations in your area for battery disposal.

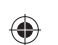

# ♦

#### **Using the Home screen UK UK**

- **All apps**—Displays a list of all ⊕ apps installed. To configure your preferences, touch  $\dddot{\mathbf{w}}$ , and then touch  $\bullet$ .
- **Back**—Opens the previous  $\ominus$ screen.
- **Home**—Opens or returns to the  $\triangle$ Home screen.
- **Recent apps**—Opens a list of apps ā used recently.

**NOTE:** The icons on the Home screen and the appearance of the Home screen may vary.

#### **Search\***

⊕

**Search**—Allows you to type one or more keywords to search with the installed search app

**Voice search**—Allows you to speak  $\bm{0}$ one or more keywords to search with the installed search app.

**\***The search feature varies by model and country.

#### **Change your tablet's view**

The Auto-rotate feature allows you to change your tablet's view. For landscape view, hold the tablet horizontally. For portrait view, hold the tablet vertically.

**NOTE:** Some apps do not rotate automatically.

To change the Auto-rotate setting, swipe down from the top right, and then touch  $\mathcal{S}$  to lock or unlock the screen rotation.

#### **Use gestures**

The following gestures can be used with your tablet:

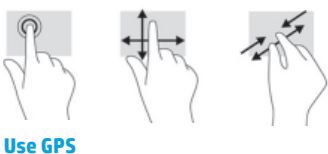

To access the GPS feature, touch  $\bullet$ , touch **Location**, touch **Mode**, and then select the Location mode you want.

#### **Turn off the tablet**

Press and hold the power button  $\bigcup$ , touch **Power off**, and then touch **OK**. If your tablet becomes unresponsive, press and hold the power button  $\bigcirc$  for several seconds to turn off the tablet.

**146** Ukrainian Ukrainian **147**

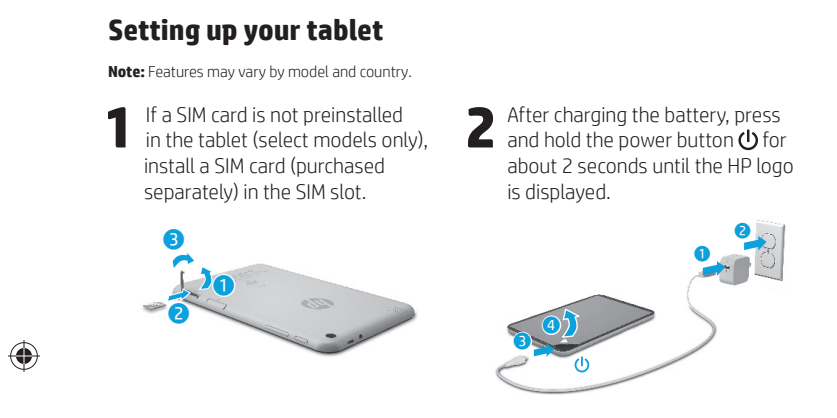

**IMPORTANT:** If the battery image is not displayed on the screen, press the power button  $\bigcup$  briefly to display the image, and then press and hold the power button  $\bigcup$  until the logo is displayed.

**3** Follow the on-screen instructions to select a language and a wireless network. wireless network.

 $\bigoplus$ 

**Display apps, widgets, and notifi cations** Apps-Touch **...**), and then

touch the **Apps** tab to see a list of all apps.

**Widgets**—Touch (iii), and then touch the **Widgets** tab to see a list of all widgets.

**Notifi cations**—Swipe down from the top left of the screen to see your notifications.

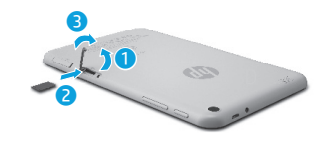

**Lock and unlock Lock**—Press the power button.

⊕

**Unlock**—Press the power button to turn on the tablet, then place your finger on  $\bigcap$  and slide the icon to the unlock  $\bigcap$  position.

### **Back up your data**

HP strongly encourages you to periodically back up your personal data and media on your tablet to another computer, a dedicated storage device, or to the cloud using one of several commercially available solutions.

For more information, you can access the user guide from the **HP User Guides** app.

### **Download apps from the Google Play™ Store\***

You must be connected to a wireless network and signed into a Google account before you can access the Play Store to download apps.

- 1. On the Home screen, touch  $\textcircled{\tiny{\textbf{m}}}$ , and then touch the **Play Store** app.
- 2. To search for an app, touch the **Search** icon and then type a keyword, or touch a category.
- 3. Scroll down to see the available apps, and then touch an app to select it. 4. Touch **Install**, and the app begins to
- download and install.

**\***Select models only.

### **More HP resources**

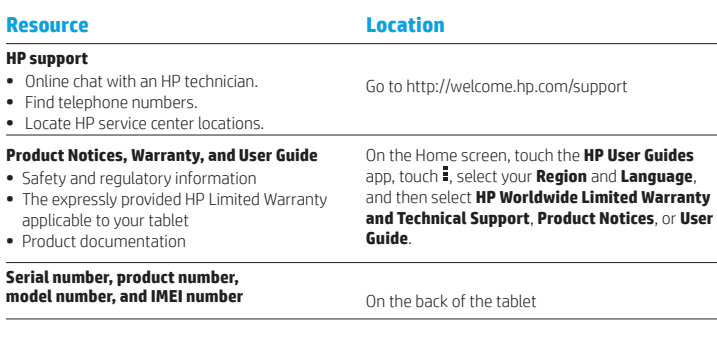

#### **Product description**

• Fin

⊕

Prod • Saf

This product is a lightweight tablet and features a thin-panel display, processor, RAM, integrated battery pack, and an external AC adapter. This printed *Quick*  Start guide identifies the hardware components of your tablet. The AC adapter has a rating of 100-240 V ac, 50/60 Hz, 0.3-1.0 A. You can access the latest user guide from the **HP User Guides** app.

#### **Specifi cation**

⊕

The tablet operates on DC power, which can be supplied by an AC or a DC power source. The AC power source must be rated 100-240 V, 50/60 Hz. **Note:** The tablet can operate on DC power using an industry-standard micro-B USB cable. The HP adapter included with your

tablet is recommended for charging the tablet. **Temperature** Operating: Metric, 0°C to 40°C; U.S., 32°F to 104°F

**Relative humidity (noncondensing)** Operating: 10% to 90%

#### **Regulatory information**

For regulatory identification purposes, your product is assigned a Regulatory Model Number (RMN), HSTNH-B407D. The RMN is located on the back of the tablet, and should not be confused with the marketing name (if any, etc.) or product numbers (HP P/N, etc.). If required, regulatory markings for your country or

region are located on the back of the unit, under the removable battery (if equipped), on the packaging, or elsewhere in this document. For more safety and regulatory information, refer to the Product Notices included with your tablet, accessible via the **HP User Guides** app.

#### **Product notices**

Some notices may not apply to your product. One or more integrated wireless devices are installed in this device. In some environments, the use of wireless devices may be restricted. Such restrictions may apply on-board airplanes, in hospitals, near explosives, in hazardous locations, and so on. If you are uncertain of the policy that applies to the use of this product, ask for authorization to use it before you turn it on.

**148** Ukrainian Ukrainian **149**

 $\bigoplus$ 

⊕

#### **Limited Warranty**

You can find the expressly provided HP Limited Warranty applicable to your product using the **HP User Guides** app. In some countries or regions, HP may provide a printed HP Limited Warranty in the box. For some countries or regions where the warranty is not provided in printed format, you may request a printed copy from http://www.hp.com/go/orderdocuments or write to:

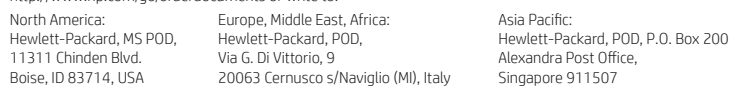

When you request a printed copy of your warranty, please include your product number, name, and postal address.

**IMPORTANT:** Do NOT return your HP product to the addresses above. For U.S. support, go to http://www.hp.com/go/contactHP. For worldwide support, go to http://welcome.hp.com/country/us/en/wwcontact\_us.html.

**WARNING:** To reduce the risk of electric shock or damage to the equipment, plug the AC adapter into an AC outlet that is **CO WARNING:** To reduce the risk easily accessible at all times.

- **WARNING:** To reduce potential safety issues, only the AC adapter provided with the product, a replacement AC adapter provided by HP, or an AC adapter purchased as an accessory from HP should be used with the product.
- **WARNING:** To reduce the possibility of heat-related injuries or of overheating the tablet, do not place the tablet directly on WARNING: To reduce the possibility or neat-related injuries or or overneating the tablet, do not allow the AC adapter<br>your lap. Do not allow a soft surface, such as pillows or rugs or clothing, to block airflow. Also, do n to contact the skin or a soft surface, such as pillows or rugs or clothing, during operation. The tablet and the AC adapter comply with the user-accessible surface temperature limits defined by the International Standard for Safety of<br>Information Technology Equipment (IEC 60950-1).
- WARNING: To reduce the risk of fire or burns, do not disassemble, crush, or puncture; do not short external contacts; do **not dispose of in fire or water.**
- **WARNING:**  $\sqrt{2}$  To prevent possible hearing damage, do not listen at high volume levels for long periods.  $\triangle$

**IMPORTANT:** The battery(ies) in this product cannot be easily replaced by users themselves. Removing or replacing the battery could affect your warranty coverage. If a battery is no longer holding a charge, contact support. When a battery has reached the end of its useful life, do not dispose of the battery in general household waste. Follow the local laws and regulations in your area for battery disposal.

**150** Ukrainian **151**

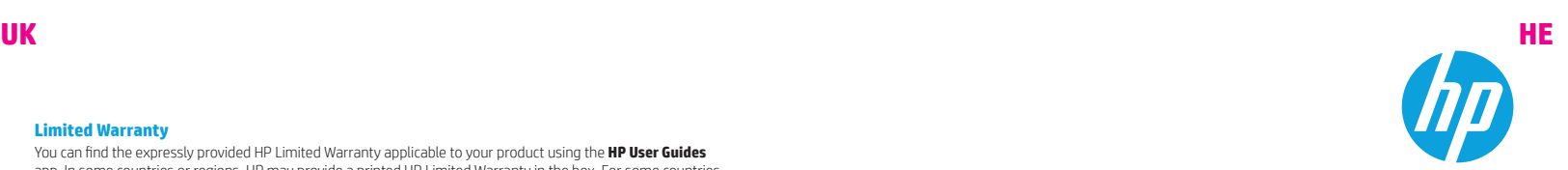

### **Setting up your tablet**

⊕

⊕

**Note:** Features may vary by model and country.

**1** If a SIM card is not preinstalled<br>in the tablet (select models only), install a SIM card (purchased separately) in the SIM slot.

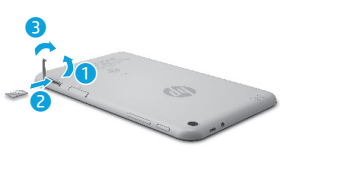

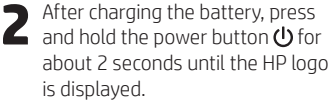

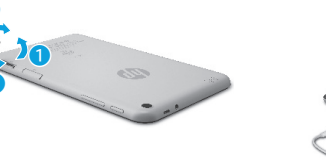

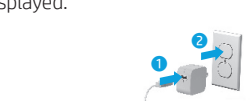

 $\bigoplus$ 

**IMPORTANT:** If the battery image is not displayed on the screen, press the power button  $\bigcirc$  briefly to display the image, and then press and hold the power button  $\bigcirc$  until the logo is displayed.

 $\overline{\bigcirc}$ 

**3** Follow the on-screen instructions to select a language and a wireless network wireless network.

### **Using the Home screen HE HE**

**All apps**—Displays a list of all  $\textcircled{\tiny{m}}$ apps installed. To configure your preferences, touch  $\dddot{\mathbf{m}}$ , and then touch  $\bullet$ .

**Back**—Opens the previous  $\leftarrow$ screen.

**Home**—Opens or returns to the ≏ Home screen.

**Recent apps**—Opens a list of apps 市 used recently.

**NOTE:** The icons on the Home screen and the appearance of the Home screen may vary.

#### **Search\*** ⊕

**Search**—Allows you to type one or more keywords to search with the installed search app

 $\mathbf{0}$ **Voice search**—Allows you to speak one or more keywords to search with the installed search app.

**\***The search feature varies by model and country.

### **Change your tablet's view**

The Auto-rotate feature allows you to change your tablet's view. For landscape view, hold the tablet horizontally. For portrait view, hold the tablet vertically.

**NOTE:** Some apps do not rotate automatically.

To change the Auto-rotate setting, swipe down from the top right, and then touch  $\otimes$  to lock or unlock the screen rotation.

#### **Use gestures**

The following gestures can be used with your tablet:

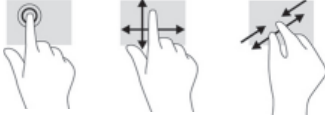

**Use GPS**

To access the GPS feature, touch  $\bullet$ , touch **Location**, touch **Mode**, and then select the Location mode you want.

#### **Turn off the tablet**

Press and hold the power button  $\bigcup$ , touch **Power off**, and then touch **OK**. If your tablet becomes unresponsive, press and hold the power button  $\bigcirc$  for several seconds to turn off the tablet.

#### **Display apps, widgets, and notifi cations**

◈

⊕

Apps—Touch **(iii)**, and then touch the **Apps** tab to see a list of all apps.

**Widgets**—Touch (iii), and then touch the **Widgets** tab to see a list of all widgets.

**Notifi cations**—Swipe down from the top left of the screen to see your

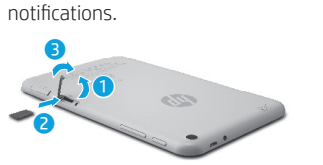

**Lock and unlock Lock**—Press the power button.

**Unlock**—Press the power button to turn on the tablet, then place your finger on  $\bigcap$  and slide the icon to the

unlock  $\bigcap$  position.

### **Back up your data**

HP strongly encourages you to periodically back up your personal data and media on your tablet to another computer, a dedicated storage device, or to the cloud using one of several commercially available solutions.

For more information, you can access the user guide from the **HP User Guides** app.

### **Download apps from the Google Play™ Store\***

You must be connected to a wireless network and signed into a Google account before you can access the Play Store to download apps.

- 1. On the Home screen, touch  $\bigoplus$ , and then touch the **Play Store** app.
- 2. To search for an app, touch the **Search** icon and then type a keyword, or touch a category.
- 3. Scroll down to see the available apps, and then touch an app to select it.

4. Touch **Install**, and the app begins to download and install.

**\***Select models only.

**152 153**

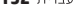

### **More HP resources HE HE**

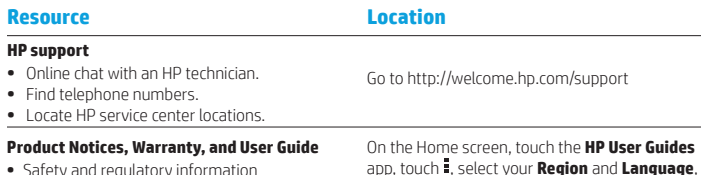

- **•** Safety and regulatory information
- **•** The expressly provided HP Limited Warranty
- applicable to your tablet

### **•** Product documentation

**Product description**

#### **Serial number, product number, model number, and IMEI number** On the back of the tablet

# ⊕

This product is a lightweight tablet and features a thin-panel display, processor, RAM, integrated battery pack, and an external AC adapter. This printed *Quick Start* guide identifies the hardware components of your tablet. The AC adapter has a rating of 100-240 V ac, 50/60 Hz, 0.3-1.0 A. You can access the latest user guide from the **HP User Guides** app.

#### **Specifi cation**

The tablet operates on DC power, which can be supplied by an AC or a DC power source. The AC power source must be rated 100-240 V, 50/60 Hz.

**Note:** The tablet can operate on DC power using an industry-standard micro-B USB cable. The HP adapter included with your tablet is recommended for charging the tablet. **Temperature** Operating: Metric, 0°C to 40°C; U.S.,

32°F to 104°F

**Relative humidity (noncondensing)** Operating: 10% to 90%

#### **154 155**

#### **Regulatory information**

**Guide**.

For regulatory identification purposes, your product is assigned a Regulatory Model Number (RMN), HSTNH-B407D. The RMN is located on the back of the tablet, and should not be confused with the marketing name (if any, etc.) or product numbers (HP P/N, etc.).

and then select **HP Worldwide Limited Warranty and Technical Support**, **Product Notices**, or **User** 

If required, regulatory markings for your country or region are located on the back of the unit, under the removable battery (if equipped), on the packaging, or elsewhere in this document. For more safety and regulatory information, refer to the Product Notices included with your tablet, accessible via the **HP User Guides** app.

#### **Product notices**

Some notices may not apply to your product. One or more integrated wireless devices are installed in this device. In some environments, the use of wireless devices may be restricted. Such restrictions may apply on-board airplanes, in hospitals, near explosives, in hazardous locations, and so on. If you are uncertain of the policy that applies to the use of this product, ask for authorization to use it before you turn it on.

⊕

⊕

#### **Limited Warranty**

You can find the expressly provided HP Limited Warranty applicable to your product using the **HP User Guides** app. In some countries or regions, HP may provide a printed HP Limited Warranty in the box. For some countries or regions where the warranty is not provided in printed format, you may request a printed copy from http://www.hp.com/go/orderdocuments or write to:

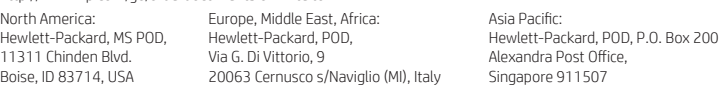

When you request a printed copy of your warranty, please include your product number, name, and postal address.

**IMPORTANT:** Do NOT return your HP product to the addresses above. For U.S. support, go to http://www.hp.com/go/contactHP. For worldwide support, go to http://welcome.hp.com/country/us/en/wwcontact\_us.html.

**WARNING:** To reduce the risk of electric shock or damage to the equipment, plug the AC adapter into an AC outlet that is **WARNING:** To reduce the risk easily accessible at all times.

**WARNING:** To reduce potential safety issues, only the AC adapter provided with the product, a replacement AC adapter provided by HP, or an AC adapter purchased as an accessory from HP should be used with the product.

**WARNING:** To reduce the possibility of heat-related injuries or of overheating the tablet, do not place the tablet directly on WIND WINDING TO LOCATE THE POSSIGNEY OF THE LOCATE SURFACE SURFACE AND TO DID A SECTION ALSO, do not allow the AC adapter to contact the skin or a soft surface, such as pillows or rugs or clothing, during operation. The tablet and the AC adapter comply with the user-accessible surface temperature limits defined by the International Standard for Safety of<br>Information Technology Equipment (IEC 60950-1).

**WARNING:** To reduce the risk of fire or burns, do not disassemble, crush, or puncture; do not short external contacts; do **not dispose of in fire or water.** 

WARNING: so prevent possible hearing damage, do not listen at high volume levels for long periods. ⚠

**IMPORTANT:** The battery(ies) in this product cannot be easily replaced by users themselves. Removing or replacing the battery could affect your warranty coverage. If a battery is no longer holding a charge, contact support. When a battery has reached the end of its useful life, do not dispose of the battery in general household waste. Follow the local laws and regulations in your area for battery disposal.

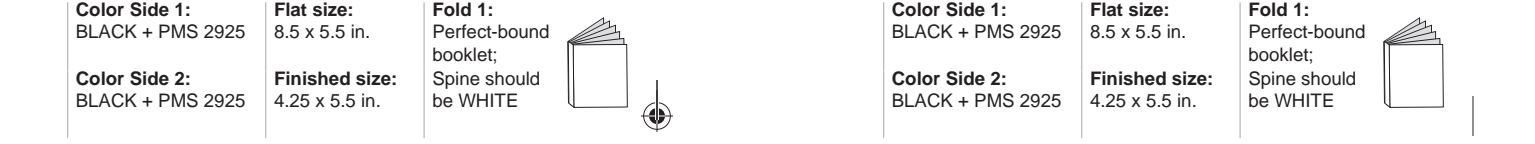

 $\circledast$ 

**156**

 $\bigoplus$ 

 $\bigoplus$ 

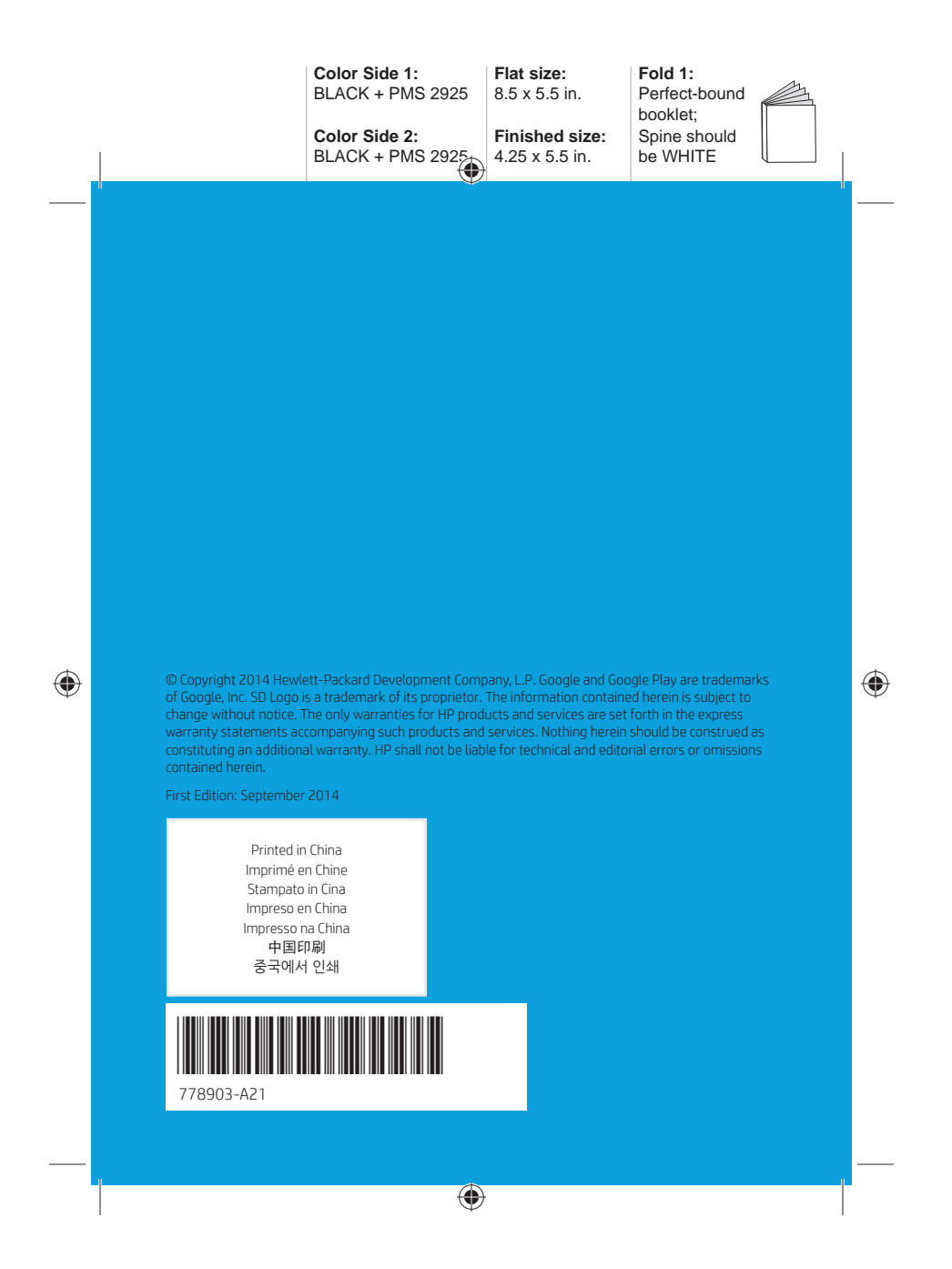